# **D.KAMOLITDINOVA**

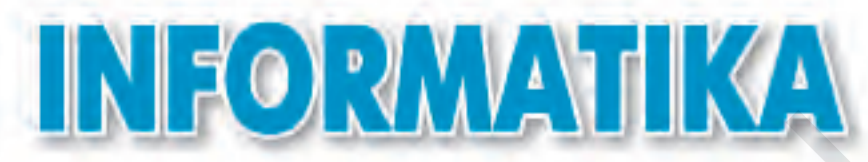

# **Uluwma worta bilim mekteplerinin' 5-klasi' ushi'n sabaqli'q**

*O'zbekistan Respublikasi' Xali'q bilimlendiriw ministrligi tasti'yi'qlag'an*

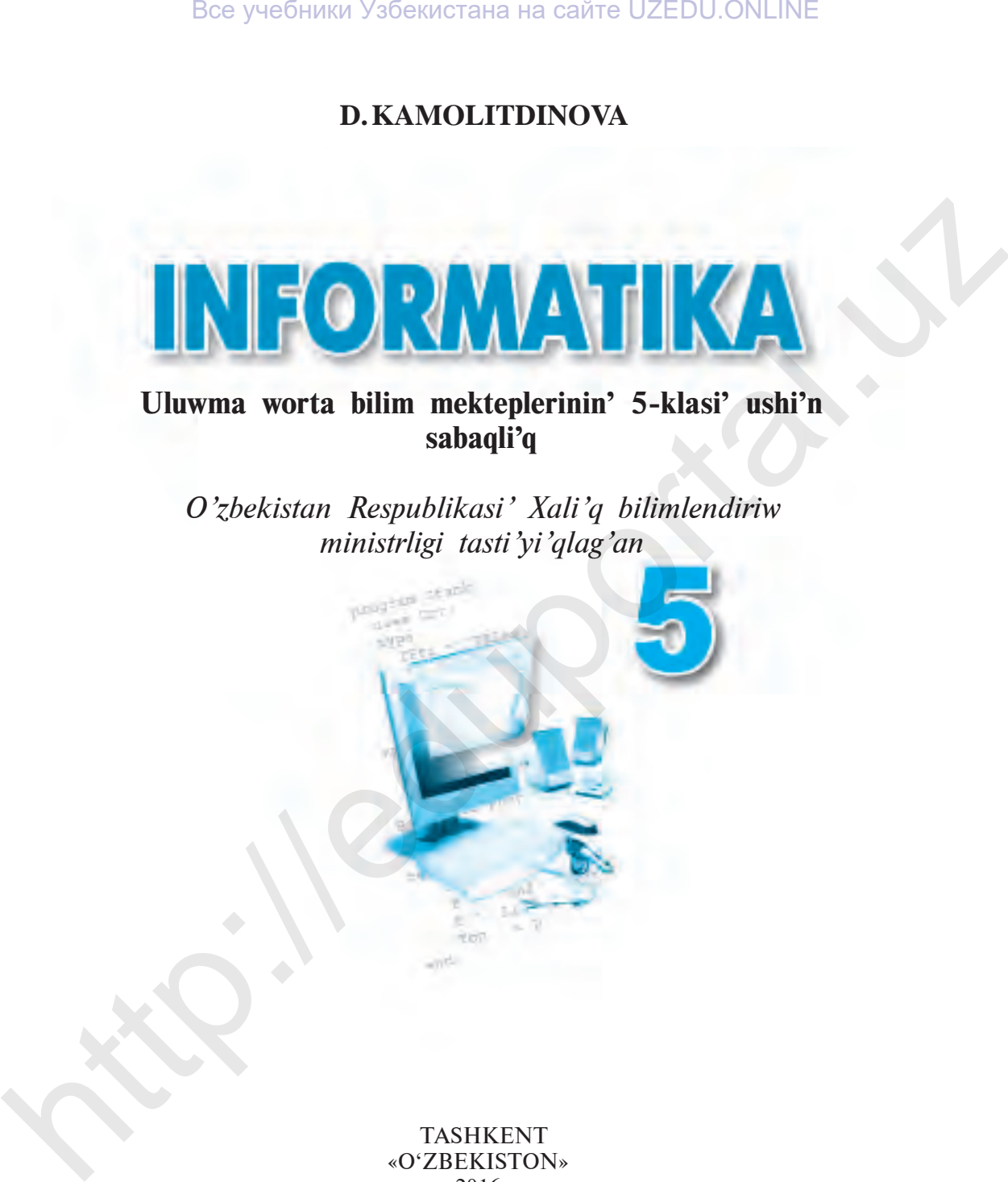

 TASHKENT «O'ZBEKISTON» 2016

\*Книга предоставлена исключительно в образовательных целях UZEDU.ONLINE

УДК: 004(075) ББК 32.81 K18

#### **«Respublikali'q maqsetli kitap qori' qarji'lari' yesabi'nan ijara ushi'n basi'p shi'g'ari'ldi'»**

Pedagogika ilimlerinin' doktori', professor **N. I. Toyloqov**ti'n' uluwma redaktorlawi' asti'nda

Pikir bildiriwshi:

G. J. Irgasheva – TSHXTXQTMOI informatika pa'ni ag'a woqi'ti'wshi'si'.

# **SHA'RTLI BELGILER:**

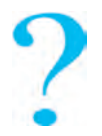

Temag'a tiyisli soraw ha'm tapsi'rmalar

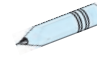

 Shi'ni'g'i'wlar

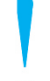

 Buni' yadta saqlan'!

#### **Kamolitdinova D.**

Informatika: uluwma worta bilim beriw mekteplerinin' 5-klasi' ushi'n sabaqli'q/ D. Kamolitdinova. — Tashkent: «O'zbekiston».  $2016. - 72$  bet. K18 **eRespublikali'q maqsetli kitap qori'' qarji'lari'' yesabi'nan ijara ushi'n<br>
basi'p shi'g'ari'ldi'»<br>
Pedagogika ilimlerinin' doktorlayi' asti'nda<br>
Pikir bildiriwshi:<br>
C.J. Irgasheva – TSHXTXQTMOI informatika pat'ni ag'a w** 

ISBN 978-9943-01-835-8

**УДК: 004(075) ББК 32.81**

© «O'zbekiston» NMIU, 2012, 2016 Qaraqalpaqshag'a awdarma © «Bilim» baspasi', 2016

ISBN 978-9943-01-835-8

# **KirisIW**

#### **Hu'rmetli woqi'wshi'lar!**

Ilim ha'm texnika, a'sirese, xabar texnologiyalari' tez pa't penen rawajlani'p barati'rg'an bul da'wirde ha'rbir insan wo'zinin' wo'mirinde a'hmiyetli bolg'an bilim ha'm ko'nlikpelerge iye boli'wi' za'ru'r. Все учебники Узбекистана на сайте UZEDU.ONLINE<br> **Hu'rmetli woqi'vshi'lar!**<br> **Hu'rmetli woqi'vshi'lar!**<br> **Hu'rmetli woqi's and the strate proprime maximiling bracting and the wirder have now or while the proprime move in** 

Yerkin wo'mirge isenimli qa'dem taslaw, a'tirapi'mi'zda boli'p ati'rg'an wo'zgerisler ha'm jan'ali'qlar menen ten'be-ten' qa'dem taslap jasaw ushi'n ha'rbir woqi'wshi' to'mendegi bilim ha'm ko'nlikpelerge iye boli'wi' kerek:

— jan'a bilimlerdi izlew;

— tapsi'rma, ma'sele ha'm shi'ni'g'i'wlardi' sheshiwde doslari' menen birgelikte islese ali'w;

— bilimlerdi iyelew, tapsi'rma, ma'sele ha'm shi'ni'g'i'wlardi' sheshiwde kompyuterden paydalani'w.

5-klasta siz birinshi ma'rte «Informatika» pa'nin u'yreni p ati'rsi'z. Informatika sabaqlari'nda siz jan'a tu'siniklerdi u'yrenesiz, ma'sele ha'm tapsi'rmalardi' wori'nlawda kompyuterden paydalanasi'z.

Informatika pa'ni a'tirapi'n'i'zda, ko'z aldi'n'i'zda boli'p ati'rg'an ha'diyselerdi jaqsi'raq tu'siniwge, jan'a bilimlerdi iyelewde yen' jaqi'n ja'rdemshi boli'p qaladi', degen u'mittemiz.

# **1-Sabaq. Qa'wipsizlik texnikasi' qag'i'ydalari' ha'm sanitariya-gigiena talaplari'**

A'ziz woqi'wshi'lar! «Informatika» pa'ninen sabaqlar kompyuter klasi'nda ali'p bari'ladi'. Usi' sabaqli'qta berilgen a'meliy tapsi'rmalardi' tikkeley kompyuterler ja'rdeminde wori'nlaysi'z.

Kompyuterler de basqa elektr u'skeneleri si'yaqli' elektr togi' ja'rdeminde isleydi. Elektr togi' bolsa ju'da' abayli'li'q penen jumi's ali'p bari'wdi' talap yetedi.

Kompyuter klasi'ndag'i' quri'lmalardan naduri's paydalani'w wo'rt shi'g'i'wi', baxi'tsi'z ha'diyseler ju'z beriwi ha'm buni'n' na'tiyjesinde insan salamatli'g'i'na zi'yan jetiwi ha'm de kompyuter quri'lmalari'ni'n' buzi'li'wi'na ali'p keliwi mu'mkin. Все учебники Узбекистана на сайте UZEDU ONLINE<br>
1-SABAQ. QA'WIPSIZLIK TEXNIKASI' QAG'IYDALARI'<br>
HA'M SANITARIYA-GIGIENA TALAPLARI'<br>
Na'ziz woqi'wshi'lar! «Informatika» pa'ninen sabaqlar kompyuter<br>
kasi'nda ali" p bari'u

Joqari'dag'i' unamsi'z jag'daylardi'n' aldi'n ali'w maqsetinde qa'wi psizlik texnikasi' qag'i'ydalari' ha'm sanitariya-gigiena talaplari'na a'mel yetiwin'iz talap yetiledi.

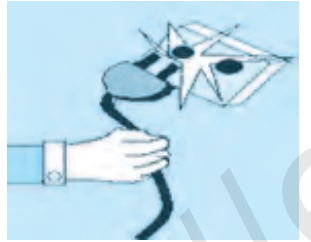

**Qa'wipsizlik texnikasi' qag'i'ydalari'**

**1)** mug'allimnin' ruqsati'si'z wo'zbetinshe yetip kompyuterdi iske tu'siriw;

**2)** kompyuter bo'lmesine u'stki kiyimlerde kiri p woti'ri'w:

**3)** elektr togi' dereklerin ha'm tutasti'ri'wshi'

si'mlardi' uslaw; **QADAG'AN YETILEDI!**

**4)** wo'zbetinshe kompyuter sazlaw jumi'slari'n ali'p bari'w;

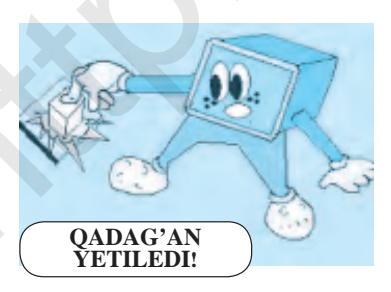

 $\Delta$ 

**5)** kompyuter ekrani'n qol menen uslaw, islep turg'an kompyuterde taza-

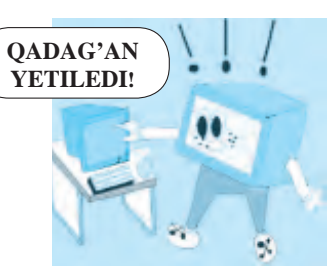

law jumi'slari'n ali'p bari'w;

**6)** uzaq waqi't dawami'nda islep turg'an kompyuterlerdi qarawsi'z qaldi'ri'w; **7)** kompyuterdin' qasi'nda basqa elektr ha'm i'si'ti'w a'sbaplari'nan paydalani'w; **8)** kompyuterdin' qasi'nda awqatlani'w, suw ishiw;

**9)** tez janatug'i'n buyi'mlar ha'm quri'lmalardi'n' ishki elementlerine keri ta'sir yetiwshi (kislotali', qurami'nda xlor bolg'an) zatlardi' ali'p kiriw;

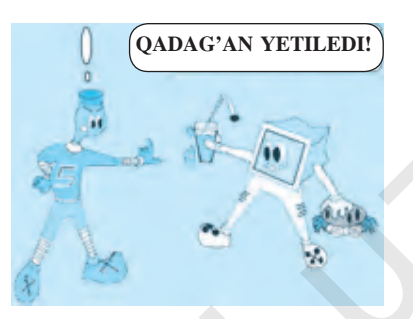

**10)** klaviatura ha'm kompyuter «mi'shka»si'n («ti'shqansha»si'n) i'zg'ar qollari'n'i'z benen basqari'w;

**11)** klaviatura ha'm «mi'shka»dan paydalang'anda ku'sh isletiw;

12) kompyuterdi ruqsatsi'z wo'shirip, jumi'sti' juwmaqlaw.

**Kompyuterden paydalani'w bari'si'nda baxi'tsi'z ha'diyseler bolmawi' ha'm densawli'g'i'n'i'zg'a zi'yan tiymewi ushi'n qa'wipsizlik texnikasi' qag'i'ydalari'na so'zsiz a'mel yetiwin'iz kerek!**

#### **Sanitariya-gigiena talaplari'**

Yesin'izde saqlan', kompyuterde islew dawami'nda kerekli talaplarg'a a'mel yetpew insan salamatli'g'i'na u'lken zi'yan yetiwi mu'mkin. A'sirese, ko'z, qan aylani'w sistemasi', bas miy xi'zmeti, womi'rtqa bag'anasi'ni'n' a'zzileniwi ha'm tu'rli keselliklerdin' kelip shi'g'i'wi'na sebepshi boladi'. Bee yueforma Ysferancrana na caine UZEDU.ONLINE<br>
7) komputerdin' qasi'nda basqa elektr<br>
18 womyuterdin' qasi'nda awqatlani'w,<br>
8) komputerdin' qasi'nda awqatlani'w,<br>
9) tze jamatayi: "Wayni dakisdai", quraninda xlor ishla

Bulardi'n' aldi'n ali'w ha'm kompyuterde islew dawami'nda salamatli'g'i'n'i'zg'a zi'yan yetpewi ushi'n to'mendegi talaplarg'a a'mel yetiwin'iz ha'm wolardi' yesten shi'g'armawi'n'i'z kerek:

1) kompyuter stoli'nan 20 sm uzaqli'qta woti'ri'n';

2) ko'zin'iz kompyuter monitori'nan 50—60 sm uzaqli'qta bolsi'n, 20—30 minuttan son' ko'zge dem berip turi'w ha'm kompyuterde islew ku'nine 180 minuttan aspawi' kerek;

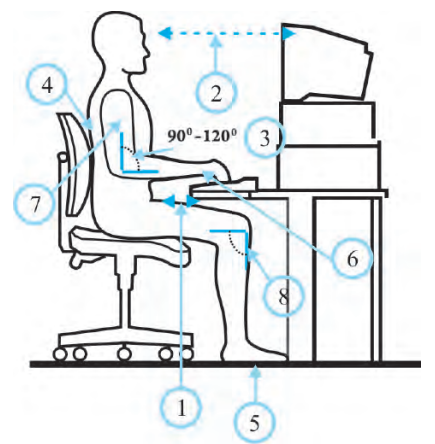

3) iyin ha'm qol shi'g'anag'i' arasi'ndag'i' mu'yesh  $90^\circ - 120^\circ$  ti' payda yetsin;

4) kompyuter aldi'nda woti'rg'ani'n'i'zda denen'izdi tik uslan';

5) ayaq tabani'n'i'z polg'a toli'q tivip tursi'n;

6) qol alaqani' ha'm barmaqlari' n'i'zdi' yerkin uslan';

7) qoli'n'i'zdi' denen'izge jaqi'n arali'qta uslan';

8) dize asti' mu'yeshi  $90^\circ$ ti' payda yetsin.

**Kompyuter aldi'nda naduri's woti'ri'w womi'rtqa bag'anan'i'zda awi'ri'wlar payda boli'wi'na ha'm de tez sharshawi'n'i'zg'a sebepshi boladi'.**

**Kompyuterden paydalani'wda densawli'g'i'n'i'zg'a zi'yan yetpewi ushi'n ko'z shi'ni'g'i'wlari' ha'm ha'reket shi'ni'g'i'wlari'n wori'nlap turi'n'!**

**1-shi'ni'g'i'w.** Ko'z bulshi'q yetlerin 4 sekund qatti' jumi'p turi'n', son' wolardi' ashi'p, 6 sekund uzaqlarg'a qarap turi'n'. Bul shi'ni'g'i'wdi' 3— 4 ma'rte ta'kirarlan'.

**2-shi'ni'g'i'w.** Ko'zlerin'izdi 4 sekund muri'n ushi'na qarati'n', keyin 6 sekund uzaqlarg'a qarap turi'n'. Bul shi'ni'g'i'wdi' 3—4 ma'rte ta'kirarlan'.

**3-shi'ni'g'i'w.** Basti' burmag'an halda ko'zin'izdi aldi'n won'g'a qarati'n' ha'm bul jag'daydi' biraz saqlap turi'n', keyin ko'zin'izdi tuwri'g'a qarati'p, 6 sekund uzaqlarg'a qarap turi'n'. Mine usi' shi'ni'g'i'wlardi' ko'zin'izdi shepke, pa'stke ha'm joqari'g'a qarati'p wori'nlan'. Shi'ni'g'i'wdi' 1—6 yesabi'nda ta'kirarlan'. (a)  $\frac{1}{2}$  (a)  $\frac{1}{2}$  (a)  $\frac{1}{2}$  (a)  $\frac{1}{2}$  (a)  $\frac{1}{2}$  (a)  $\frac{1}{2}$  (b)  $\frac{1}{2}$  (a)  $\frac{1}{2}$  (b)  $\frac{1}{2}$  (b)  $\frac{1}{2}$  (b)  $\frac{1}{2}$  (b)  $\frac{1}{2}$  (b)  $\frac{1}{2}$  (c)  $\frac{1}{2}$  (b)  $\frac{1}{2}$  (c)  $\frac{1}{2$ 

**4-shi'ni'g'i'w.** Ko'zdi joqari'g'a won' ta'repten dioganal boylap to'mengi shep ta'repine qaran', son'i'nan uzaqlarg'a 6 sekund qarap turi'n'. Tap usi'nday usi'l menen tek ko'zdi joqarg'i' shep ta'repten to'mengi won' ta'repine qaran' ha'm 6 sekund uzaqlarg'a qarap turi'n'. Bul shi'ni'g'i'wdi' 3—5 ma'rte ta'kirarlan'.

#### **Temag'a tiyisli soraw ha'm tapsi'rmalar**

1. Qa'wi psizlik texnikasi' qag'i'ydalari'n biliw ne ushi'n kerek? 2. Elektr togi' menen baylani'sli' qanday qag'i'ydalardi' bilesiz? 3. Kompyuter bo'lmesindegi u'skeneler uzaq waqi't xi'zmet yetiwi ushi'n qanday qag'i'ydalarg'a a'mel yetiw kerek?

4. Sanitariya-gigiena talaplari'na a'mel yetpew nelerge ali'p keledi?

5. Kompyuterdi iske qosi'w ha'm jumi'sti' juwmaqlaw ta'rtibine itibar bermew qanday jag'daylarg'a ali'p keliwi mu'mkin?

# **Shi'ni'g'i'wlar**

1. To'mendegi ga'plerdin' mazmuni'nan kelip shi'g'i'p, noqatlardi'n' worni'na sa'ykes tu'sirilip qaldi'ri'lg'an so'zlerdi qoyi'n':

A. Barli'q elektr a'sbaplari' ... ... ja'rdeminde isleydi.

B. Ha'rbir woqi'wshi' ... ... qag'i'ydalari' ha'm ... ... talaplari'n biliwi ha'm wolarg'a a'mel yetiwi sha'rt!

C. Kompyuter bo'lmesine ... ruqsati'si'z kiriw ha'm wo'z betinshe ... di jag'i'w qadag'an yetiledi.

D. Ko'zler monitordan keminde ...-... sm uzaqli'qta boli'wi' ha'm wolarg'a ha'r ... minuttan dem beriw kerek.

2. Shep bag'anadag'i' qag'i'ydalarg'a logikali'q jaqtan sa'ykes kelgen juwaplardi' won' bag'anadan tan'lap, kesteni tolti'ri'n'

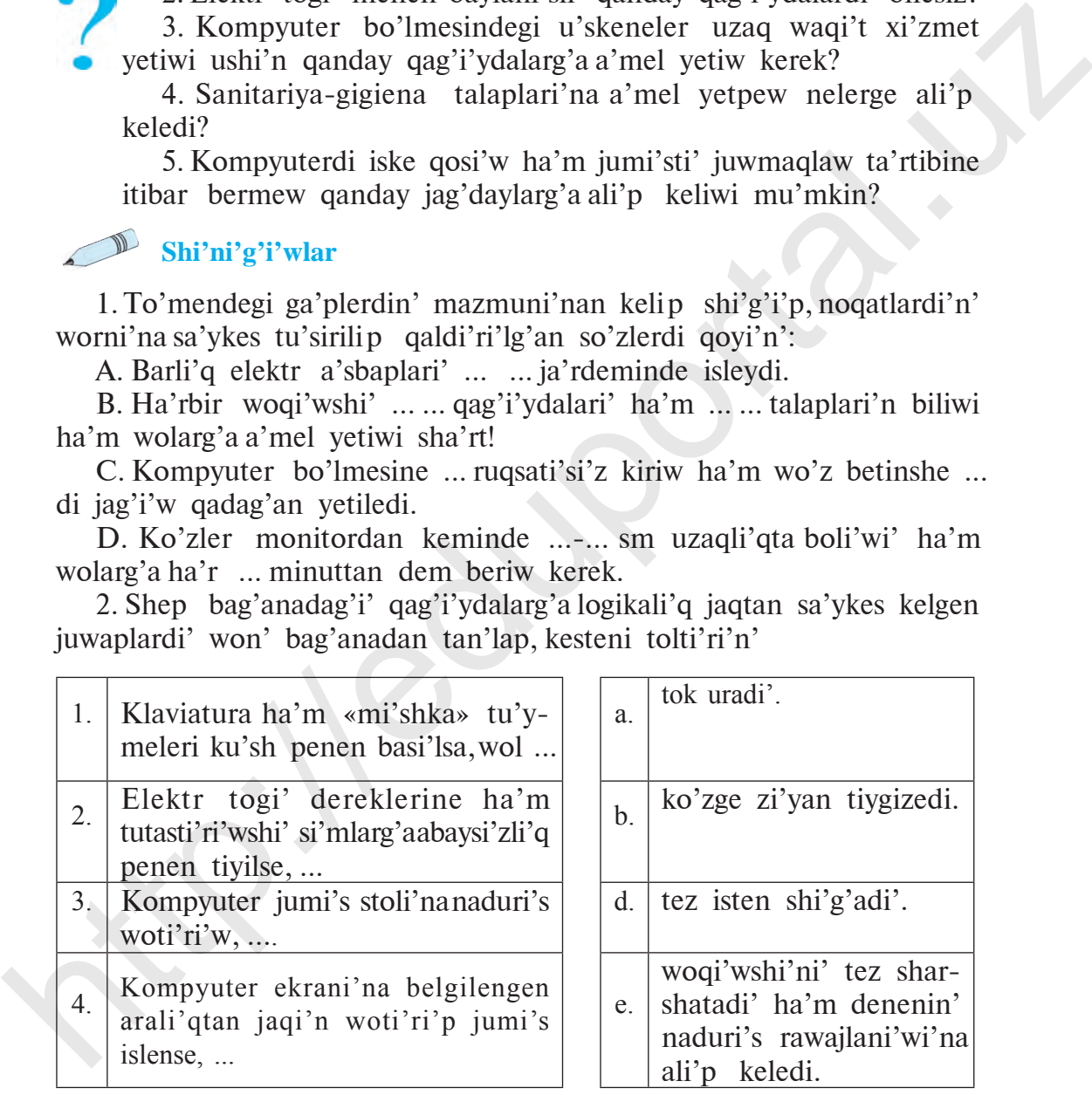

3. Wo'z u'yin'izdegi bar elektr a'sbaplari' ha'm u'skenelerden paydalani'wdi'n' qa'wi psizlik texnikasi' qag'i'ydalari'n jarati'n' ha'm jazi'p ali'n'.

4. Wo'rtke qarsi' kompyuter bo'lmesinde nelerge itibar beriw kerek? 5. Texnika qa'wi psizligi ha'm sanitariya-gigiena talaplari'na baylani'sli' su'wret sali'p kelin'.

# **2-s a b a q. Kompyuter. Kompyuterdin' Tiykarg'i' quri'lmalari' ha'm Wolardi'n' Wazi'ypalari'**

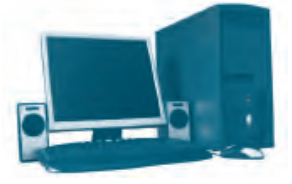

Bu'gingi ku'nde paydalani'li'p ati'rg'an zamango'y kompyuterlerge XX a'sirdin' 40-ji'llari'nda tiykar sali'ng'an boli'p, wolardi'n' jarati'li'wi' insanni'n' ulli' woylap tabi'wlari'nan sanaladi'. **Kompyuter** inglis tilinen *«computer»* so'zinen ali'ng'an boli'p,

*1-su'wret.*

8

*«yesaplag'i'sh»* ma'nisin an'latadi'.

Kompyuterler adamlardi'n' ku'ndelikli turmi'si'nda za'ru'r wazi'ypalardi' wori'nlap ati'rg'anli'g'i' sebepli wog'an bolg'an talap ku'nnen-ku'nge arti'p barmaqta. Sebebi kompyuterler ja'rdeminde tu'rli ko'rinistegi xabarlardi' izlew, toplaw, saqlaw, qayta islew ha'm jetkeri p beriw si'yaqli' wazi'ypalardi' an'satli'q penen tez a'melge asi'ri'w mu'mkin *(1-su'wret)*.

Zamanago'y jeke kompyuterlerdin' birneshe tu'ri bar *(2-su'wret)*:

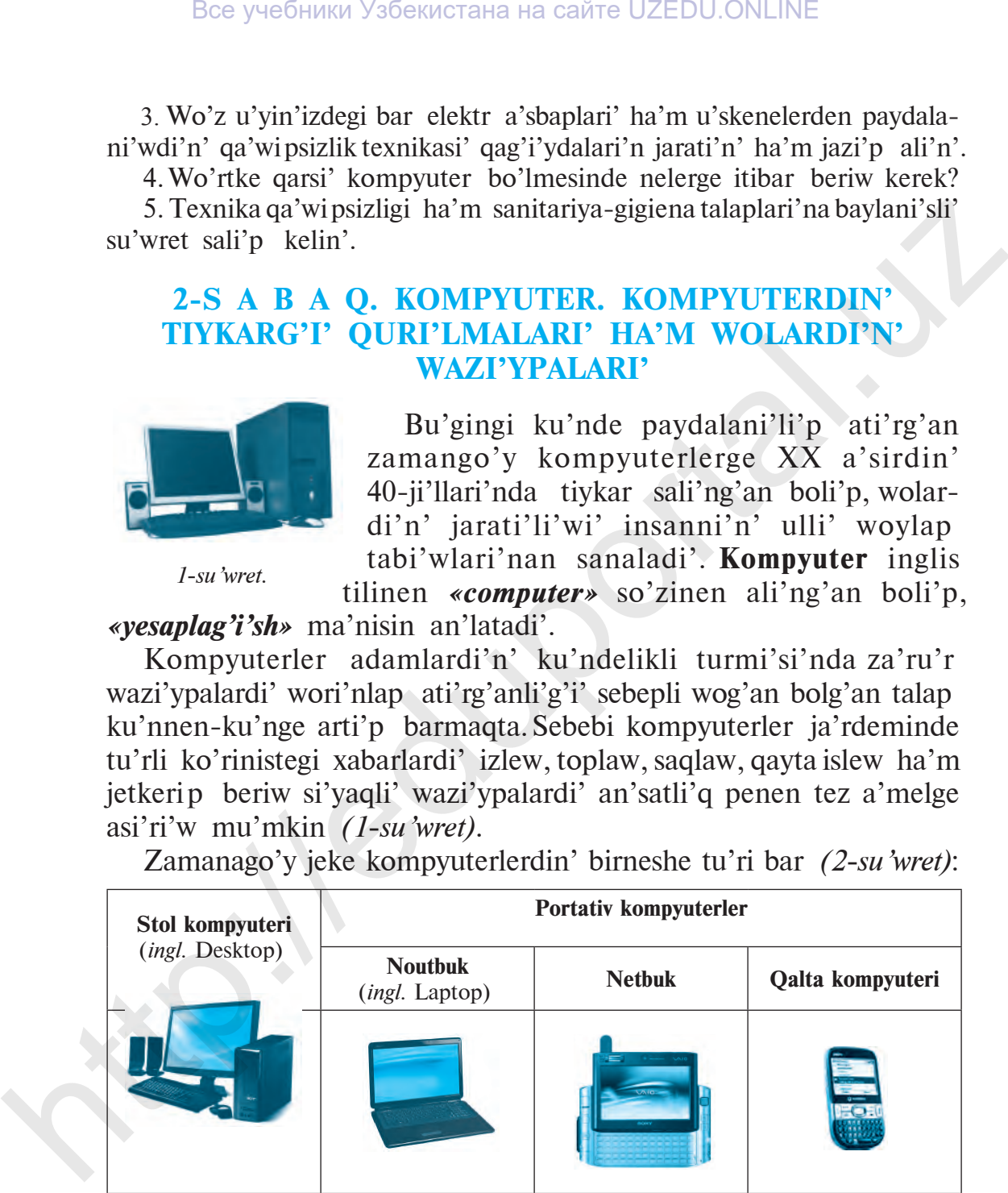

*2-su'wret.*

# **Kompyuterdin' tiykarg'i' quri'lmalari'**

Zamanago'y kompyuter to'mendegi tiykarg'i' quri'lmalardan turadi' *(3-su'wret)*:

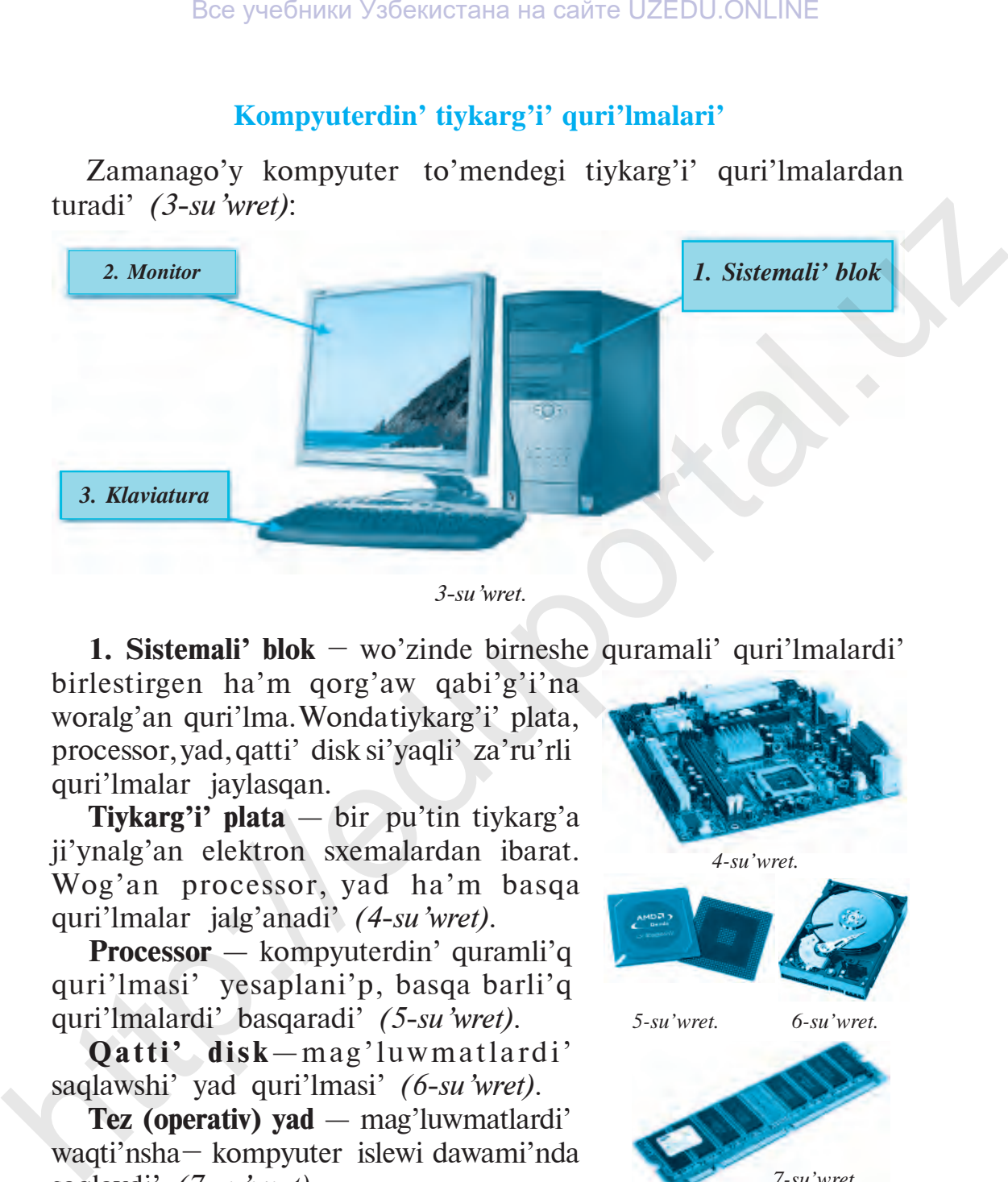

*3-su'wret.*

**1. Sistemali' blok** – wo'zinde birneshe quramali' quri'lmalardi'

birlestirgen ha'm qorg'aw qabi'g'i'na woralg'an quri'lma. Wonda tiykarg'i' plata, processor, yad, qatti' disk si'yaqli' za'ru'rli quri'lmalar jaylasqan.

**Tiykarg'i' plata** — bir pu'tin tiykarg'a ji'ynalg'an elektron sxemalardan ibarat. Wog'an processor, yad ha'm basqa quri'lmalar jalg'anadi' *(4-su'wret)*.

**Processor** — kompyuterdin' quramli'q quri'lmasi' yesaplani'p, basqa barli'q quri'lmalardi' basqaradi' *(5-su'wret)*.

**Qatti' disk**-mag'luwmatlardi' saqlawshi' yad quri'lmasi' *(6-su'wret).*

**Tez (operativ) yad** — mag'luwmatlardi' waqti'nsha – kompyuter islewi dawami'nda saqlaydi' *(7-su'wret)*.

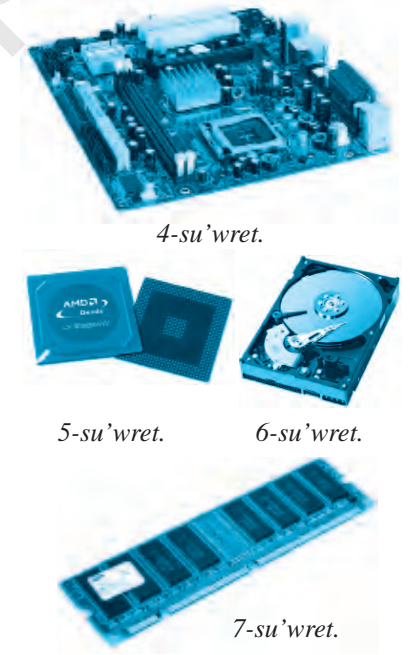

**2. Monitor** (lati'nsha so'z boli'p, *«yesletiwshi», «xabar beriwshi»*  ma'nislerin an'latadi') – kompyuterdegi tekst, grafika ha'm basqa tu'rdegi mag'luwmatlardi' ekranda sa'wlelendiriwshi quri'lma *(8, 9, 10-su'wretler)* boli'p, woni'n' birneshe tu'rleri bar:

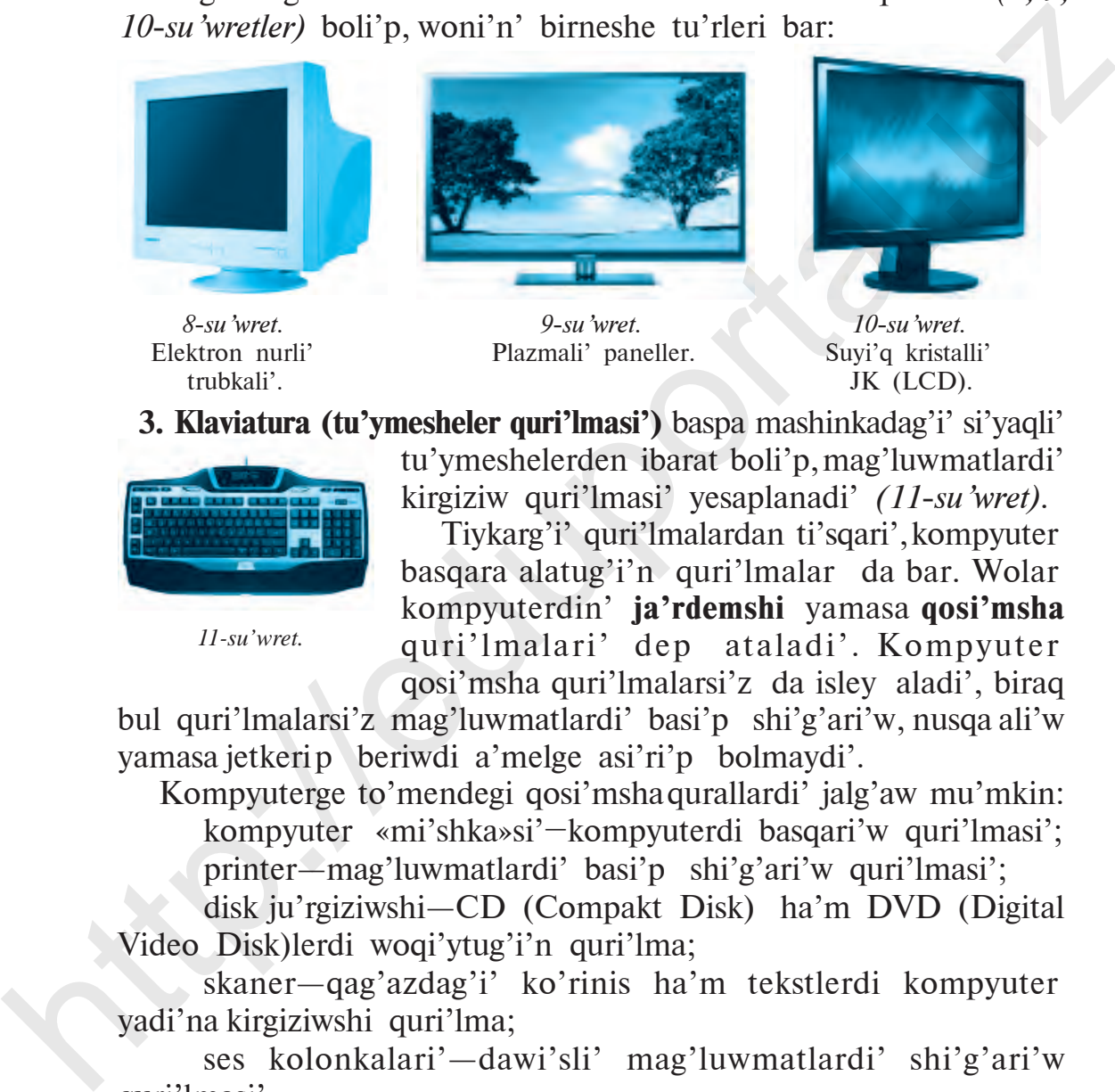

*8-su'wret.* Elektron nurli' trubkali'.

*9-su'wret.* Plazmali' paneller.

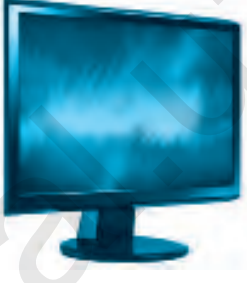

*10-su'wret.* Suyi'q kristalli' JK (LCD).

**3. Klaviatura (tu'ymesheler quri'lmasi')** baspa mashinkadag'i' si'yaqli'

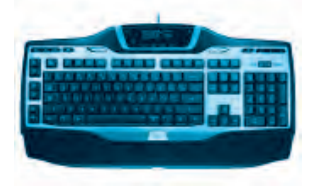

*11-su'wret.*

tu'ymeshelerden ibarat boli'p, mag'luwmatlardi' kirgiziw quri'lmasi' yesaplanadi' *(11-su'wret)*.

Tiykarg'i' quri'lmalardan ti'sqari', kompyuter basqara alatug'i'n quri'lmalar da bar. Wolar kompyuterdin' **ja'rdemshi** yamasa **qosi'msha**  quri'lmalari' dep ataladi'. Kompyuter qosi'msha quri'lmalarsi'z da isley aladi', biraq

bul quri'lmalarsi'z mag'luwmatlardi' basi'p shi'g'ari'w, nusqa ali'w vamasa jetkeri p beriwdi a'melge asi'ri'p bolmaydi'.

Kompyuterge to'mendegi qosi'msha qurallardi' jalg'aw mu'mkin: kompyuter «mi'shka»si'–kompyuterdi basqari'w quri'lmasi'; printer—mag'luwmatlardi' basi'p shi'g'ari'w quri'lmasi';

disk ju'rgiziwshi—CD (Compakt Disk) ha'm DVD (Digital Video Disk)lerdi woqi'ytug'i'n quri'lma;

skaner—qag'azdag'i' ko'rinis ha'm tekstlerdi kompyuter yadi'na kirgiziwshi quri'lma;

ses kolonkalari'—dawi'sli' mag'luwmatlardi' shi'g'ari'w quri'lmasi'.

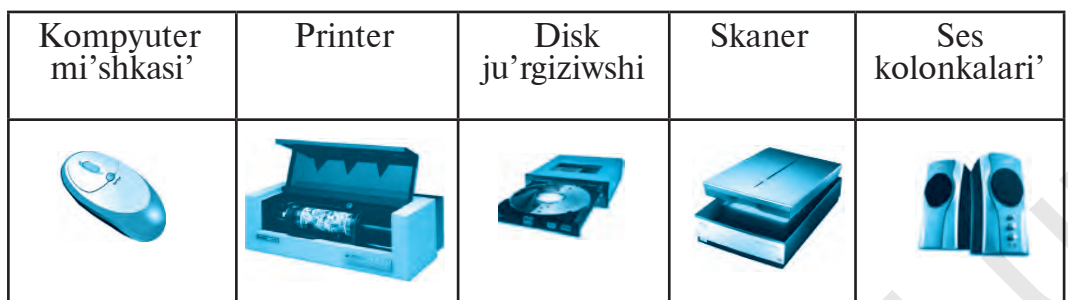

# **Kompyuterdi iske qosi'w ha'm wo'shiriw qag'i'ydalari'**

Kompyuter uzaq waqi't dawami'nda xi'zmet yetiwi ushi'n woni' iske qosi'w ha'm jumi'sti' juwmaqlaw izbe-izligin duri's a'melge asi'ri'w za'ru'r boli'p yesaplanadi'.

Kompyuterdi iske qosi'wdan aldi'n barli'q quri'lmalardi'n' jalg'ang'an yamasa jalg'anbag'anli'g'i'n tekseriw za'ru'r.

# *Kompyuter to'mendegi ta'rtipte iske qosi'ladi':*

 $(1)$  kompyuter elektr deregine jalg'anadi';  $(2)$  sistema blogi'ndag'i' «Power» tu'ymeshesi jag'i'ladi'; 3 monitor jag'i'ladi'.

Kompyuter jag'i'lg'annan son' programmalardi'n' ju'kleniwi ku'tip turi'ladi'.

# *Kompyuter to'mendegi ta'rtipte wo'shiriledi:*

1) kompyuter elektr deregine jalg'anadi';  $\mathbb{Q}$  « $\square \square \square$ » ...  $\rightarrow$ « all controlled products ko'rsetpeleri wori'nlanadi'; 3 monitor wo'shiriledi; (4) elektr togi' dereginen wo'shiriledi.

# **Tariyxiy sa'neler**

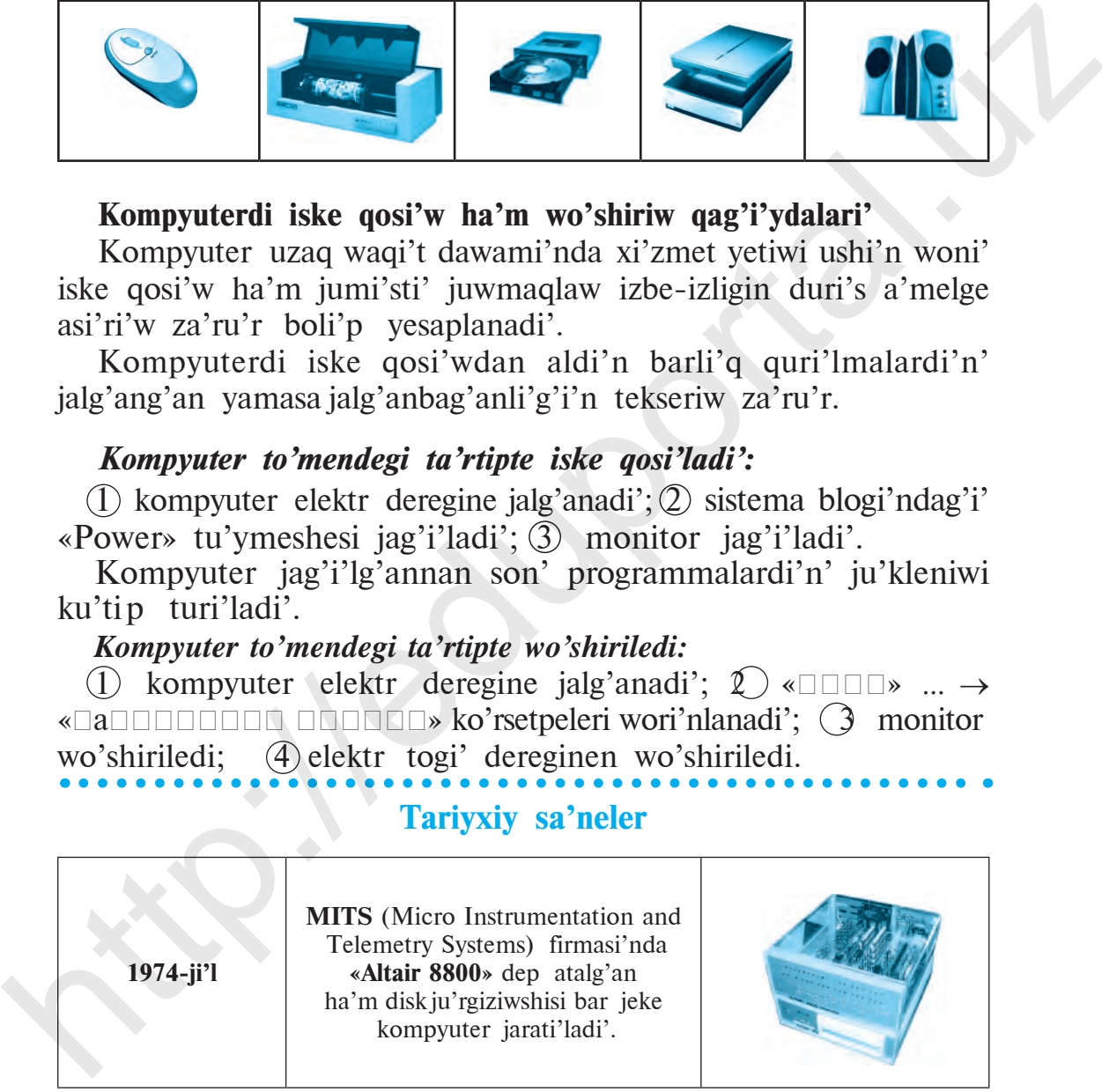

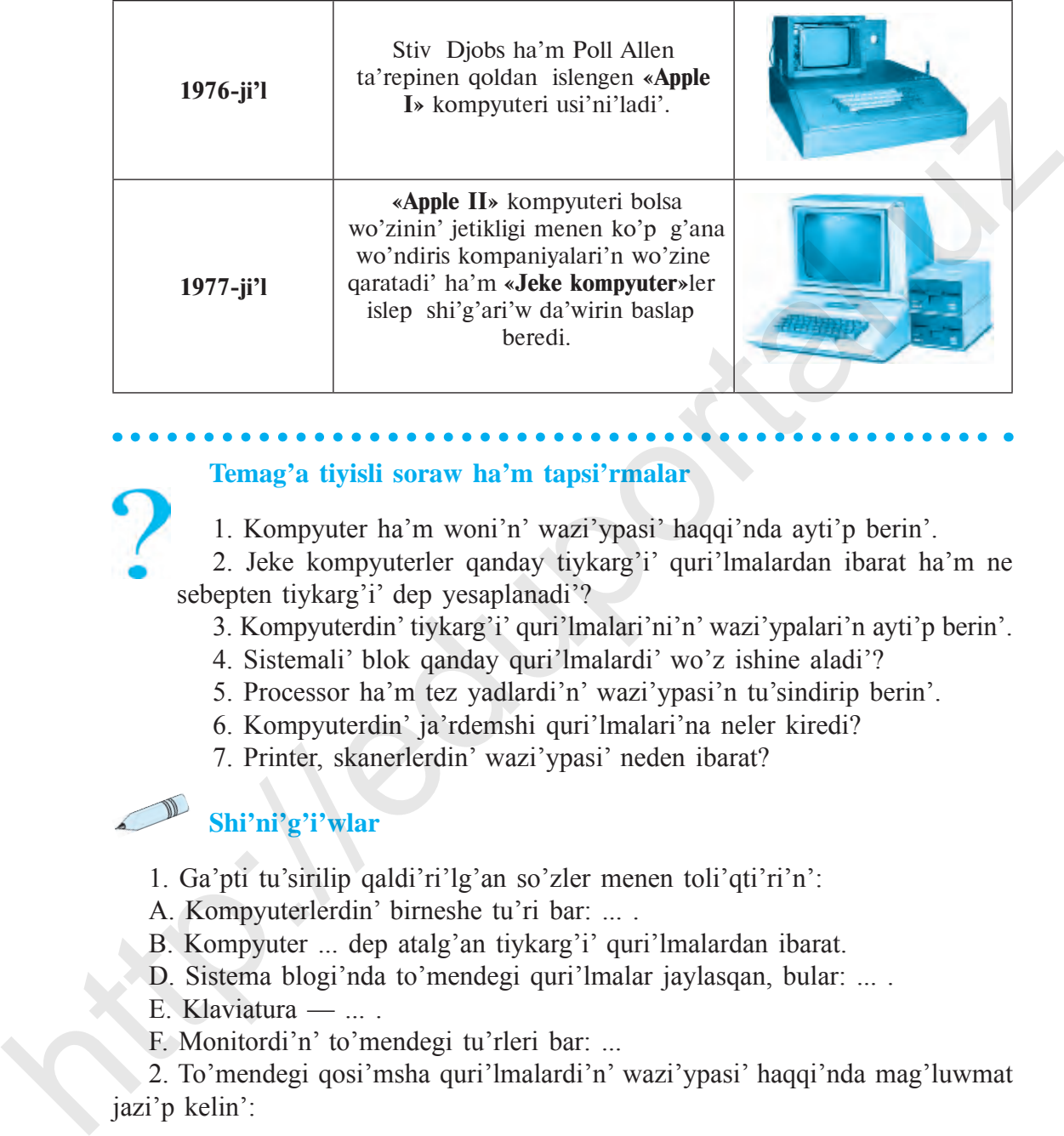

#### **Temag'a tiyisli soraw ha'm tapsi'rmalar**

1. Kompyuter ha'm woni'n' wazi'ypasi' haqqi'nda ayti'p berin'.

2. Jeke kompyuterler qanday tiykarg'i' quri'lmalardan ibarat ha'm ne sebepten tiykarg'i' dep yesaplanadi'?

- 3. Kompyuterdin' tiykarg'i' quri'lmalari'ni'n' wazi'ypalari'n ayti'p berin'.
- 4. Sistemali' blok qanday quri'lmalardi' wo'z ishine aladi'?
- 5. Processor ha'm tez yadlardi'n' wazi'ypasi'n tu'sindirip berin'.
- 6. Kompyuterdin' ja'rdemshi quri'lmalari'na neler kiredi?
- 7. Printer, skanerlerdin' wazi'ypasi' neden ibarat?

# **Shi'ni'g'i'wlar**

- 1. Ga'pti tu'sirilip qaldi'ri'lg'an so'zler menen toli'qti'ri'n':
- A. Kompyuterlerdin' birneshe tu'ri bar: ... .
- B. Kompyuter ... dep atalg'an tiykarg'i' quri'lmalardan ibarat.
- D. Sistema blogi'nda to'mendegi quri'lmalar jaylasqan, bular: ... .
- E. Klaviatura ... .
- F. Monitordi'n' to'mendegi tu'rleri bar: ...

2. To'mendegi qosi'msha quri'lmalardi'n' wazi'ypasi' haqqi'nda mag'luwmat jazi'p kelin':

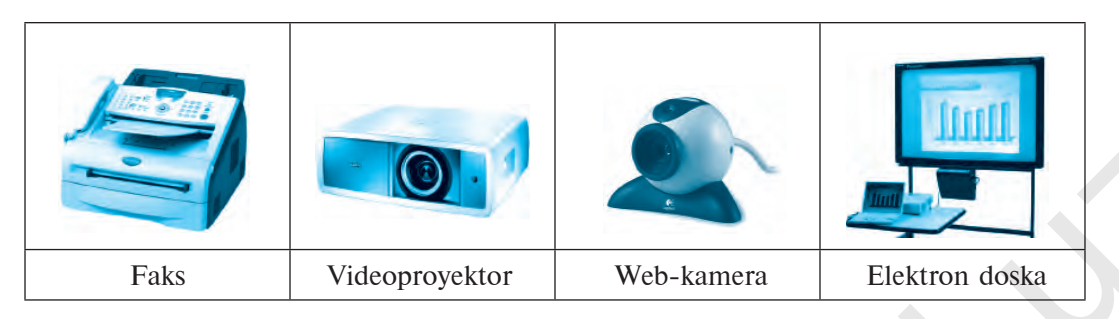

#### 3. Kesteni tolti'ri'n'.

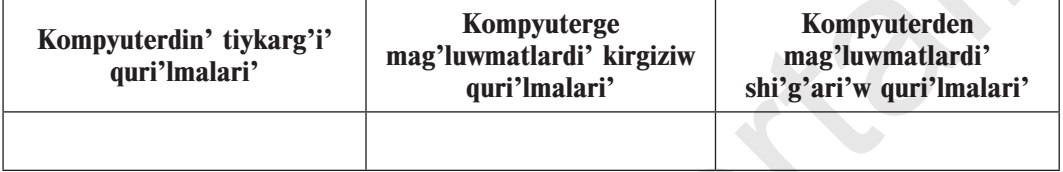

# **3-sa b a q. Kompyuterdi basqari'w programmalari'**

Aldi'ng'i' temada kompyuterdin' tiykarg'i' ha'm ayi'ri'm qosi'msha quri'lmalari', wolardi'n' wazi'ypalari' menen tani'sti'q. Kompyuterdin' tiykarg'i' ha'm qosi'msha quri'lmalari' uluwmalasti'ri'li'p **qatti' bo'lim** (*ingl*. **Hardware, hard** – qatti', **ware** – buyi'm) dep ataladi'.

Biraq, kompyuterlerdin' islewi ushi'n bul quri'lmalardi'n' wo'zi jetkilikli yemes. Kompyuter islewi ushi'n buyri'qlar ha'm ko'rsetpeler, yag'ni'y kompyuter programmalari' kerek boladi'. **Kompyuter programmalari'** – kompyuter tu'sinetug'i'n tilde jazi'lg'an buyri'q ha'm ko'rsetpelerdin' ta'rtipli izbe-izligi boli'p tabi'ladi'. **Example 18**<br>
Fals Videoproyektor Web-kamera<br>
3. Kesteni tolti'n'n'.<br> **Kompyuterdin' tiytang'i**<br> **Kompyuterdin' tiytang'i**<br> **Rompyuterdin' tiytang'i**<br> **Rompyuterdin' maglion maglion maglion maglion magliari distrika quril** 

Kompyuter programmalari' wo'z gezeginde:

*basqari'w programmalari' (operacion sistemalar);*

*tekst penen islew programmalari';* 

*su'wret, si'zi'lmalar menen islew programmalari';*

 *yesap-sanaqlardi' wori'nlawshi' programmalar ha'm basqa tu'rli programmalardan ibarat boli'p tabi'ladi'.*

Bunday progammalardi'n' toplami' *programmali'q ta'miynat* (*ingl*. **Software** *, soft* – jumsaq, *ware* – buyi'm) dep ataladi'.

Programmali'q ta'miynatti'n' tiykarg'i' bo'limi – **operacion sistema**  boli'p tabi'ladi'. Operacion sistema arnawli' programmalar toplami' boli'p, kompyuterdi basqari'w ha'm de kompyuter ha'm adam wortasi'nda baylani's wornati'w wazi'ypalari'n atqaradi'.

Tekst jarati'w, su'wret sali'w, yesaplaw, mag'luwmat jetkerip beriw si'yaqli' wazi'ypalar arnawli' **a'meliy programmalar** ja'rdeminde a'melge asi'ri'ladi'.

Zamanago'y kompyuter ushi'n **UNIX, LINUX, WINDOWS, MacOS** si'yaqli' oparacion sistemalar jarati'lg'an. Wolardi' to'mendegi arnawli' belgiler arqali' bilip ali'w mu'mkin:

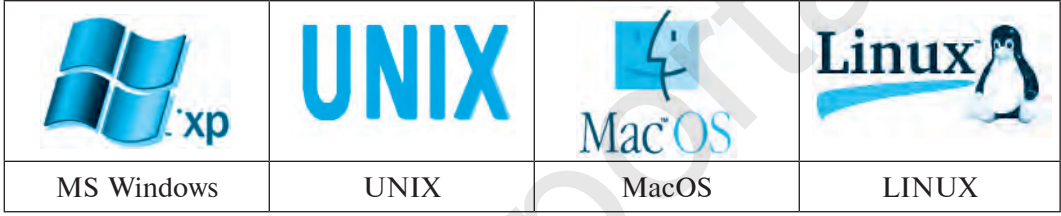

#### **Windows operacion sistemasi'**

**Windows** operacion sistemasi' Microsoft korporaciyasi' ta'repinen jarati'lg'an boli'p, kompyuter paydalani'wshi'lari' arasi'nda yen' ko'p qollani'latug'i'n basqari'w programmasi'nan biri boli'p yesaplanadi'.

**Windows** inglis tilinen ali'ng'an boli'p, «aynalar», «ko'rinisler» degen ma'nisti an'latadi'. Operacion sistemani'n' bunday atali'wi' wondag'i' barli'q programmalar wo'z aldi'na ayna ko'rinisinde ashi'li'wi'nda boli'p tabi'ladi'. Bu'gingi ku'nge shekem wolardi'n' tu'rli versiyalari' jarati'lg'an. http://eduportal.uz/indiviry.stative.org/mumatizedia.org/mumatizedia.org/mumatizedia.org/mumatizedia.org/mumatizedia.org/mumatizedia.org/mumatizedia.org/mumatizedia.org/mumatizedia.org/mumatizedia.org/mumatizedia.org/mumat

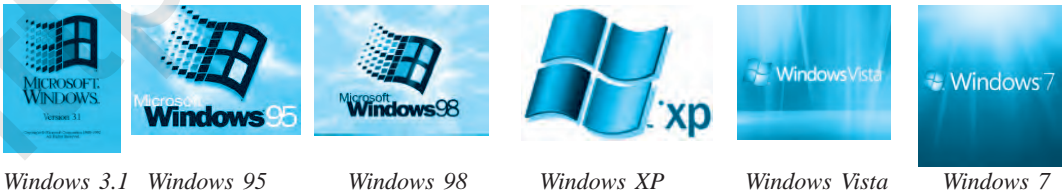

## **Windows jumi's stoli'**

Windows operacion sistemasi' iske tu'sirilgende monitorda payda bolatug'i'n ko'rinis **«Jumi's stoli'»** «**рабочий стол**» dep ataladi'. **«Jumi's stoli'»**nda paydalani'wshi'larg'a za'ru'r bolg'an ha'm tez mu'ra'ja'a't yetiw kerek bolg'an programma yarli'kleri jaylasqan:

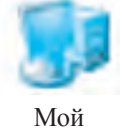

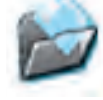

Мой Мои Монголь Сетевое

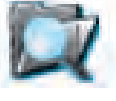

компьютер документы Проводник окружение Корзина

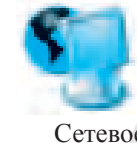

Windows operacion sistemasi'nda (OS) bir waqi'tti'n' wo'zinde birneshe aynalar menen islew imkaniyati' bar *(1-su'wret)*.

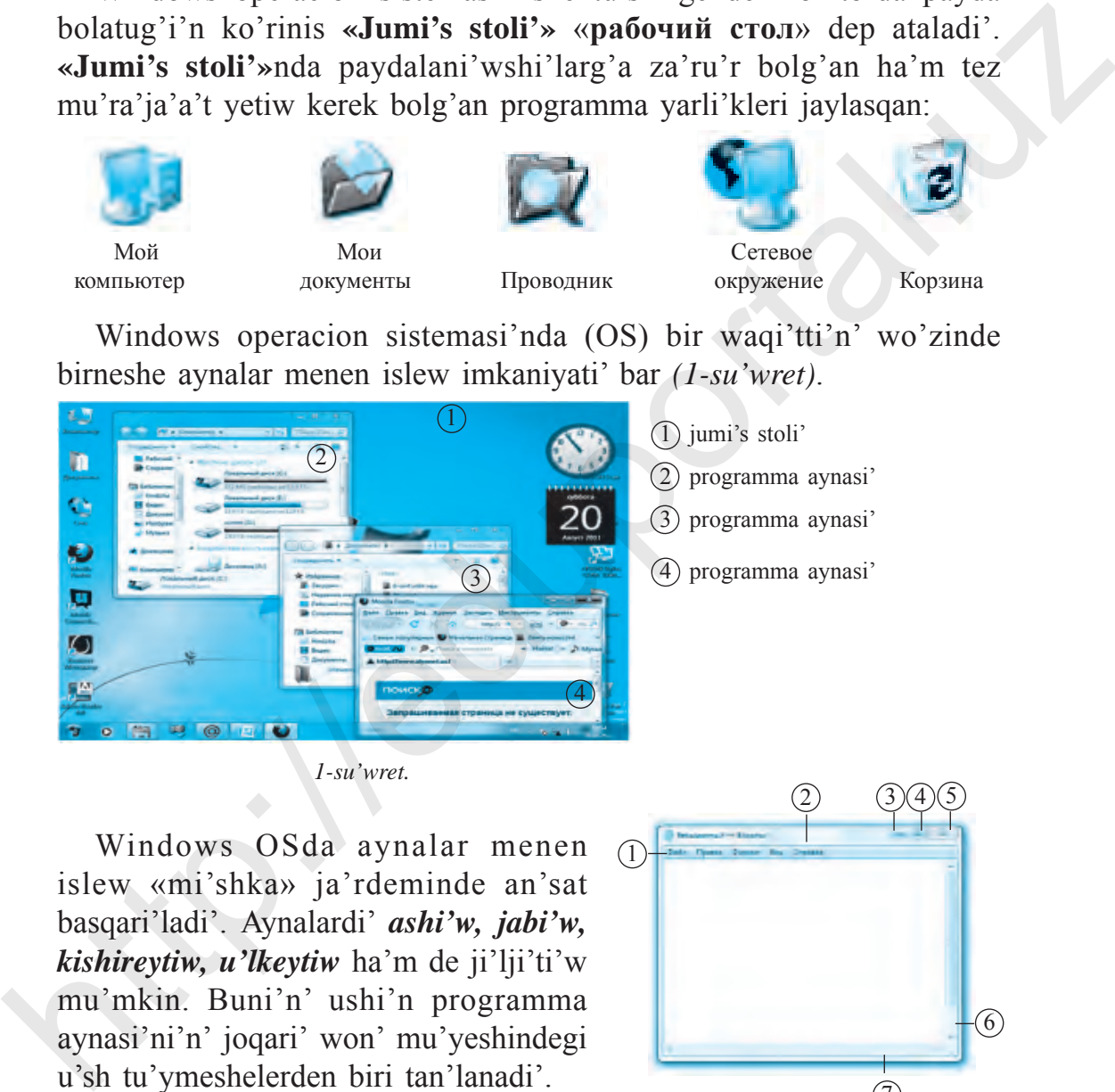

 *1-su'wret.*

Windows OSda aynalar menen islew «mi'shka» ja'rdeminde an'sat basqari'ladi'. Aynalardi' *ashi'w, jabi'w, kishireytiw, u'lkeytiw* ha'm de ji'lji'ti'w mu'mkin. Buni'n' ushi'n programma aynasi'ni'n' joqari' won' mu'yeshindegi u'sh tu'ymeshelerden biri tan'lanadi'.

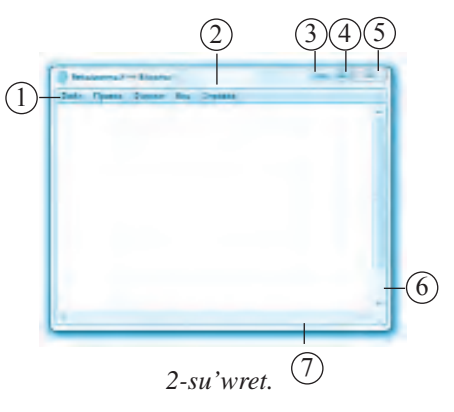

Mi'sal retinde tekst jarati'w programmasi' — **«Блокнот»** programmasi' aynasi'n ko'rip shi'g'ayi'q *(2-su'wret)*.

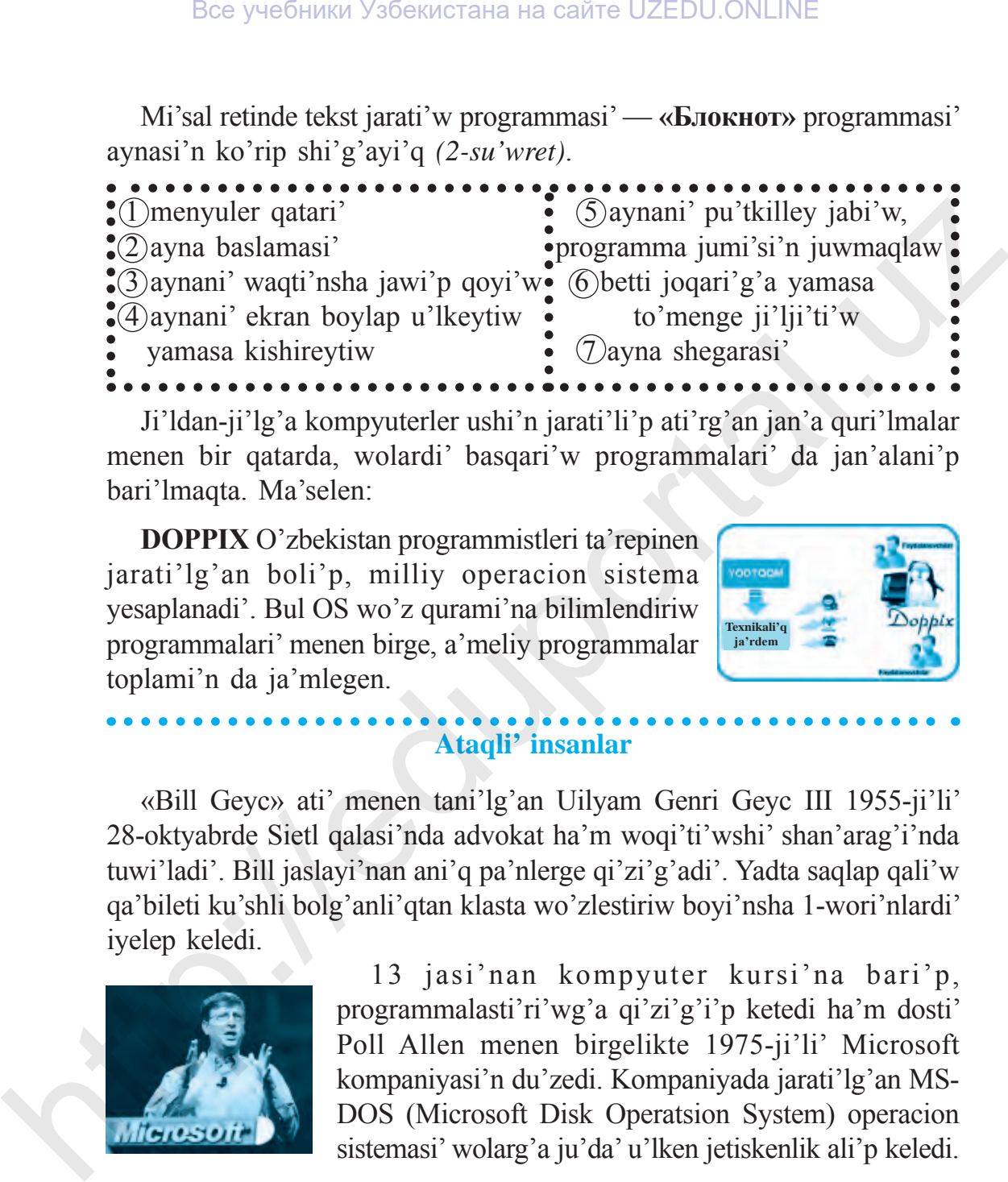

Ji'ldan-ji'lg'a kompyuterler ushi'n jarati'li'p ati'rg'an jan'a quri'lmalar menen bir qatarda, wolardi' basqari'w programmalari' da jan'alani'p bari'lmaqta. Ma'selen:

**DOPPIX** O'zbekistan programmistleri ta'repinen jarati'lg'an boli'p, milliy operacion sistema yesaplanadi'. Bul OS wo'z qurami'na bilimlendiriw programmalari' menen birge, a'meliy programmalar toplami'n da ja'mlegen.

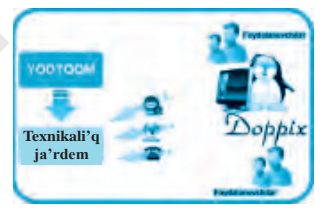

# **Ataqli' insanlar**

«Bill Geyc» ati' menen tani'lg'an Uilyam Genri Geyc III 1955-ji'li' 28-oktyabrde Sietl qalasi'nda advokat ha'm woqi'ti'wshi' shan'arag'i'nda tuwi'ladi'. Bill jaslayi'nan ani'q pa'nlerge qi'zi'g'adi'. Yadta saqlap qali'w qa'bileti ku'shli bolg'anli'qtan klasta wo'zlestiriw boyi'nsha 1-wori'nlardi' iyelep keledi.

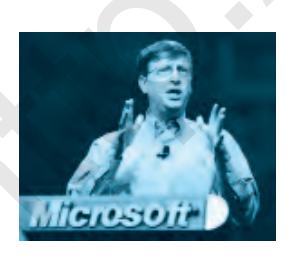

13 jasi'nan kompyuter kursi'na bari'p, programmalasti'ri'wg'a qi'zi'g'i'p ketedi ha'm dosti' Poll Allen menen birgelikte 1975-ji'li' Microsoft kompaniyasi'n du'zedi. Kompaniyada jarati'lg'an MS-DOS (Microsoft Disk Operatsion System) operacion sistemasi' wolarg'a ju'da' u'lken jetiskenlik ali'p keledi.

#### **Temag'a tiyisli soraw ha'm tapsi'rmalar**

1. Kompyuter islewi ushi'n qanday ta'miynatlar za'ru'r?

2. Kompyuterdin' programmali'q ta'miynati'na qanday programmalar kiriwi mu'mkin?

3. Programma dep nege ayti'ladi'?

4. Qaysi' ka'sip iyeleri kompyuter programmalari'nan ko'birek paydalanadi'?

5. Ne ushi'n operacion sistemalari' basqari'w programmalari' dep ataladi'?

6. Windows operacion sistemasi' haqqi'nda mag'luwmat berin'.

7. Windows jumi's stoli' haqqi'nda ayti'p berin'.

# **Shi'ni'g'i'wlar**

1. Jumi's stoli'nda qanday da bir papka yamasa yarli'kti' «mi'shka» ko'rsetkishi ja'rdeminde ashi'n' ha'm aynadag'i'  $\Box$  x tu'ymeleri menen islew ko'nlikpelerin payda yetin'.

2. Aynani'n' wo'lshemlerin wo'zgertiw ha'm ji'lji'ti'w a'mellerin wori'nlan'.

3. Kestenin' shep bag'anasi'ndag'i' noqatlardi'n' worni'na ma'nisi sa'ykes kelgen juwaplardi' won' bag'anadan tan'lap ali'p tolti'ri'n'.

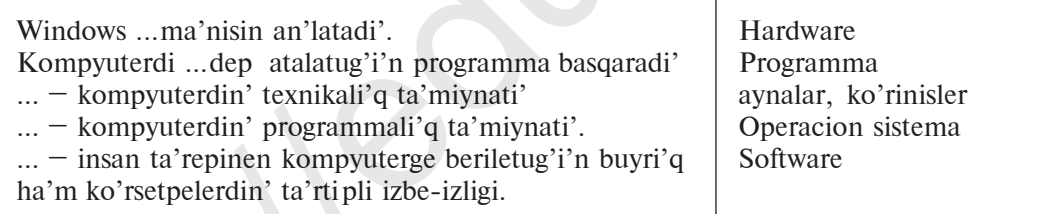

4. Operacion sistemalar basqara alatug'i'n quri'lma ha'm qurallardi' ko'rsetin' ha'm wolarg'a ta'riyip berin':

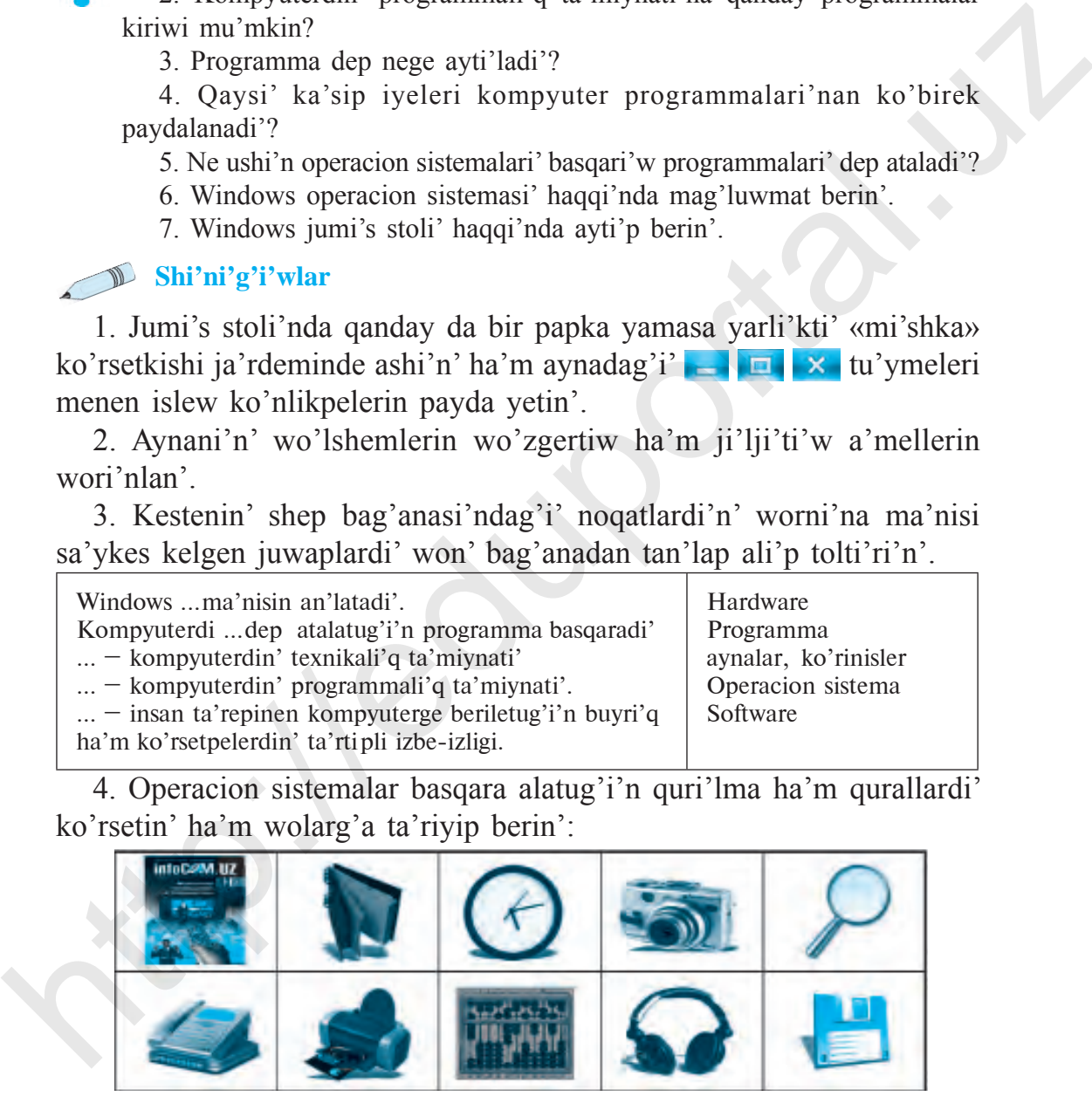

2– I nformatika, 5-klass

5. «Programmasi'z kompyuter – tek temirden basqa na'rse yemes» ga'pin tu'sindirip berin'.

#### **4-s a b a q. Fayl ha'm papka tu'sinigi**

Kompyuterde wori'nlanatug'i'n barli'q a'mellerdi uluwmalasti'rg'an jag'dayda, wolardi' u'sh tiykarg'i' wazi'ypalarg'a aji'rati'wi'mi'z mu'mkin: xabarlardi' ji'ynaw (jarati'w yamasa kiritiw), xabarlardi' qayta islew (yamasa wo'zgertiw) ha'm xabarlardi' jetkerip beriw.

Usi' wazi'ypalardi' a'melge asi'ri'w ushi'n xabarlar, programmalar, mag'luwmatlar kompyuter yadi'nda ayri'qsha ta'rtipte payda yetiledi ha'm saqlanadi'.

**Fayl** – inglis tilinen ali'ng'an boli'p, «hu'jjetler papkasi'», «mag'luwmatlar» ma'nisin an'latadi'. Ku'ndelikli turmi'si'mi'zda biz mag'luwmatlardi' belgili bir ta'rtip ha'm qag'i'ydalarg'a tiykarlani'p payda yetemiz ha'm saqlaymi'z. Ma'selen, klasi'n'i'zdag'i' ha'rbir woqi'wshi' haqqi'ndag'i' mag'luwmatlar wo'z aldi'na papka da saqlanadi' (bir papkada birneshe woqi'wshi'lar haqqi'ndag'i' mag'luwmatlar aralasti'ri'li'p jiberilmeydi). Da'l usi' si'yaqli', sizin' klasi'n'i'zdag'i' woqi'wshi'lar haqqi'ndag'i' mag'luwmatlar ja'mlengen papka da basqa klass woqi'wshi'lari'ni'n' papkalari' menen aralasti'ri'li'p jiberilmeydi. 4-3 AB A Q. FAYL HAWI PAPAA TU SINIGI<br>
Kompyuterde wori hanatug'i'n barilq iq imellerdi uluwmalasti'ng'an<br>
jag'adayda, wolardi' u 'sh tiykarg'i' wazi'yoplarg'a aji'rati'wi'mi'z<br>
mu'mkin: xabarlardi' ji'ynaw (jarati'w yama

Mag'luwmatlardi' bunday qag'i'ydalarg'a tiykarlani'p ta'rtiplestiriwinin' tiykarg'i' maqseti — kerekli mag'luwmatlardi' an'satli'q penen izlep tabi'w boli'p yesaplanadi'.

Fayldi'n' ati'na kompyuter quri'lmalari'ni'n' ati'n ha'm buyri'qlar ati'n paydalani'w mu'mkin yemes.

Fayllardi' kompyuter yadi'nda saqlaw ushi'n wolarg'a wo'z aldi'na atama beremiz. Buni'n tiykarg'i' sebebi sonnan ibarat, yeger de ha'rbir faylg'a wo'z aldi'na atama berilmese, aljasi'w payda boladi'.

Fayllardi' ja'ne de ta'rtiplestiriw ushi'n wolardi' mazmuni' boyi'nsha wo'z aldi'na papkalarg'a jaylasti'rami'z.

Kompyuterde fayllar jarati'wdan aldi'n wo'zin'izdin' papkan'i'zdi' payda yetin'. Usi' papkan'i'zg'a jaratqan tekstlerin'izdi, ko'rinislerin'iz, dawi'sli' ha'm video fayllari'n'i'zdi' saqlap bari'n'

# **Fayl – si'rtqi' yadta qanday da bir atama menen saqlap qoyi'lg'an ha'rqanday mag'luwmat.**

Faylda saqlani'p ati'rg'an mag'luwmatlar tekst, ko'rinis, film, muzi'ka, programma yamasa tu'rli basqa mag'luwmatlar boli'wi' mu'mkin. Wolar si'rtqi' yad yesaplani'wshi' *disketa, magnit lenta, qatti' disk, CD ha'm DVD diskler, flesh-yad* si'yaqli' quri'lmalarda fayl ko'rinisinde saqlanadi' *(1-su'wret)*.

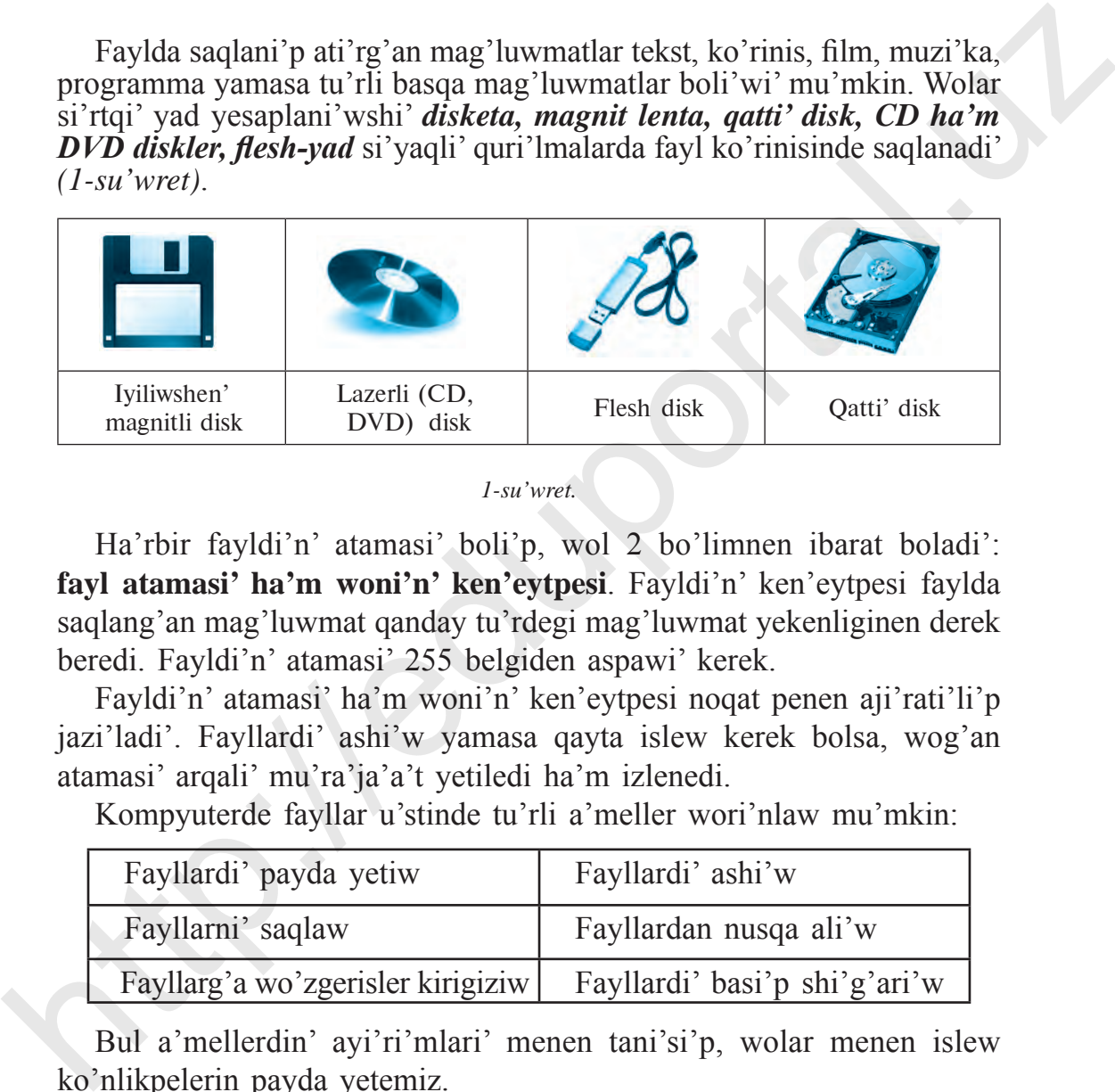

*1-su'wret.*

Ha'rbir fayldi'n' atamasi' boli'p, wol 2 bo'limnen ibarat boladi': **fayl atamasi' ha'm woni'n' ken'eytpesi**. Fayldi'n' ken'eytpesi faylda saqlang'an mag'luwmat qanday tu'rdegi mag'luwmat yekenliginen derek beredi. Fayldi'n' atamasi' 255 belgiden aspawi' kerek.

Fayldi'n' atamasi' ha'm woni'n' ken'eytpesi noqat penen aji'rati'li'p jazi'ladi'. Fayllardi' ashi'w yamasa qayta islew kerek bolsa, wog'an atamasi' arqali' mu'ra'ja'a't yetiledi ha'm izlenedi.

Kompyuterde fayllar u'stinde tu'rli a'meller wori'nlaw mu'mkin:

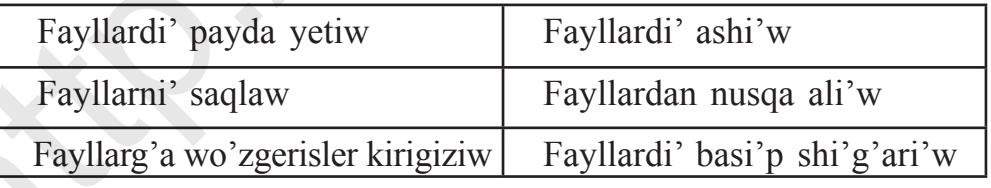

Bul a'mellerdin' ayi'ri'mlari' menen tani'si'p, wolar menen islew ko'nlikpelerin payda yetemiz.

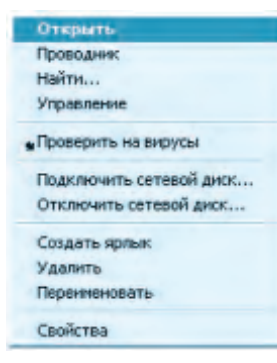

*2-su'wret.*

#### **Fayllardi' ashi'w**

Fayllardi' to'mendegi usi'llardi'n' biri ja'rdeminde ashi'w mu'mkin:

1.«Mi'shka» ko'rsetkishi fayldi' belgilep alg'annan keyin, «mi'shka»ni'n' won' tu'ymesi basi'ladi' ha'm payda bolg'an kontekst-menyuden *Oткрыть* (Ashi'w) buyri'g'i' tan'lanadi' *(2-su'wret)*.

2. «Mi'shka» ko'rsetkishi menen belgilengen fayl u'stinde shep tu'ymeshesi 2 ma'rte tez basi'ladi'.

3. Fayl «mi'shka» ko'rsetkishi ja'rdeminde belgilep ali'ng'annan keyin, klaviaturani'n' *Enter*  tu'ymesi basi'ladi'.

#### **Fayllardi' payda yetiw**

Kompyuter ja'rdeminde tekstli, dawi'sli', ko'rinisli, video ha'm basqa tu'rdegi fayllardi' jarati'w ushi'n arnawli' kompyuter programmalari'nan paydalani'ladi'.

Yeger kompyuterin'iz Windows OSda islese, wonda ekranni'n' to'mengi shep mu'yeshindegi **«Пуск»** yamasa **«Старт»** (Jumi'sti' baslaw) tu'ymeleri arqali' kompyuterge wornati'lg'an programmalar dizimin ko'riwin'iz mu'mkin. Usi' tu'yme arqali' joqari'da sanap wo'tilgen tekstli, dawi'sli', ko'rinisli, video ha'm basqa tu'rdegi fayllardi' jarati'w ushi'n arnawli' kompyuter programmalari'n iske tu'siriwin'iz mu'mkin ha'm kerekli fayldi' jarati'w imkaniyati'na iye bolasi'z. **Examples and the set of the set of the set of the set of the set of the set of the set of the set of the set of the set of the set of the set of the set of the set of the set of the set of the set of the set of the set o** 

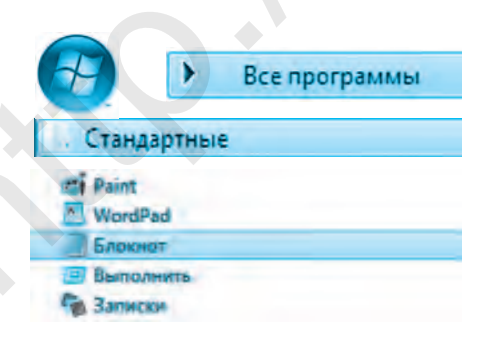

Ma'selen, tekstli fayl jaratpaqshi' bolsan'i'z to'mendegi a'mellerdi izbeizlikte wori'nlan':

**Пуск => Все программы => Стандартные =>**  $\Rightarrow$  Блокнот Bul jerde: Пуск – Jumi'sti' baslaw Все программы – Barli'q programmalar Стандартные – Standart programmalar Блокнот – Tekst jarati'wshi' programma

Bul a'meller izbe-izligin wori'nlaw na'tiyjesinde **«Блокнот»**  programmasi' iske tu'sedi ha'm bul programma ja'rdeminde siz tekstli fayl jarati'wi'n'i'z mu'mkin boladi'.

## **Papka payda yetiw**

**Papka yamasa katalog** – fayl atamalari' ha'm fayl haqqi'nda mag'luwmat saqlanatug'i'n disktin' wo'z aldi'na aji'rati'lg'an worni'. Windows operacion sistemasi'nda papka ko'rinisi menen ko'rsetiledi.

Fayllardi' ja'ne de tez tabi'w ha'm qolayli' usi'lda saqlaw maqsetinde hu'jjetlerdi, muzi'ka, su'wret, fotosu'wretler ha'm a'lbette, woyi'n programmalari'n wo'z aldi'na papkalarda saqlaw usi'ni's yetiledi. *(3-su'wret)*.

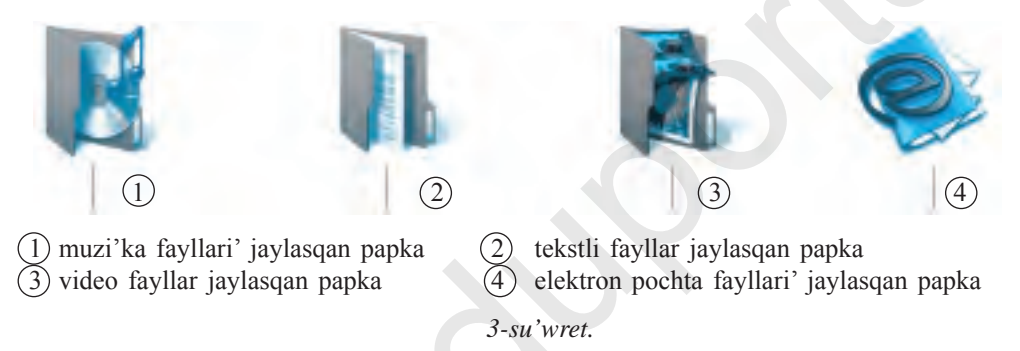

A'meliy shi'ni'g'i'w: Papka payda yetiw ha'm qayta atama qoyi'w wazi'ypalari'n keste tiykari'nda wori'nlan'.

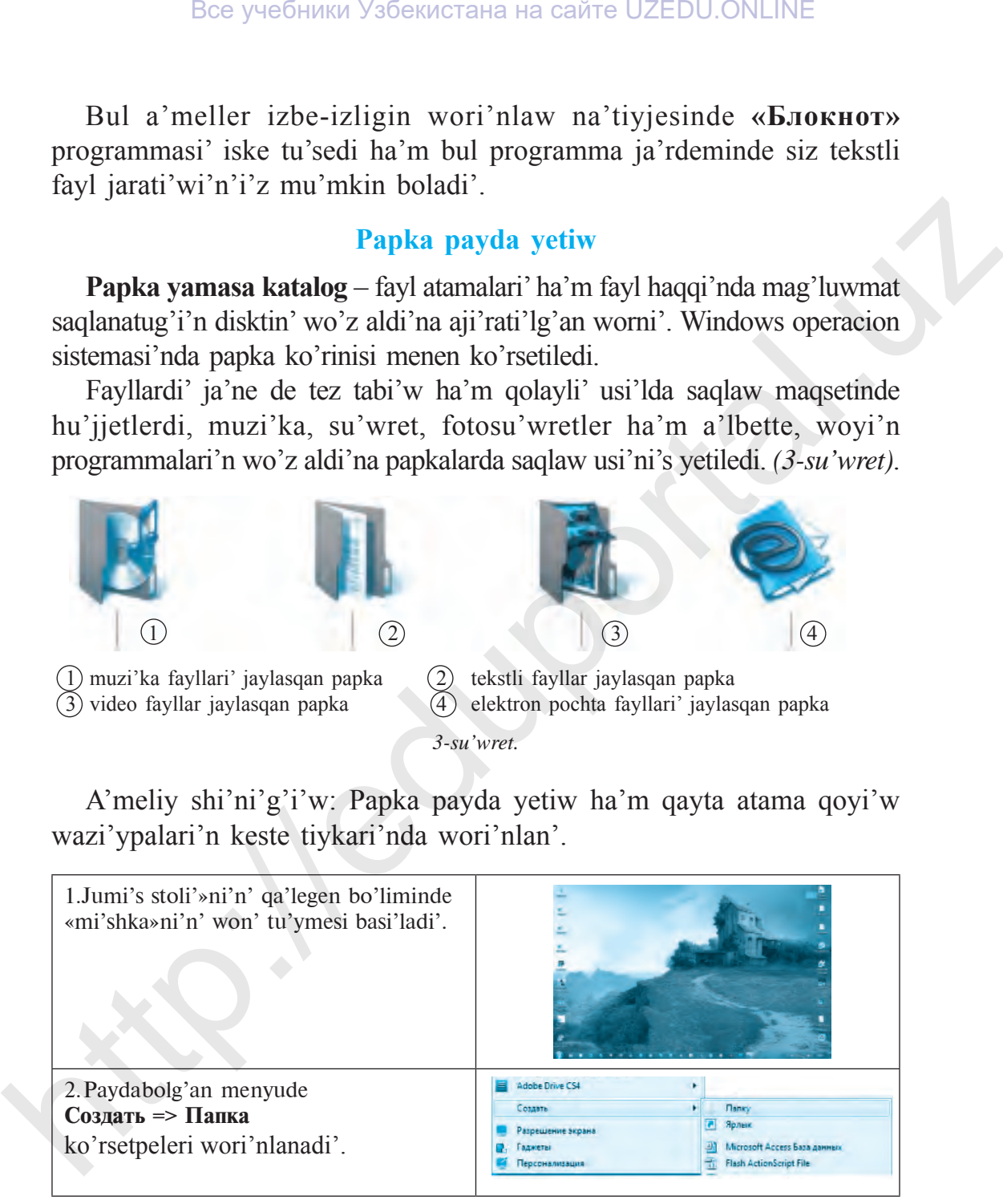

3. «Новая папка» so'zinin' worni'na qa'legen atama kirgiziledi ha'm **Enter** tu'ymesi basi'ladi'. Yeger papka atamasi'na qayta atama bermekshi bolsan'i'z «mi'shka»ni'n' won' tu'ymesin papkani'n' u'stinde basi'n' ha'm payda bolg'an menyuden Переименовать **Переименовать** ко'rsetpesin tan'lan'. Taza atama jazi'lg'annan keyin **Enter** tu'ymesin basi'n'

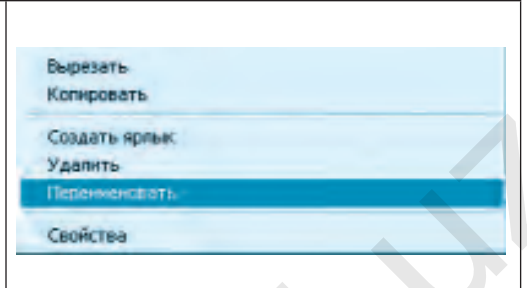

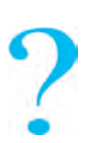

#### **Temag'a tiyisli soraw ha'm tapsi'rmalar**

- 1. Kompyuter yadi'nda qanday mag'luwmatlar boli'wi' mu'mkin?
- 2. Mag'luwmatlar kompyuterde qanday ko'riniste saqlanadi'?
- 3. Qanday mag'luwmatlarg'a fayl dep ayta alami'z?
- 4. Fayllardi'n' qanday tu'rleri bar?
- 5. Fayl ha'm papka ashi'wdi'n' neshe usi'li'n bilesiz?
- 6. Papka qaysi' jag'daylarda jarati'ladi'?
- 7. Papkani' payda yetiw qalay a'melge asi'ri'ladi'?
- 8. Jumi's stoli'nda papka jarati'n' ha'm wog'an atama berin'.
- 9. Fayllar menen wori'nlaw mu'mkin bolg'an qanday a'mellerdi bilesiz?

# **Shi'ni'g'i'wlar**

1. Kesteden fayllar saqlani'wi' mu'mkin bolg'an quri'lma atlari'n ani'qlan' ha'm da'pterge jazi'p ali'n'.

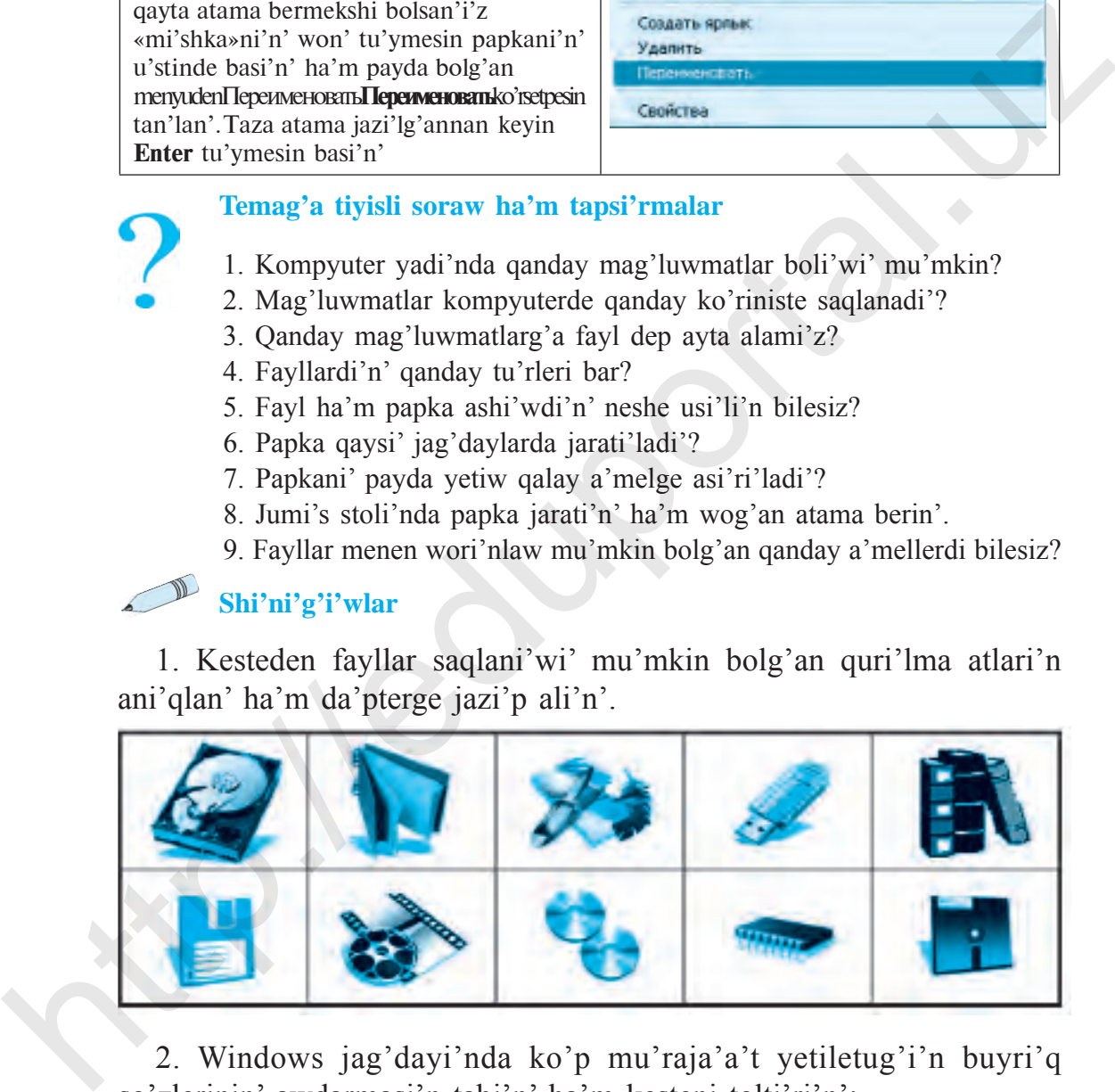

2. Windows jag'dayi'nda ko'p mu'raja'a't yetiletug'i'n buyri'q so'zlerinin' awdarmasi'n tabi'n' ha'm kesteni tolti'ri'n':

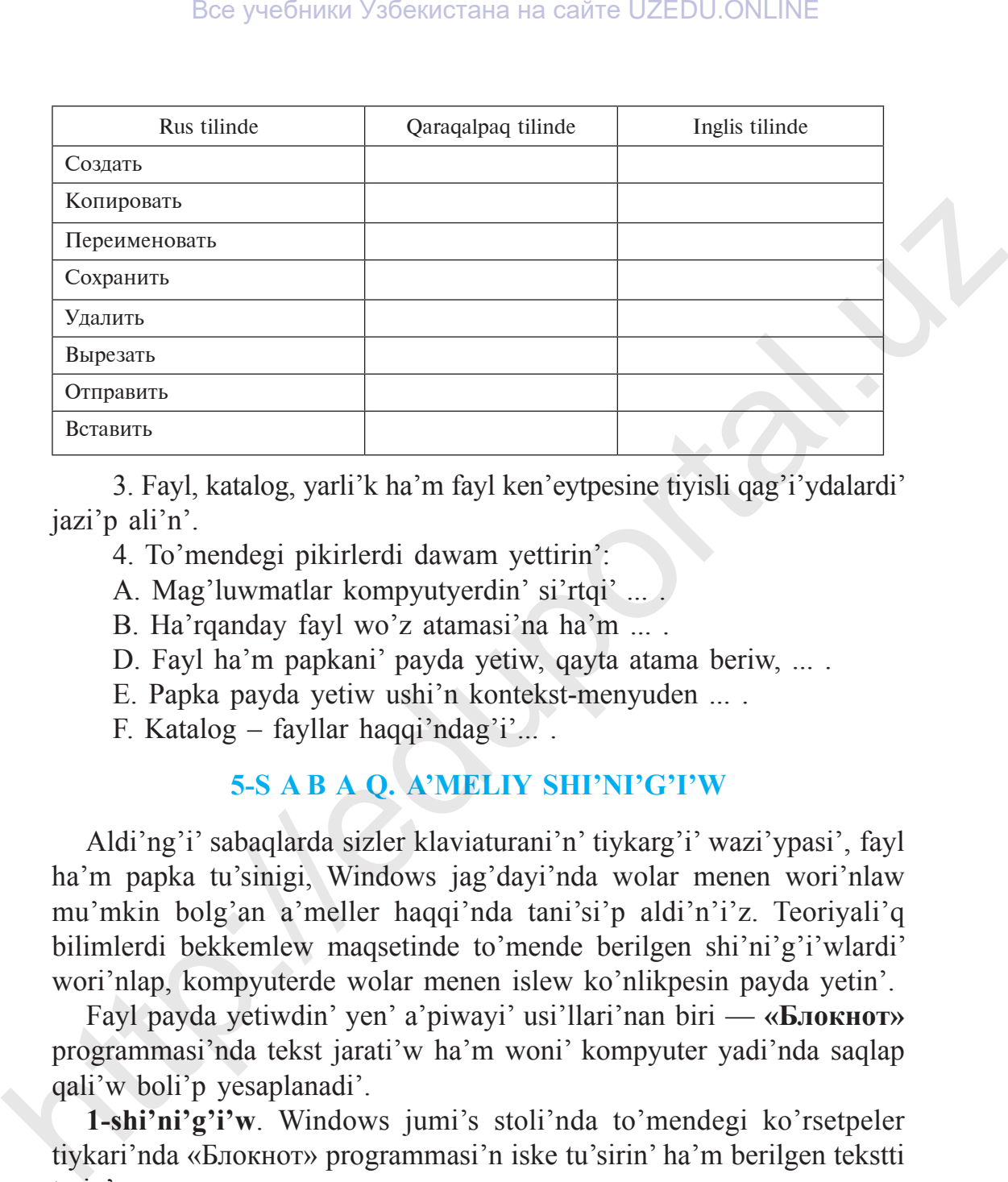

3. Fayl, katalog, yarli'k ha'm fayl ken'eytpesine tiyisli qag'i'ydalardi' jazi'p ali'n'.

- 4. To'mendegi pikirlerdi dawam yettirin':
- A. Mag'luwmatlar kompyutyerdin' si'rtqi' ... .
- B. Ha'rqanday fayl wo'z atamasi'na ha'm ... .
- D. Fayl ha'm papkani' payda yetiw, qayta atama beriw, ... .
- E. Papka payda yetiw ushi'n kontekst-menyuden ... .
- F. Katalog fayllar haqqi'ndag'i'... .

# **5-S a B A Q. а'meliy shi'ni'g'i'w**

Aldi'ng'i' sabaqlarda sizler klaviaturani'n' tiykarg'i' wazi'ypasi', fayl ha'm papka tu'sinigi, Windows jag'dayi'nda wolar menen wori'nlaw mu'mkin bolg'an a'meller haqqi'nda tani'si'p aldi'n'i'z. Teoriyali'q bilimlerdi bekkemlew maqsetinde to'mende berilgen shi'ni'g'i'wlardi' wori'nlap, kompyuterde wolar menen islew ko'nlikpesin payda yetin'.

Fayl payda yetiwdin' yen' a'piwayi' usi'llari'nan biri — **«Блокнот»**  programmasi'nda tekst jarati'w ha'm woni' kompyuter yadi'nda saqlap qali'w boli'p yesaplanadi'.

**1-shi'ni'g'i'w**. Windows jumi's stoli'nda to'mendegi ko'rsetpeler tiykari'nda «Блокнот» programmasi'n iske tu'sirin' ha'm berilgen tekstti terin'.

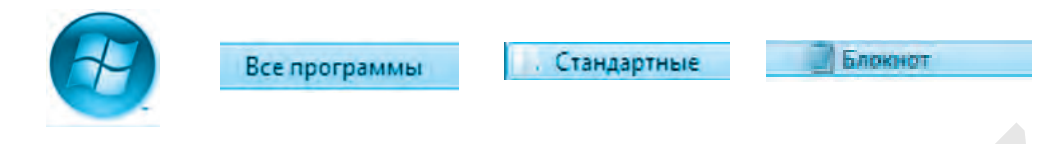

- a) «O'zbekistan g'a'rezsiz watani'm menin'!»
- b) «Ulli' ha'm muqaddessen', Watan!»
- d) «Yel-jurtti'n' sadi'q perzenti bol!»

Terilgen tekst kompyuter yadi'nda saqlani'wi' ushi'n **«Блокнот»**  programmasi'ni'n' menyu panelinen «Файл» bo'limi tan'lanadi' ha'm **«Сохранить» (Saqlaw)** ko'rsetpesi wori'nlanadi'. Ashi'lgan aynani'n' «Имя файла» (Fayldi'n' ati') qatari'nda **«Watan.txt»** atamasi' beriledi ha'm «Ok» basi'ladi'.

**2-shi'ni'g'i'w.** Jumi's stoli'nda **«JI'L»** papkasi'n payda yetin' ha'm woni'n' ishinde sxema boyi'nsha papkalar payda yetin' *(1-su'wret)*.

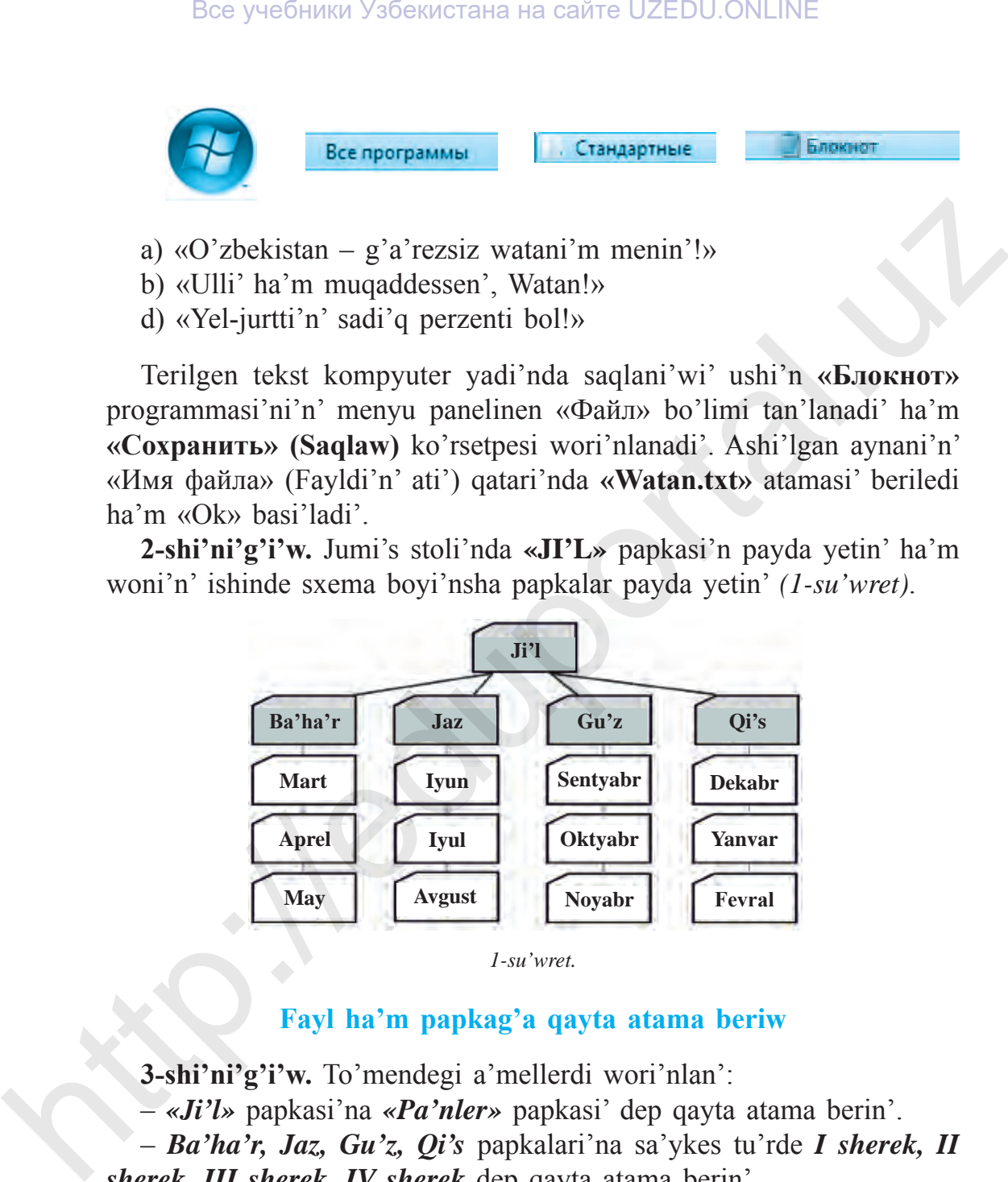

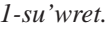

#### **Fayl ha'm papkag'a qayta atama beriw**

**3-shi'ni'g'i'w.** To'mendegi a'mellerdi wori'nlan':

– *«Ji'l»* papkasi'na *«Pa'nler»* papkasi' dep qayta atama berin'.

– *Ba'ha'r, Jaz, Gu'z, Qi's* papkalari'na sa'ykes tu'rde *I sherek, II sherek, III sherek, IV sherek* dep qayta atama berin'.

**4-shi'ni'g'i'w.** To'mendegi a'meller izbe-izligin wori'nlan'.

a) Jumi's stoli'nda «Katalog» papkasi'n payda yetin';

b) «Katolog» papkasi'nda ja'ne «Hu'jjetler», «Muzi'ka» ha'm «Su'wret» dep atalg'an papka payda yetin';

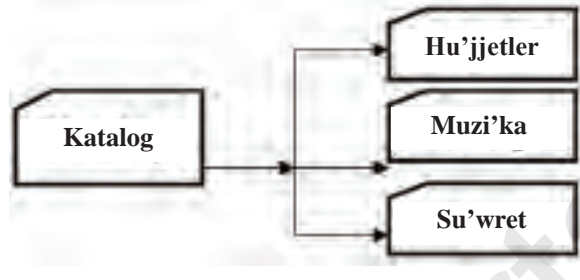

*2-su'wret.*

d) payda bolg'an papkalarg'a sa'ykes tu'rde to'mendegishe qayta atama berin' *(2, 3-su'wretler)*:

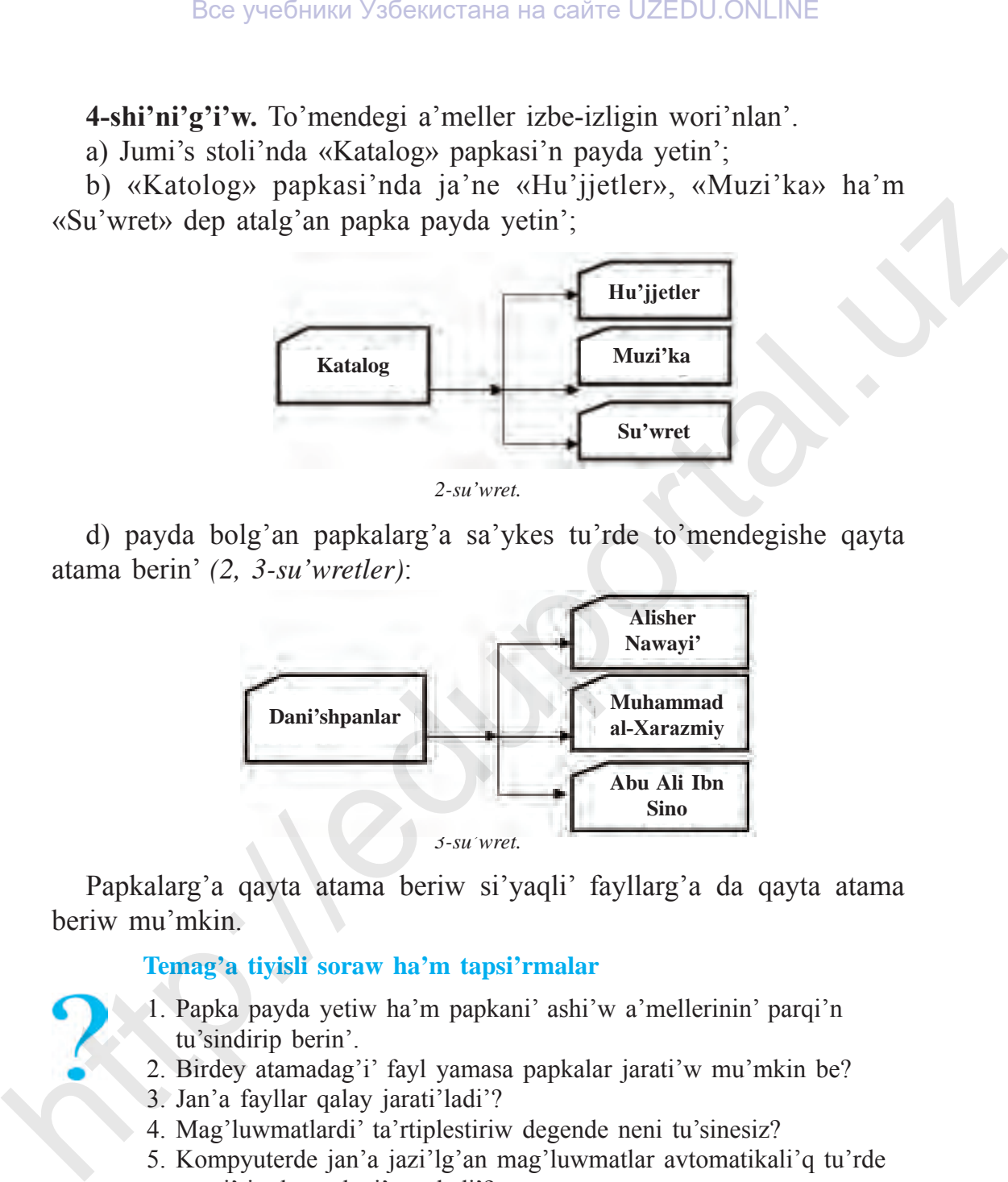

Papkalarg'a qayta atama beriw si'yaqli' fayllarg'a da qayta atama beriw mu'mkin.

#### **Temag'a tiyisli soraw ha'm tapsi'rmalar**

- 1. Papka payda yetiw ha'm papkani' ashi'w a'mellerinin' parqi'n tu'sindirip berin'.
- 2. Birdey atamadag'i' fayl yamasa papkalar jarati'w mu'mkin be?
- 3. Jan'a fayllar qalay jarati'ladi'?
- 4. Mag'luwmatlardi' ta'rtiplestiriw degende neni tu'sinesiz?
- 5. Kompyuterde jan'a jazi'lg'an mag'luwmatlar avtomatikali'q tu'rde qaysi' jerde saqlani'p qaladi'?

# **Shi'ni'g'i'wlar**

1. Berilgen piktogrammalar haqqi'nda mag'luwmat berin'.

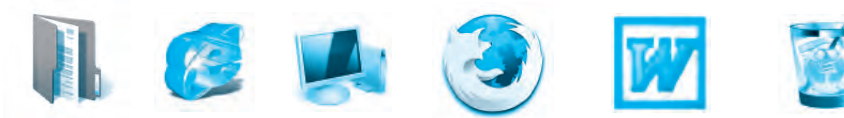

- 2. To'mendegi pikirler duri's yamasa naduri'sli'g'i'n « » belgisi menen tasti'yi'qlan':
- A. Fayllar tek g'ana si'rtqi' yadta saqlanadi'. Awa \_\_ Yaq \_\_
- B. Fayllardi' yadta tek g'ana atama berip saqlaw mu'mkin. Awa Yaq
- C. Fayl ishinde papka payda yetiw mu'mkin. Awa Yaq
- D. Papkani' payda yetiw, nusqa ali'w ha'm wo'shiriw mu'mkin. Awa \_\_ Yaq \_\_
- E. Papkani'n' ishinde tek g'ana 1 papka jarati'w mu'mkin. Awa \_\_ Yaq \_\_
- 3. «Shan'arag'i'mi'z shejiresi» temasi'nda katalog jarati'n'.
- 4. Wo'tilgen temalar boyi'nsha krossvord du'zin'.

# **6-S a B A Q. Klaviatura menen tani'si'w**

Klaviatura kompyuterdin' tiykarg'i' quri'lmalari'nan biri yesaplani'wi' ha'm woni'n' ja'rdeminde mag'luwmatlar payda yetiw mu'mkinligi sizge aldi'ng'i' temalardan belgili. Klaviaturada biz bilgen barli'q belgiler, sanlar, ha'ripler ja'mlengen. Demek, ha'ripler izbe-izliginen so'zler, so'zlerden qatarlar, qatarlardan tekstler payda yetiw ha'm woni' kompyuter yadi'nda saqlaw mu'mkin.

Sonday-aq, klaviatura insan menen kompyuter wortasi'nda baylani's wazi'ypasi'n atqari'wshi' qural boli'p yesaplanadi'. Sol sebepli klaviaturada islew ko'nlikpelerin payda yetiw, tu'ymeshelerdin' jaylasi'wi' ha'm wolardi'n' tiykarg'i' wazi'ypalari' menen tani'si'p ali'w za'ru'r. Klaviaturani'n' wondag'i' tu'ymesheler sani'na qarap birneshe tu'rleri bar. Ha'rbir tu'ymeshede 1, 2, 3 yamasa 4 ke shekem belgi (ha'rip, san, belgiler) yamasa kursordi' basqari'w buyri'qlari' jaylasqan. 1. To'nendegi pikirler duri's yamasa naduri'shi'g'i'n «**/**» belgisi menen tasi'yi qilari': yi qilari' yada saqlanadi'. Awa \_ Yaq B. Fayllar (ek g'ana si'rtqi' yadta saqlanadi'. Awa \_ Yaq B. Fayllar (ek g'ana si'rtqi' yadt

Klaviaturadag'i' tu'ymesheler wazi'ypasi'na qaray 6 toparg'a bo'linedi *(1-su'wret).*

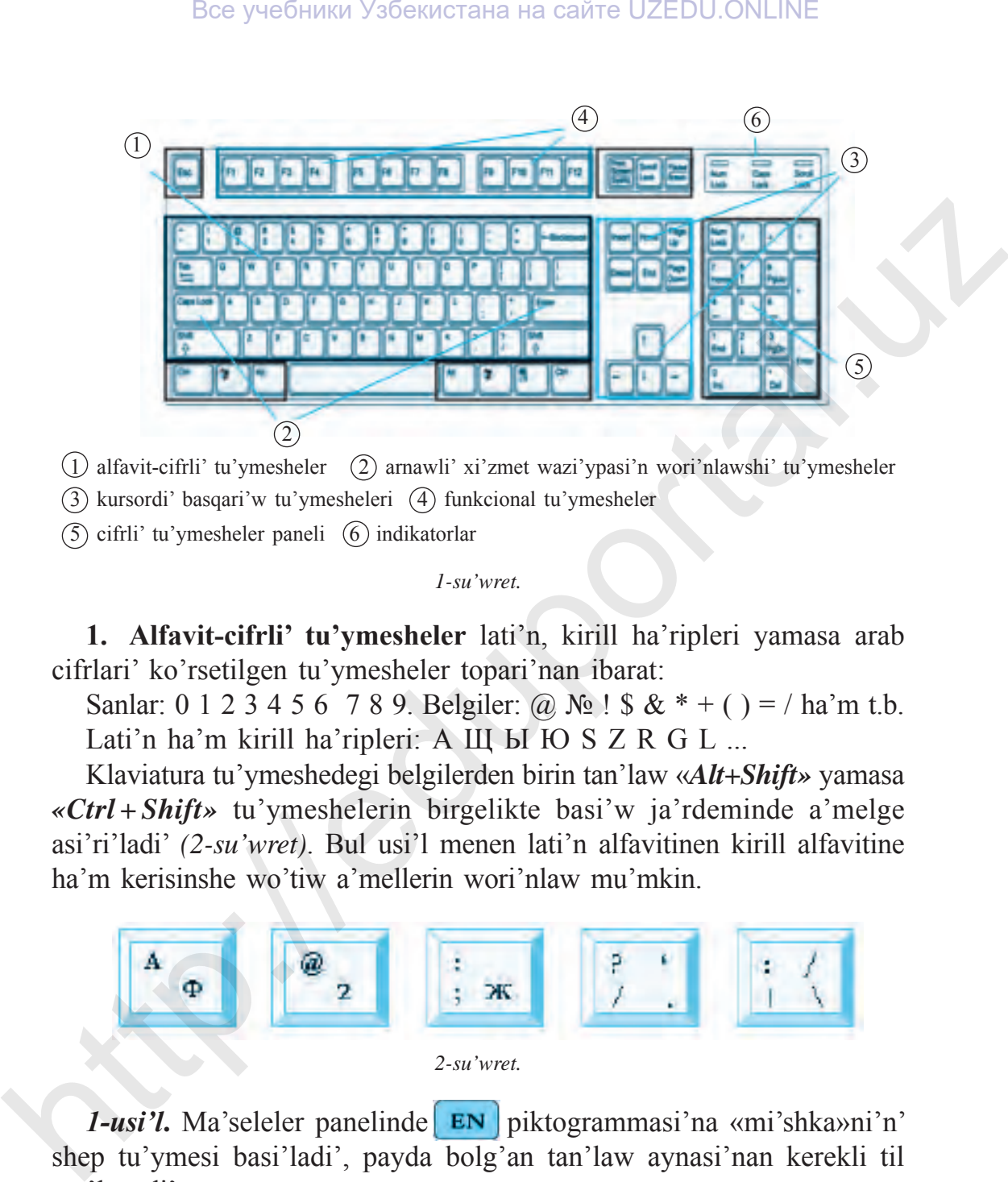

1) alfavit-cifrli' tu'ymesheler (2) arnawli' xi'zmet wazi'ypasi'n wori'nlawshi' tu'ymesheler (3) kursordi' basqari'w tu'ymesheleri (4) funkcional tu'ymesheler

- 
- $(5)$  cifrli' tu'ymesheler paneli  $(6)$  indikatorlar

*1-su'wret.*

**1. Alfavit-cifrli' tu'ymesheler** lati'n, kirill ha'ripleri yamasa arab cifrlari' ko'rsetilgen tu'ymesheler topari'nan ibarat:

Sanlar: 0 1 2 3 4 5 6 7 8 9. Belgiler: @  $\mathcal{N}_2$  ! \$  $\&$  \* + ( ) = / ha'm t.b. Lati'n ha'm kirill ha'ripleri: А Щ Ы Ю S Z R G L ...

Klaviatura tu'ymeshedegi belgilerden birin tan'law «*Alt+Shift»* yamasa *«Ctrl + Shift»* tu'ymeshelerin birgelikte basi'w ja'rdeminde a'melge asi'ri'ladi' *(2-su'wret)*. Bul usi'l menen lati'n alfavitinen kirill alfavitine ha'm kerisinshe wo'tiw a'mellerin wori'nlaw mu'mkin.

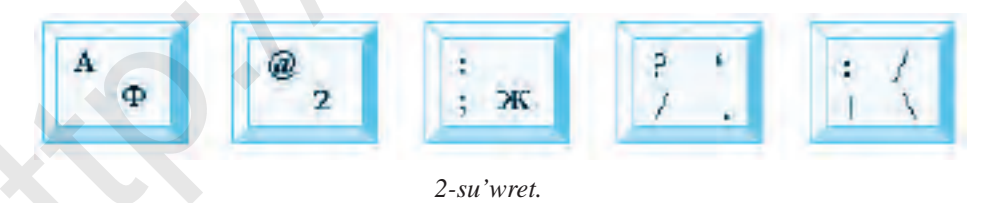

*1-usi'l*. Ma'seleler panelinde **EN** piktogrammasi'na «mi'shka»ni'n' shep tu'ymesi basi'ladi', payda bolg'an tan'law aynasi'nan kerekli til tan'lanadi'.

Kirill alfavitine tiykarlang'an wo'zbek alfavitindegi  $\breve{y}$ , x, F, K ha'riplerin payda yetiw usi'llari':

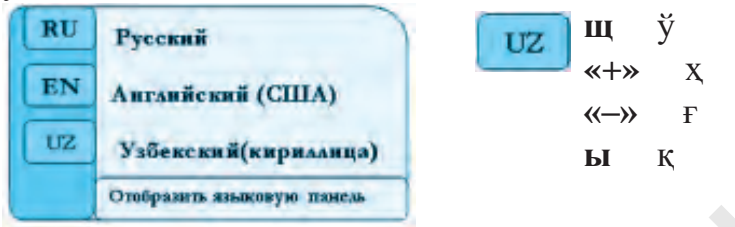

*2-usi'l. «Alt+Shift»* yamasa *«Ctrl+Shift»* tu'ymeshelerin birgelikte basi'w arqali' tez bir alfavitten basqasi'na wo'tiw mu'mkin.

# **2. Arnawli' xi'zmet wazi'ypasi'n wori'nlawshi' tu'ymesheler topari':**

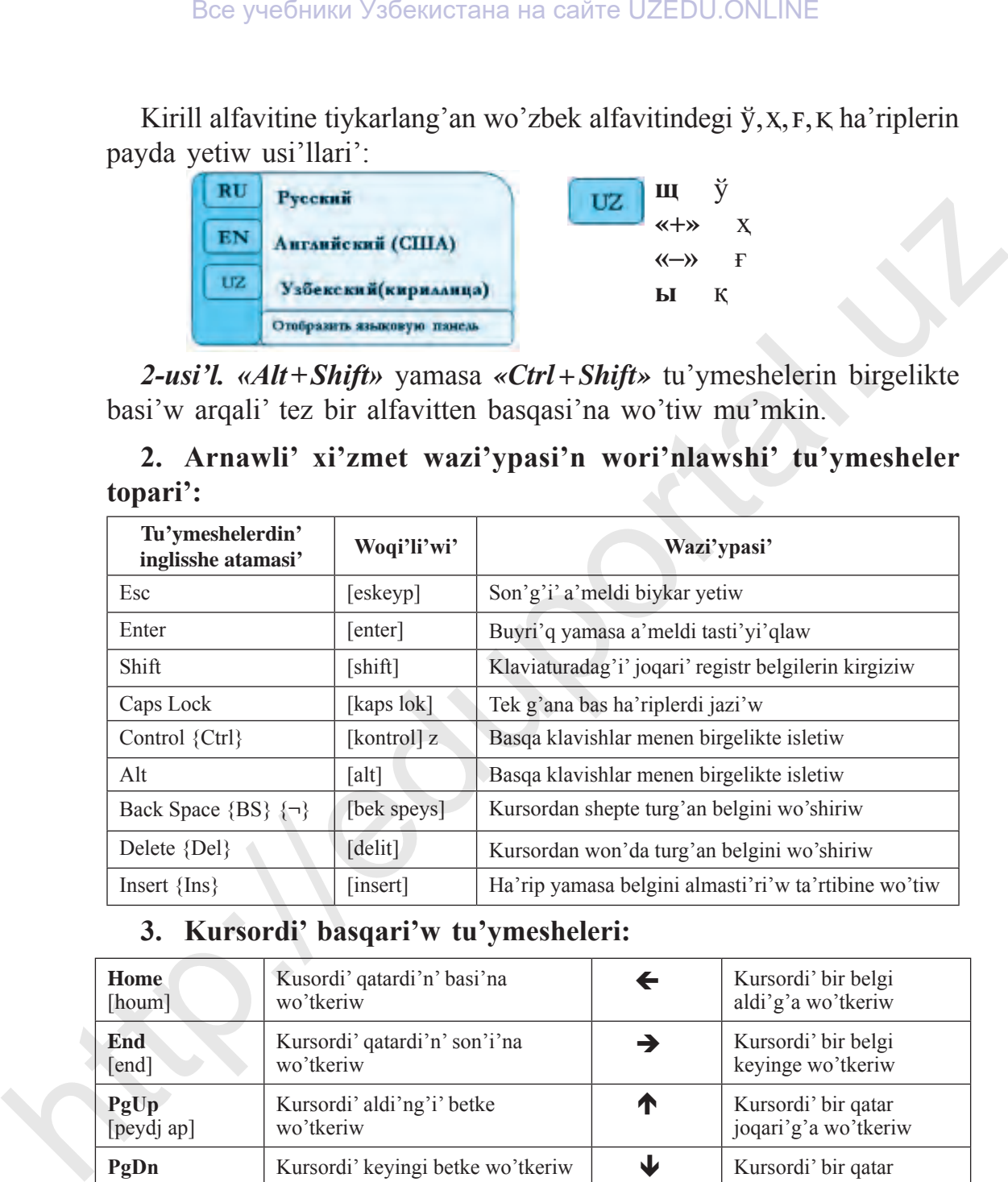

# **3. Kursordi' basqari'w tu'ymesheleri:**

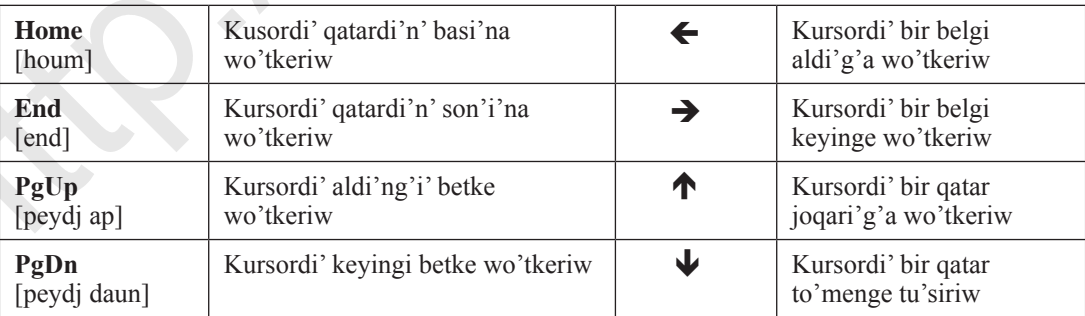

**4. Funkcional tu'ymesheler** – arnawli' wazi'ypalardi' wori'nlaw ushi'n arnalg'an. Wolardi'n' wazi'ypalari' ha'rbir programmada wo'zine ta'n wo'zgeshelikke iye boli'wi' mu'mkin:

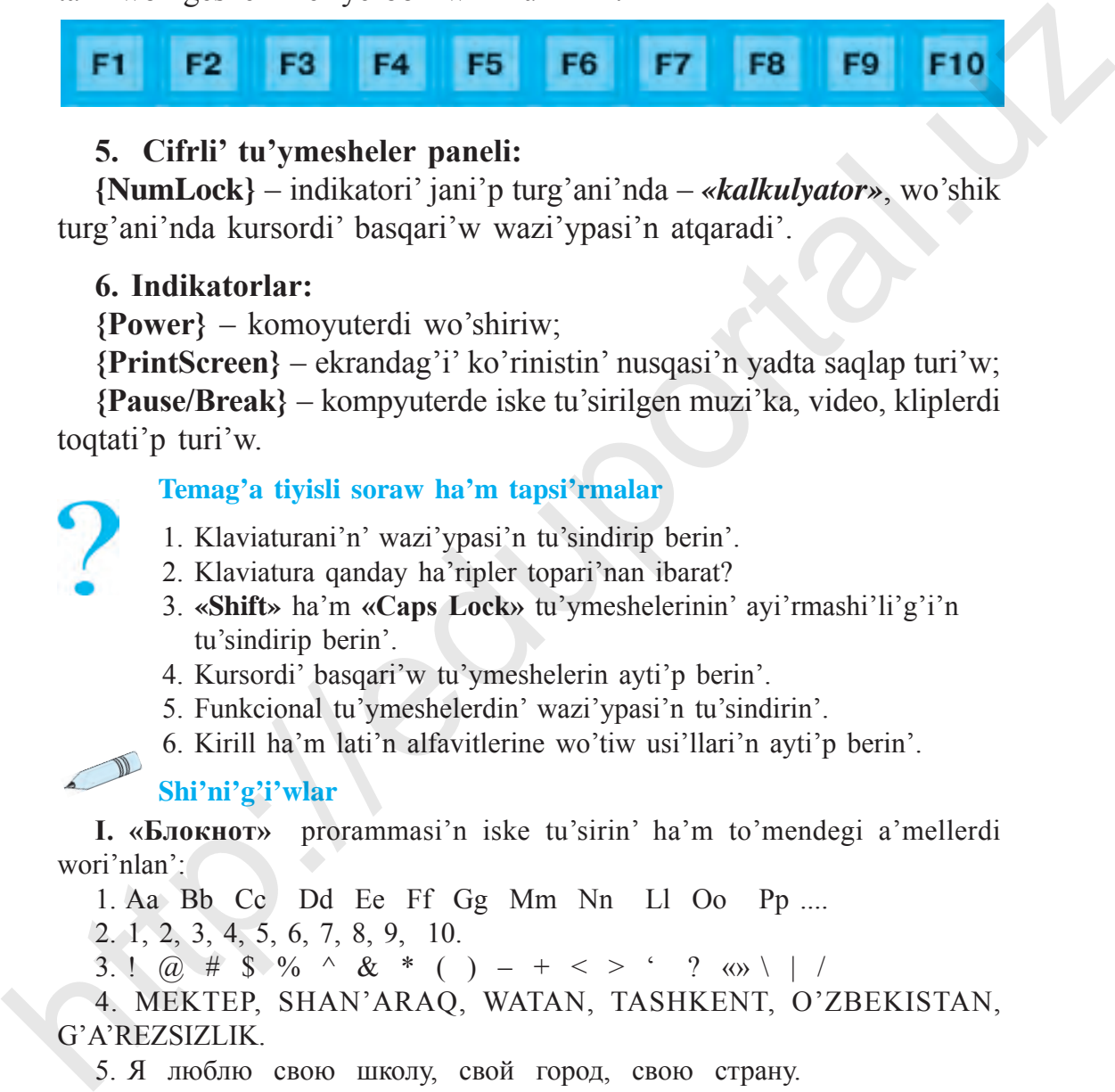

## **5. Cifrli' tu'ymesheler paneli:**

**{NumLock}** – indikatori' jani'p turg'ani'nda – *«kalkulyator»*, wo'shik turg'ani'nda kursordi' basqari'w wazi'ypasi'n atqaradi'.

#### **6. Indikatorlar:**

**{Power}** – komoyuterdi wo'shiriw;

**{PrintScreen}** – ekrandag'i' ko'rinistin' nusqasi'n yadta saqlap turi'w;

**{Pause/Break}** – kompyuterde iske tu'sirilgen muzi'ka, video, kliplerdi toqtati'p turi'w.

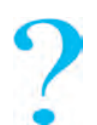

#### **Temag'a tiyisli soraw ha'm tapsi'rmalar**

- 1. Klaviaturani'n' wazi'ypasi'n tu'sindirip berin'.
- 2. Klaviatura qanday ha'ripler topari'nan ibarat?
- 3. **«Shift»** ha'm **«Caps Lock»** tu'ymeshelerinin' ayi'rmashi'li'g'i'n tu'sindirip berin'.
- 4. Kursordi' basqari'w tu'ymeshelerin ayti'p berin'.
- 5. Funkcional tu'ymeshelerdin' wazi'ypasi'n tu'sindirin'.
- 6. Kirill ha'm lati'n alfavitlerine wo'tiw usi'llari'n ayti'p berin'.

# **Shi'ni'g'i'wlar**

**I. «Блокнот»** prorammasi'n iske tu'sirin' ha'm to'mendegi a'mellerdi wori'nlan':

1. Aa Bb Cc Dd Ee Ff Gg Mm Nn Ll Oo Pp ....

2. 1, 2, 3, 4, 5, 6, 7, 8, 9, 10.

3. ! @ # \$ % ^ & \* ( ) – + < > ' ? « \ | /

4. MEKTEP, SHAN'ARAQ, WATAN, TASHKENT, O'ZBEKISTAN, G'A'REZSIZLIK.

5. Я люблю свою школу, свой город, свою страну.

6. 400\$, 50%, (bir), «Ekologiya ha'm men», http://www.olam.uz., @mail.ru.

**II. «Блокнот»** programmasi'n iske tu'sirin'. Berilgen tekstlerdegi arab cifrlari', rim cifrlari' ha'm belgilerdi jazi'w ko'nlikpesin payda yetin':

1. 1991-ji'l 1-sentyabr ku'ni O'zbekistan Respublikasi'nda G'a'rezsizlik bayrami' birinshi ma'rte belgilendi.

2. XXI a'sir – xabar texnologiyalari' a'siri.

3. Ulli' dani'shpan Musa al-Xorezmiy IX a'sirde jasag'an ha'm matematika, informatika, astronomiya si'yaqli' pa'nlerge wo'zinin' u'lken u'lesin qosqan.

4. Klasi'mi'z woqi'wshi'lari' barli'q pa'nlerdi 100% ke wo'zlestirdi.

5. Imtixanda mag'an 1-sanli' bilet tu'sti.

6. Rim alfavitine I, V, X, L, M, C, H cifrlari' kiredi.

**III.** Kompyuter klaviaturasi'nda jaylasqan tu'ymeshelerdi wazi'ypasi'na qarap aji'rati'p kesteni tolti'ri'n':

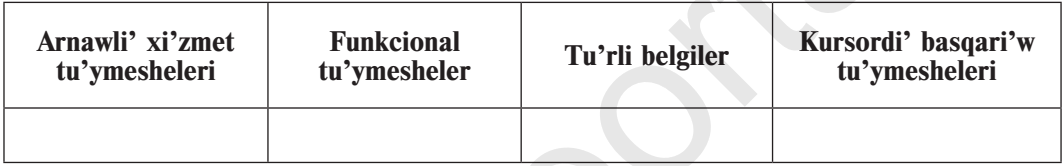

## **7-s a b a q. Klaviatura trenajori'nda shi'ni'g'i'wlar**

Kompyuter klaviaturasi' ja'rdeminde hu'jjetler tayarlaw, xat jazi'w yamasa basi'p shi'g'ari'w si'yaqli' wazi'ypalardi' wori'nlawda qa'tege jol qoymaw ha'm belgilerdi duri's qollana biliw ko'nlikpeleri talap yetiledi.

Kompyuterde islew ko'nlikpesi bolmag'an ha'm birinshi ma'rte islew niyetinde bolg'an paydalani'wshi'lar ushi'n ko'p g'ana qi'zi'qli' klaviatura trenajorlari' (shi'ni'g'i'wdi' wori'nlaytug'i'n kompyuter programmalari') jarati'lg'an. Ko'binese bunday trenajorlar birneshe basqi'shli' boladi'. Wolar a'piwayi'shi'ni'g'i'wlardan baslanadi', birinshi basqi'shta jaqsi' na'tiyjelerge iye bolg'annan son', quramali' shi'ni'g'i'wlardi' wori'nlawg'a wo'tiledi. Trenajor shi'ni'g'i'wlari' ja'rdeminde qol barmaqlari'n duri's jaylasti'ri'w, qolayli' usi'llardan paydalang'an jag'dayda islew tezligin asi'ri'wg'a yerisiw mu'mkin. Bee yveбники Узбекистана на caйте UZEDU.ONLINE<br>
in effluri har belgitedi jazi'w ko'nlikpesin payda yetir.<br>
in effluri har belgitedi jazi'w ko'nlikpesin payda yetir.<br>
i. 1991-ji! I-scapidi O'zbekistan Respublikasi'nda G'a'

Bunday trenajorlar qatari'na: **Babytype, Parole, Solo, Klavtren, Star Boom!** si'yaqli' programmalar kiredi

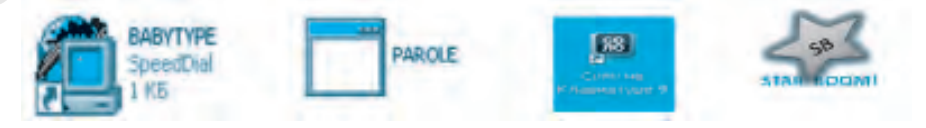

#### **«STAR BOOM!» trenajori'**

«Star Boom» (*ingl*. «juldi'zlar jaqti'si'») trenajor programmasi' 2 shi'ni'g'i'wdi' wo'z ishine aladi'. Trenajor programmasi'n CD disk yamasa flesh-yadtan kompyuterdin' tiykarg'i' yadi'na hesh qanday qi'yi'nshi'li'qsi'z ko'shirip ali'w ha'm iske tu'siriw mu'mkin.

Ekranda programmani'n' tiykarg'i' aynasi' ashi'ladi' *(1-su'wret)*.

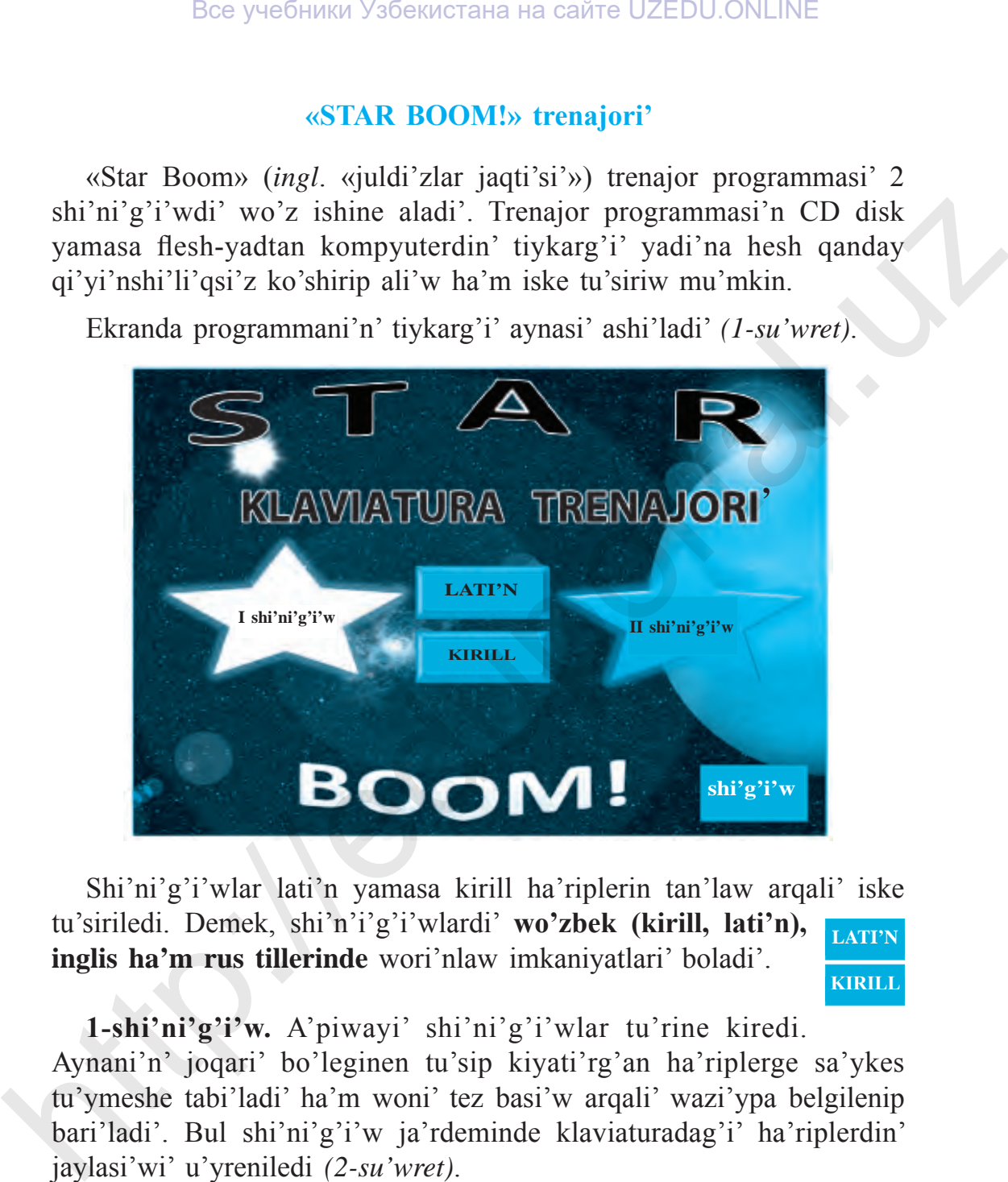

Shi'ni'g'i'wlar lati'n yamasa kirill ha'riplerin tan'law arqali' iske tu'siriledi. Demek, shi'n'i'g'i'wlardi' **wo'zbek (kirill, lati'n), inglis ha'm rus tillerinde** wori'nlaw imkaniyatlari' boladi'. **LATI'N**

**KIRILL**

**1-shi'ni'g'i'w.** A'piwayi' shi'ni'g'i'wlar tu'rine kiredi. Aynani'n' joqari' bo'leginen tu'sip kiyati'rg'an ha'riplerge sa'ykes tu'ymeshe tabi'ladi' ha'm woni' tez basi'w arqali' wazi'ypa belgilenip bari'ladi'. Bul shi'ni'g'i'w ja'rdeminde klaviaturadag'i' ha'riplerdin' jaylasi'wi' u'yreniledi *(2-su'wret)*.

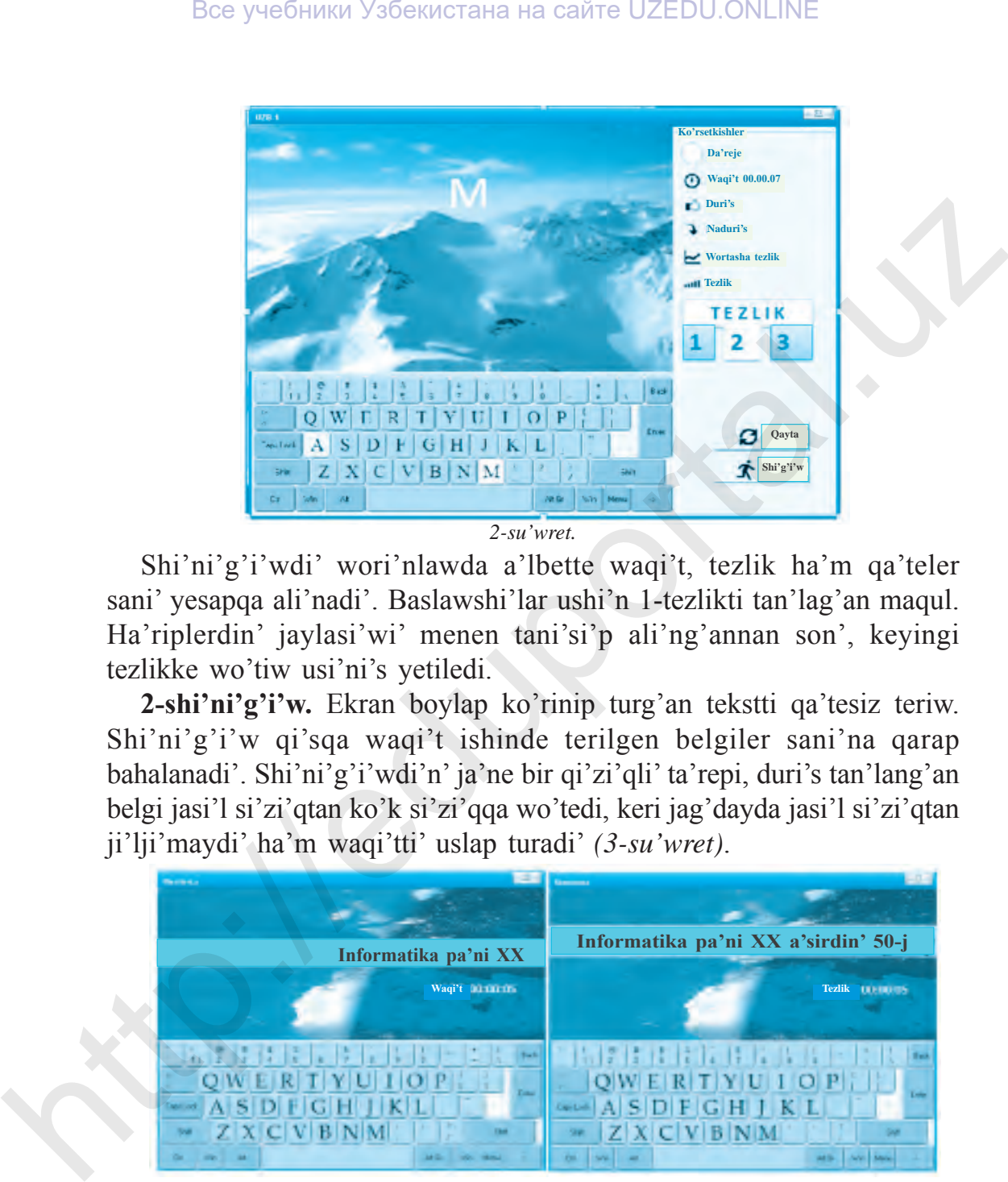

Shi'ni'g'i'wdi' wori'nlawda a'lbette waqi't, tezlik ha'm qa'teler sani' yesapqa ali'nadi'. Baslawshi'lar ushi'n 1-tezlikti tan'lag'an maqul. Ha'riplerdin' jaylasi'wi' menen tani'si'p ali'ng'annan son', keyingi tezlikke wo'tiw usi'ni's yetiledi.

**2-shi'ni'g'i'w.** Ekran boylap ko'rinip turg'an tekstti qa'tesiz teriw. Shi'ni'g'i'w qi'sqa waqi't ishinde terilgen belgiler sani'na qarap bahalanadi'. Shi'ni'g'i'wdi'n' ja'ne bir qi'zi'qli' ta'repi, duri's tan'lang'an belgi jasi'l si'zi'qtan ko'k si'zi'qqa wo'tedi, keri jag'dayda jasi'l si'zi'qtan ji'lji'maydi' ha'm waqi'tti' uslap turadi' *(3-su'wret)*.

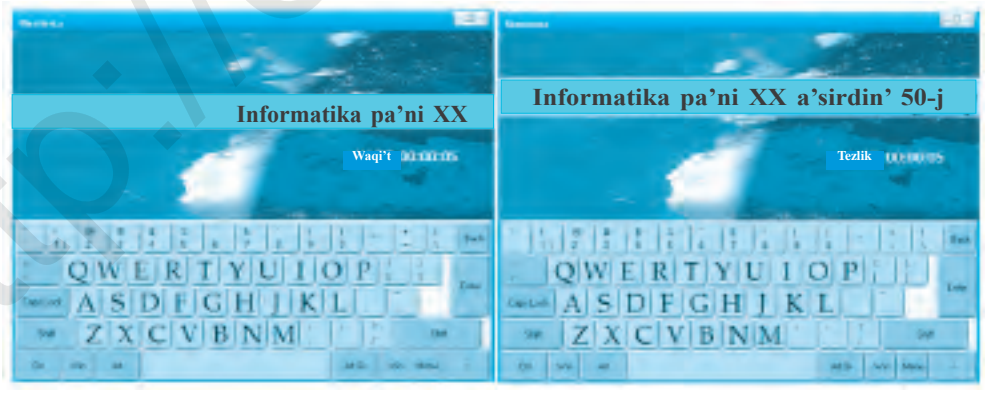

*3-su'wret.*

Ha'r yeki shi'ni'g'i'wdi'n' na'tiyjelerin programma aynasi'nda qadag'alap turi'w mu'mkin. Uluwma na'tiyjeni bolsa, tu'ymeshesin tan'law arqali' ani'qlaw mu'mkin *(4-su'wret)*. **Shi'g'i'w**

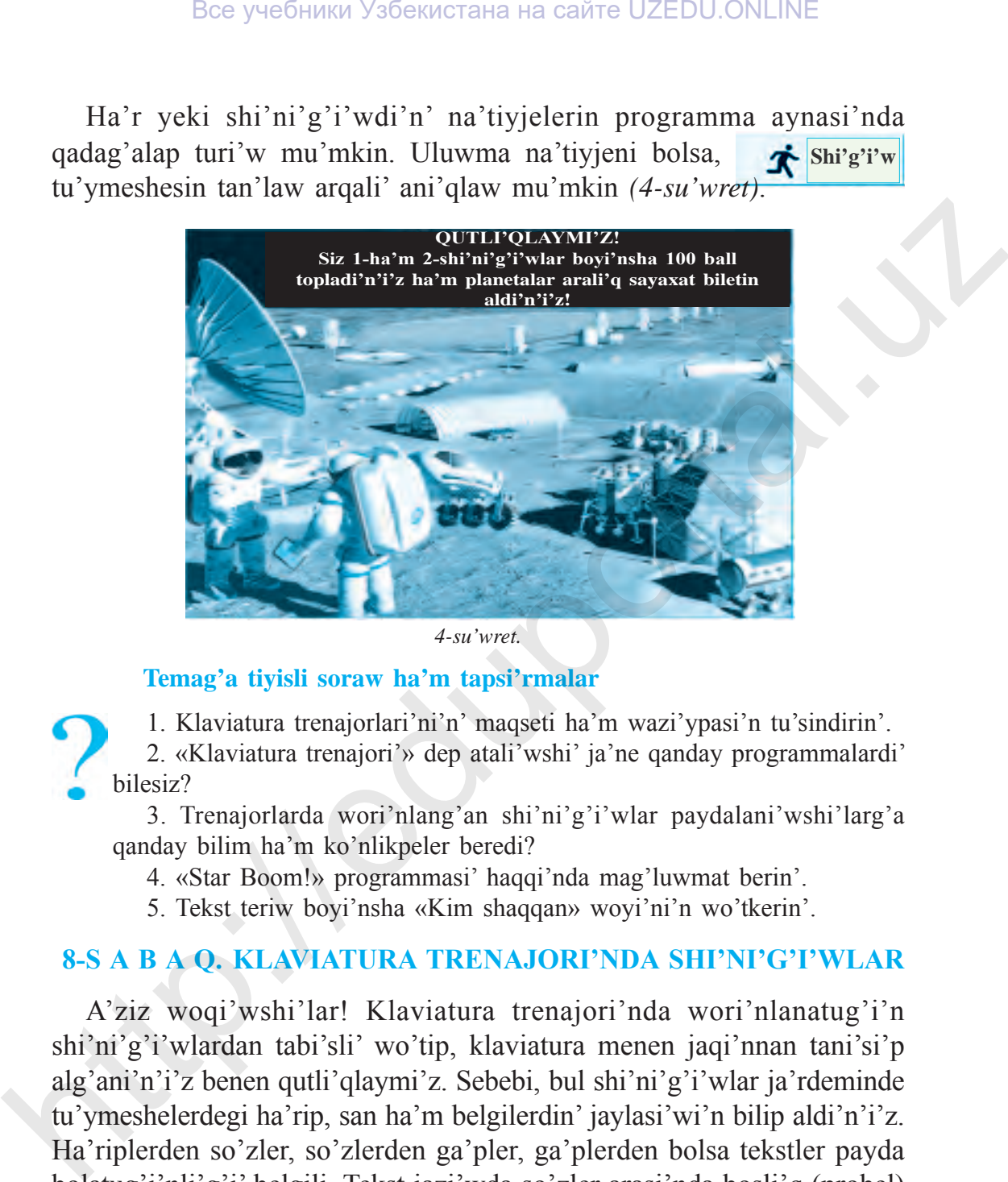

*4-su'wret.*

#### **Temag'a tiyisli soraw ha'm tapsi'rmalar**

1. Klaviatura trenajorlari'ni'n' maqseti ha'm wazi'ypasi'n tu'sindirin'.

2. «Klaviatura trenajori'» dep atali'wshi' ja'ne qanday programmalardi' bilesiz?

3. Trenajorlarda wori'nlang'an shi'ni'g'i'wlar paydalani'wshi'larg'a qanday bilim ha'm ko'nlikpeler beredi?

4. «Star Boom!» programmasi' haqqi'nda mag'luwmat berin'.

5. Tekst teriw boyi'nsha «Kim shaqqan» woyi'ni'n wo'tkerin'.

#### **8-s a b a q. Klaviatura trenajori'nda shi'ni'g'i'wlar**

A'ziz woqi'wshi'lar! Klaviatura trenajori'nda wori'nlanatug'i'n shi'ni'g'i'wlardan tabi'sli' wo'tip, klaviatura menen jaqi'nnan tani'si'p alg'ani'n'i'z benen qutli'qlaymi'z. Sebebi, bul shi'ni'g'i'wlar ja'rdeminde tu'ymeshelerdegi ha'rip, san ha'm belgilerdin' jaylasi'wi'n bilip aldi'n'i'z. Ha'riplerden so'zler, so'zlerden ga'pler, ga'plerden bolsa tekstler payda bolatug'i'nli'g'i' belgili. Tekst jazi'wda so'zler arasi'nda bosli'q (probel)

3– Informatika, 5-klass

boli'wi', abzac, shegarali'qqa a'mel yetiw kerekligi de sizge belgili. Klaviaturada teriletug'i'n tekst te usi' qag'i'ydalarg'a tiykarlang'an jag'dayda jazi'ladi'.

**1-shi'ni'g'i'w. Elektron diktant. «Блокнот»** programmasi'nda berilgen tekstti terin'.

#### **«Aqi'lli'» mektep**

Jaqi'nda gazetadag'i' bir maqalani' ko'rip, qi'zi'g'i'p woqi'y basladi'm. Wonda keleshektegi mektepler haqqi'nda a'jayi'p pikirler bildirilgen yedi. **Robotlar** ha'm **megakompyuterler** bar bolg'an bul mekteplerde derlik tazalawshi'lar ha'm xi'zmetshiler bolmaydi' yeken. Ko'she, ha'wli ha'm klass bo'lmelerin tazalawda **robot-shan'jutqi'shlar** xi'zmet yetedi yeken. Ha'rbir klass bo'lmelerinde bolsa **robot awdarmashi'lar, robottrenajorlar** jumi's ali'p baradi' yeken. Bunday robotlar qatnasi'wi'nda tu'rli tilde so'ylesiw, ha'tteki tildi toli'q u'yreniw mu'mkinshiligi meni qi'zi'qti'ri'p qaldi'. Proekttegi zamanago'y klass bo'lmelerine sa'ykeslep jarati'li'p ati'rg'an *ji'lti'r doska, matricali' virtual baylani's aynalari'* ha'm *betlenetug'i'n elektron kitaplar* bolsa meni ja'ne de hayran qaldi'rdi'. **1.5hi'ni'g'i'w.** Elektron diktant. «Блокног» programmasi'nda<br>berilgen tekstti terin'.<br>**44qi'lli\*»** mektep<br>diginal. (aziqi'li terin at alim at alim at alim at alim at alim at alim at alim at alim at alim at alim at alim a

**2-shi'ni'g'i'w. Test sorawlari'**. Duri's tabi'lg'an juwap varianti'n yekinshi bag'anag'a jazi'n' ha'm payda bolg'an so'zdi ani'qlan':

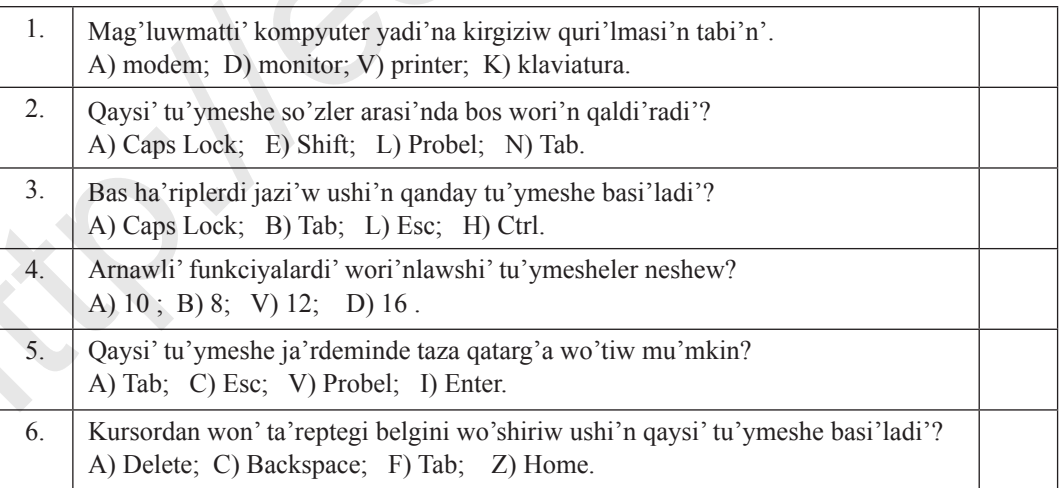

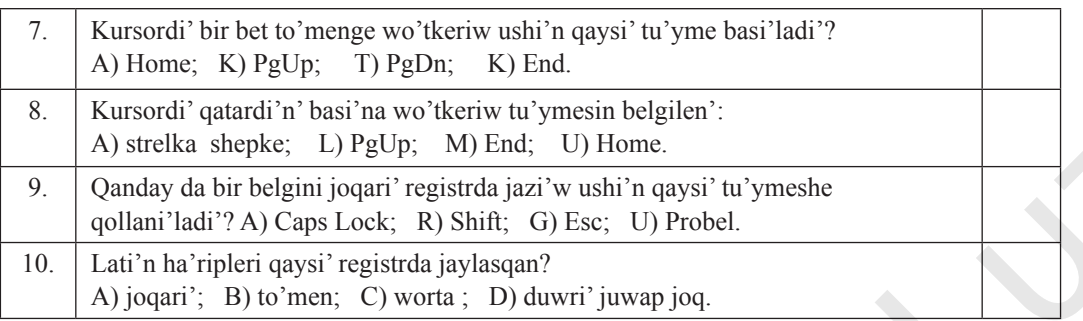

**3-shi'ni'g'i'w.** «Блокнот» programmasi'nan paydalani'p «Dosti'ma xat» temasi'nda tekst jarati'n'.

#### **Temag'a tiyisli soraw ha'm tapsi'rmalar**

- 1. «Keleshek kompyuterleri» temasi'nda gu'rrin' jazi'n' ha'm woni' basi'p shi'g'ari'n'.
- 2. «Menin' doslari'm» temasi'nda mag'luwmat jazi'p, basi'p shi'g'ari'n'.
- 3. «Kompyuter bizin' wo'mirimizde» temasi'nda buklet tayarlan'.
- 4. Wo'tilgen temalar boyi'nsha krossvord yamasa basqati'rma du'zin'.

# **9-s a b a q. Kompyuterdegi kalkulyatordan paydalani'w**

Kompyuterler woylap tabi'lmastan aldi'n insanlar yesap-sanaq jumi'slari'n wori'nlawda abak (shotlar)tan, matematikali'q formuladan paydalang'an. Keyin ala yesaplaw texnikasi' ha'm elektronikani'n' rawajlani'wi' na'tiyjesinde «kalkulyator» dep atalg'an yesaplaw mashinkalari' jarati'ldi'.

Windows operacion sistemasi'ni'n' standart programmalari'na kiriwshi *«Kalkulyator»* (*ingl*. «calculator») programmasi' a'piwayi' kalkulyatordi'n' vizual ko'rinisi nusqasi'nan paydalani'wg'a imkan beredi. Wonda a'piwayi' kalkulyatordag'i' si'yaqli' tiykarg'i' arifmetikali'q a'meller ha'm injenerlik yesap-sanaq wazi'ypalari' wori'nlanadi'. A) suclka shepke, L) PgUp; M) End. U) Home.<br>
9. Qunday da bir belgini paqari repistoda jazi wushin qaysi tu'ymeshe<br>
9. Qunday da bir belgini paqari repistoda jazisari (S) Esc; U) Pobel.<br>
10. Lunta ha riqipeti qaysi regist

Kalkulyator programmasi'n to'mendegi izbe-izlik tiykari'nda iske tu'siriw mu'mkin:

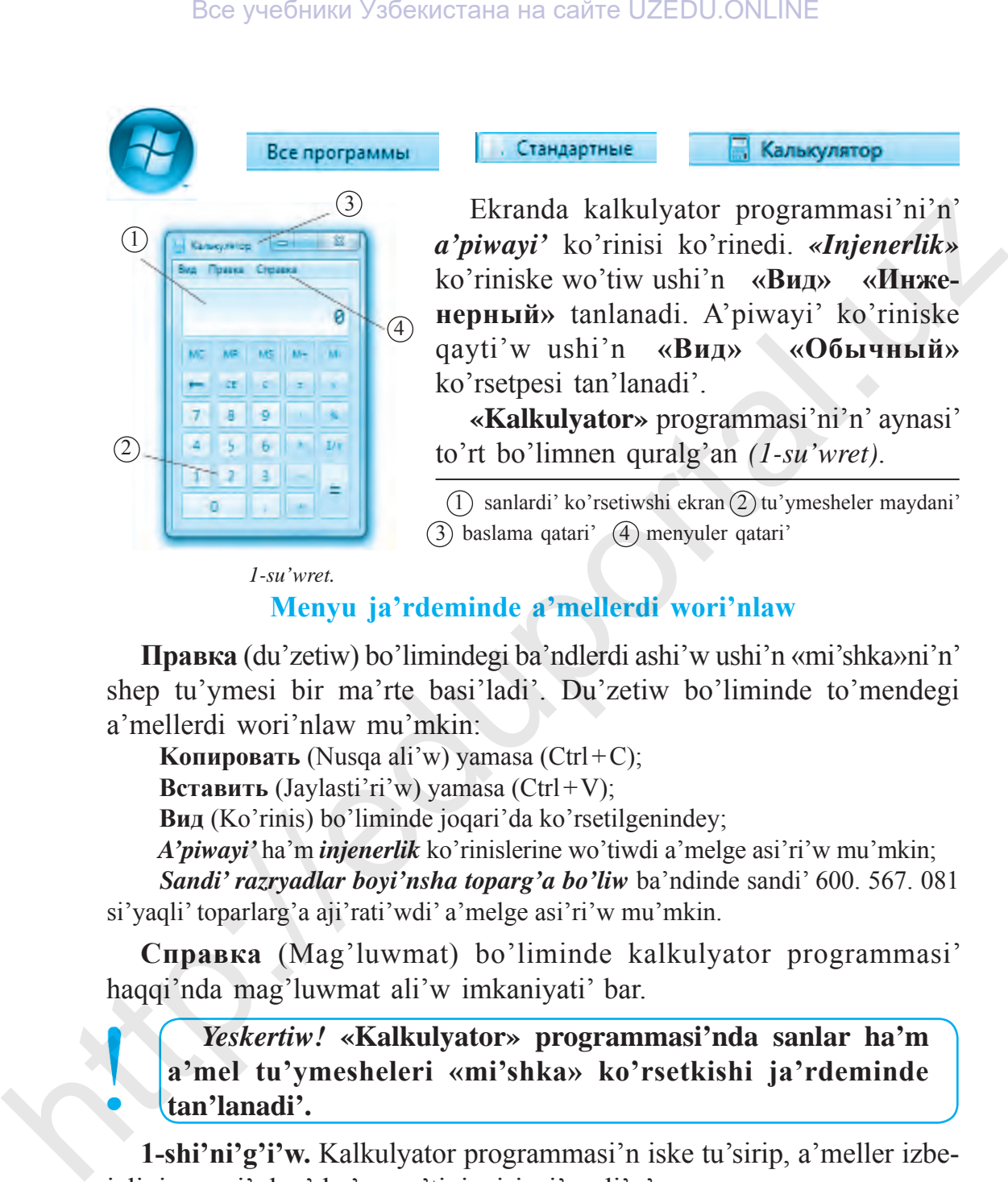

Ekranda kalkulyator programmasi'ni'n' *a'piwayi'* ko'rinisi ko'rinedi. *«Injenerlik»* ko'riniske wo'tiw ushi'n **«Вид» «Инженерный»** tanlanadi. A'piwayi' ko'riniske qayti'w ushi'n **«Вид» «Обычный»**  ko'rsetpesi tan'lanadi'.

**«Kalkulyator»** programmasi'ni'n' aynasi' to'rt bo'limnen quralg'an *(1-su'wret)*.

 $(1)$  sanlardi' ko'rsetiwshi ekran $(2)$ tu'ymesheler maydani'  $(3)$  baslama qatari'  $(4)$  menyuler qatari'

 *1-su'wret.*

# **Menyu ja'rdeminde a'mellerdi wori'nlaw**

**Правка** (du'zetiw) bo'limindegi ba'ndlerdi ashi'w ushi'n «mi'shka»ni'n' shep tu'ymesi bir ma'rte basi'ladi'. Du'zetiw bo'liminde to'mendegi a'mellerdi wori'nlaw mu'mkin:

**Kопировать** (Nusqa ali'w) yamasa (Ctrl+C);

**Вставить** (Jaylasti'ri'w) yamasa (Ctrl+V);

**Вид** (Ko'rinis) bo'liminde joqari'da ko'rsetilgenindey;

*A'piwayi'* ha'm *injenerlik* ko'rinislerine wo'tiwdi a'melge asi'ri'w mu'mkin;

 *Sandi' razryadlar boyi'nsha toparg'a bo'liw* ba'ndinde sandi' 600. 567. 081 si'yaqli' toparlarg'a aji'rati'wdi' a'melge asi'ri'w mu'mkin.

**Справка** (Mag'luwmat) bo'liminde kalkulyator programmasi' haqqi'nda mag'luwmat ali'w imkaniyati' bar.

#### *Yeskertiw!* **«Kalkulyator» programmasi'nda sanlar ha'm a'mel tu'ymesheleri «mi'shka» ko'rsetkishi ja'rdeminde tan'lanadi'.**

**1-shi'ni'g'i'w.** Kalkulyator programmasi'n iske tu'sirip, a'meller izbeizligin wori'nlan' ha'm na'tiyjeni jazi'p ali'n':
- a)  $123+670:8$  b) 34  $55+100$  d)  $1229:(785+444)$
- e) 11 11–21 f)  $67-44:22$  g)  $81:3$  27
- h)  $120021-2033$  i)  $400:4$  200

**2-shi'ni'g'i'w.** Kalkulyator yadi' menen islewge tiyisli shi'ni'g'i'wlardi' wori'nlan' ha'm na'tiyjeni jazi'p ali'n': 2-shi'ni gi'tw. Kalkulyator yadi' menen islewge tiyisli shi'ni gi'i wardi'<br>wori'nlan' ha'm na 'ityieni jazi'p ali'n':<br>a) (43 4 4)+ (35 5) b) (21 11)+(3 2)<br>d) (5.5)+(67 7) b) (21 11)+(3 2)<br>d) (5.5)+(67 7) c) khanda ha'm di

a)  $(43 \t43)+(35:5)$  b)  $(21 \t11)+(3 \t2)$ d)  $(5:5)+(67 \t 7)$  e)  $45+(9 \t 3-7)$ 

**3-shi'ni'g'i'w.** Du'kanda ha'm diyqan bazari'nda sati'p ali'ng'an uluwma qa'rejetlerdi yesaplan':

- 
- 2. Tvorog 3300 sum  $2.$  Almurt 5000 sum
- 
- 4. Shokolad 4000 sum  $\qquad$  4. Shabdali' 4000 sum
- 
- **Du'kanda: Diyqan bazari'nda:**
- 1. Su't 2000 sum  $1.$  Alma 4000 sum
	-
- 3. Yogurt 4500 sum  $3. Ju'zim 5000$  sum
	-
- 5. Nan 1000 sum  $\sim$  5. Xurma 3000 sum

#### **Temag'a tiyisli soraw ha'm tapsi'rmalar**

- 1. «Kalkulyator»di'n' wazi'ypasi'n tu'sindirip berin'.
- 2. «Kalkulyator» programmasi' qalay iske tu'siriledi?
- 3. «Kalkulyator» programmasi' interfeysi qanday bo'limlerden turadi'?
- 4. Kalkulyator programmasi'ni'n' a'hmiyeti qanday?
- 5. Kalkulyator programmasi'nda qanday matematikali'q a'mellerdi wori'nlaw mu'mkin?

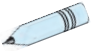

## **Shi'ni'g'i'wlar**

**1-shi'ni'g'i'w.** 100 sani'nan aspaytug'i'n qa'legen sandi' woylan' ha'm kalkulyator ja'rdeminde izbe-iz a'meller shi'nji'ri'n wori'nlan':

woylag'an sandi' wo'zine ko'beytin';

payda bolg'an juwapqa woylag'an sandi' 2 ma'rte qosi'n';

payda bolg'an juwapti' woylag'an sang'a bo'lin';

shi'qqan juwaptan woylag'an sandi' ali'p taslan'.

Yeger siz ko'rsetpelerdi duri's wori'nlag'an bolsan'i'z, juwabi' 2 sani'na ten' boli'wi' kerek.

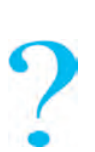

**2-shi'ni'g'i'w.** Qa'legen 3 tan'bali'sandi' woylan' ha'm kalkulyatorda to'mendegi a'meller izbe-izligin wori'nlan':

 woylag'an sandi' 3 ke ko'beytin'; shi'qqan na'tiyjege 9 di' qosi'n'; na'tiyjege 15 ti qosi'n'; juwaptan 3 ti ali'n'; shi'qqan na'tiyjeni 3 ke bo'lin'; na'tiyjeden woylag'an sandi' ali'n'.

Sizin' juwabi'n'i'z 7 ge ten' boli'wi' kerek. Basqa sandi' woylap da'l usi' a'mellerdi wori'nlaw kerek bolsa da, na'tiyje wo'zgermeydi. Buni' qanday tu'sindiriw mu'mkin?

**3-shi'ni'g'i'w.** Kalkulyator ja'rdeminde bi'yi'lg'i' ji'ldan tuwi'lg'an ji'li'n'i'zdi' ali'p, neshe ji'l, ay, ku'n, saat ha'm minut jasag'ani'n'i'zdi' yesaplan'.

**4-shi'ni'g'i'w.** Fermer-isbilermen su'tti qayta islew cexi'na 1-ku'ni 80 litr, 2-ku'ni 75 litr h'am 3-ku'ni 85 litr su't tapsi'rdi'. Yeger 1 litr su'ttin' bahasi' 2 mi'n' swm bolsa, 3 ku'nde isbilermen qansha payda aladi'?

#### **10-s a b a q. Paint programmasi' haqqi'nda**

Insanlar a'yyemnen su'wret sali'w wo'neri menen shug'i'llani'p, wo'z su'wretlerinde insan ko'rinislerin, tu'rli ja'nliklerdi, waqi'ya yamasa ha'diyselerdi sa'wlelendiriwge ha'reket yetken. A'yyemgi su'wret wo'neri u'lgilerin arxeologlar ta'repinen tabi'lg'an taslardag'i', a'yyemgi diywal ha'm sopal i'di'slardag'i' ko'rinislerden de ko'riw mu'mkin. Bee yueformat Ysfenarcama na cañve UZEDU.ONLINE<br>
2-shi'ni'g'i'w. Qa'legen 3 tan'bali' sandi' woylan' ha'm kalkulyatorda<br>
to'mendegi a'mender izbe-izligin wori'nlan':<br>
woylag'an sandi' 3 ke ko'beyin';<br>
shi'qqan na 'tiyjege

To'mendegi su'wretlerde a'yyemgi ko'rkem-wo'ner do'retpelerinen u'lgiler keltirilgen:

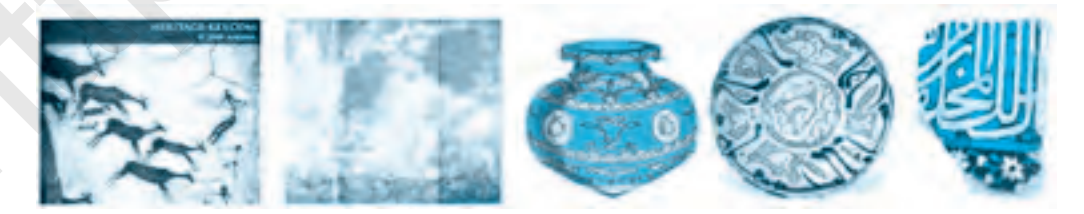

Kamoliddin Behzod, Leonardo da Vinchi, Klod Mone, Pikasso si'yaqli' ulli' mayqa'lem ustalari'ni'n' do'retpeleri bolsa ko'rkem-wo'ner du'nyasi'ni'n' biybaha miyraslari' qatari'nan wori'n iyelegen.

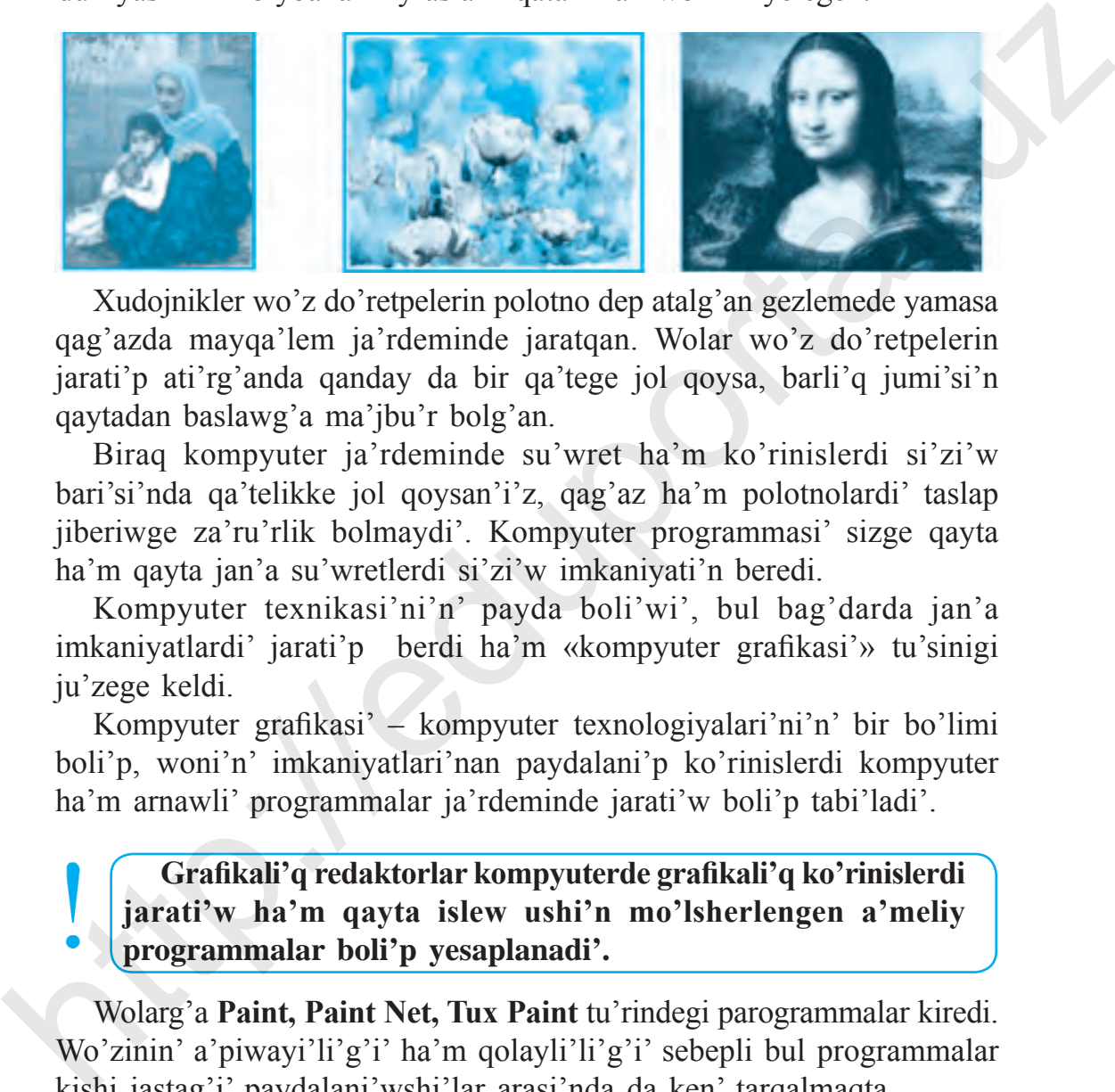

Xudojnikler wo'z do'retpelerin polotno dep atalg'an gezlemede yamasa qag'azda mayqa'lem ja'rdeminde jaratqan. Wolar wo'z do'retpelerin jarati'p ati'rg'anda qanday da bir qa'tege jol qoysa, barli'q jumi'si'n qaytadan baslawg'a ma'jbu'r bolg'an.

Biraq kompyuter ja'rdeminde su'wret ha'm ko'rinislerdi si'zi'w bari'si'nda qa'telikke jol qoysan'i'z, qag'az ha'm polotnolardi' taslap jiberiwge za'ru'rlik bolmaydi'. Kompyuter programmasi' sizge qayta ha'm qayta jan'a su'wretlerdi si'zi'w imkaniyati'n beredi.

Kompyuter texnikasi'ni'n' payda boli'wi', bul bag'darda jan'a imkaniyatlardi' jarati'p berdi ha'm «kompyuter grafikasi'» tu'sinigi ju'zege keldi.

Kompyuter grafikasi' – kompyuter texnologiyalari'ni'n' bir bo'limi boli'p, woni'n' imkaniyatlari'nan paydalani'p ko'rinislerdi kompyuter ha'm arnawli' programmalar ja'rdeminde jarati'w boli'p tabi'ladi'.

**Grafikali'q redaktorlar kompyuterde grafikali'q ko'rinislerdi jarati'w ha'm qayta islew ushi'n mo'lsherlengen a'meliy programmalar boli'p yesaplanadi'.**

Wolarg'a **Paint, Paint Net, Tux Paint** tu'rindegi parogrammalar kiredi. Wo'zinin' a'piwayi'li'g'i' ha'm qolayli'li'g'i' sebepli bul programmalar kishi jastag'i' paydalani'wshi'lar arasi'nda da ken' tarqalmaqta.

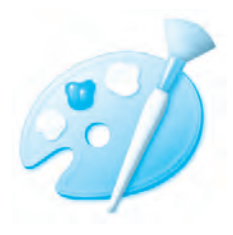

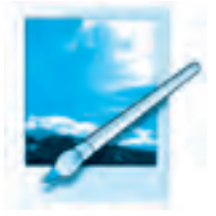

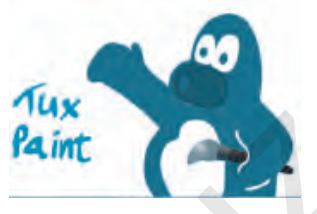

#### **Paint grafikali'q redaktori'**

**Paint** – Windows sharayati'nda islewshi grafikali'q redaktor yesaplani'p, to'mendegi imkaniyatlarg'a iye:

 qa'lem, mayqa'lem, bu'rkigish ja'rdeminde su'wret, ko'rinisler jarati'w, wolardi' tu'rli ren'lerge boyaw;

 tuwri' si'zi'q, iymek si'zi'q, elli ps, to'rtmu'yeshlik ja'rdeminde tu'rli figuralar jasaw, ishki oblasti'n boyaw;

 su'wretlerdi wo'zgertiw, buri'w ha'm nusqa ali'w; su'wretli fayllardi' ju'klep ali'w, wolarg'a wo'zgeris kirgiziw; qa'legen oblastti' qi'rqi'p ali'w; su'wretlerdi saqlap qoyi'w. **Paint Paint**<br>
Paint grafikali<sup>7</sup>q redaktori<sup>2</sup><br>
Paint – Windows sharayati'nda islewshi grafikali<sup>7</sup>q redaktor<br>
yesaplan<sup>1</sup>p, to menggi limkaniyatlarg<sup>2</sup>a iye:<br>
wolard<sup>2</sup> tu'rli ren'lerge boyaw;<br>
tutur' siz<sup>1</sup>q, iynks si

#### **Paintti' iske tu'siriw**

**Paint** programmasi'n iske tu'siriw ushi'n to'mendegi usi'llardi'n' birinen paydalani'w mu'mkin:

**1-usul.** «Mi'shka» ja'rdeminde jumi's stoli'nda **that** tu'ymesi iske tu'siriledi ha'm to'mendegi izbe-izlik tiykari'nda a'melge asi'ri'ladi':

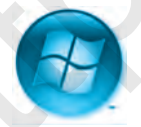

Payda bolg'an standart programmalar diziminen **Paint** programmasi' tan'lanadi' ha'm iske tu'siriledi *(1-su'wret)*.

2-usi'l. Jumi's stoli'nda jaylasti'ri'lg'an **di** yarli'gi' ja'rdeminde iske tu'siriledi.

**Iske tu'sirilgen Paint programmasi' interfeysi 6 bo'limnen ibarat:**

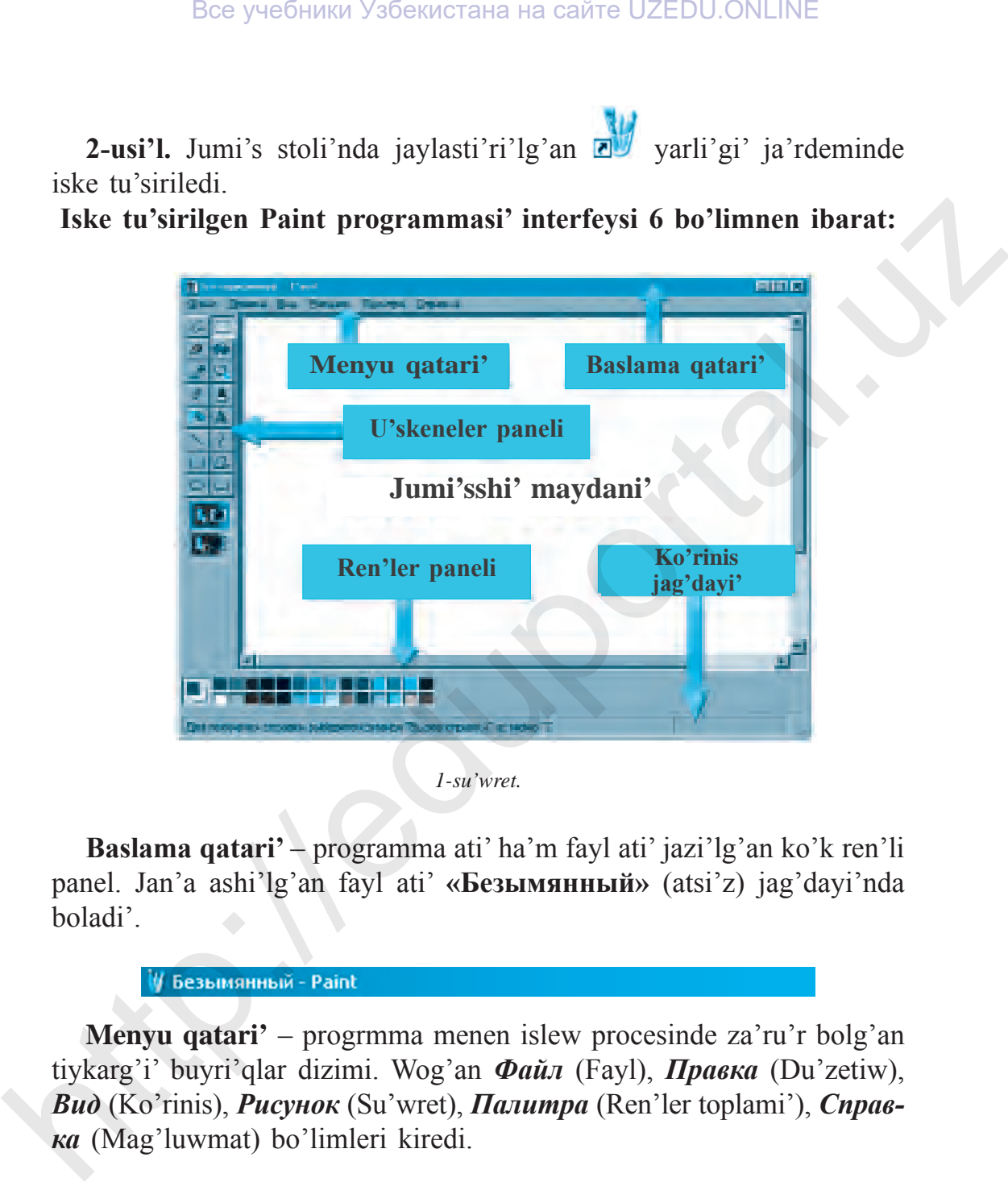

*1-su'wret.*

**Baslama qatari'** – programma ati' ha'm fayl ati' jazi'lg'an ko'k ren'li panel. Jan'a ashi'lg'an fayl ati' **«Безымянный»** (atsi'z) jag'dayi'nda boladi'.

**Menyu qatari'** – progrmma menen islew procesinde za'ru'r bolg'an tiykarg'i' buyri'qlar dizimi. Wog'an *Файл* (Fayl), *Правка* (Du'zetiw), *Вид* (Ko'rinis), *Рисунок* (Su'wret), *Палитра* (Ren'ler toplami'), *Справка* (Mag'luwmat) bo'limleri kiredi.

**Файл** (Fayl) bo'limine kiriwshi tiykarg'i' buyri'qlar:

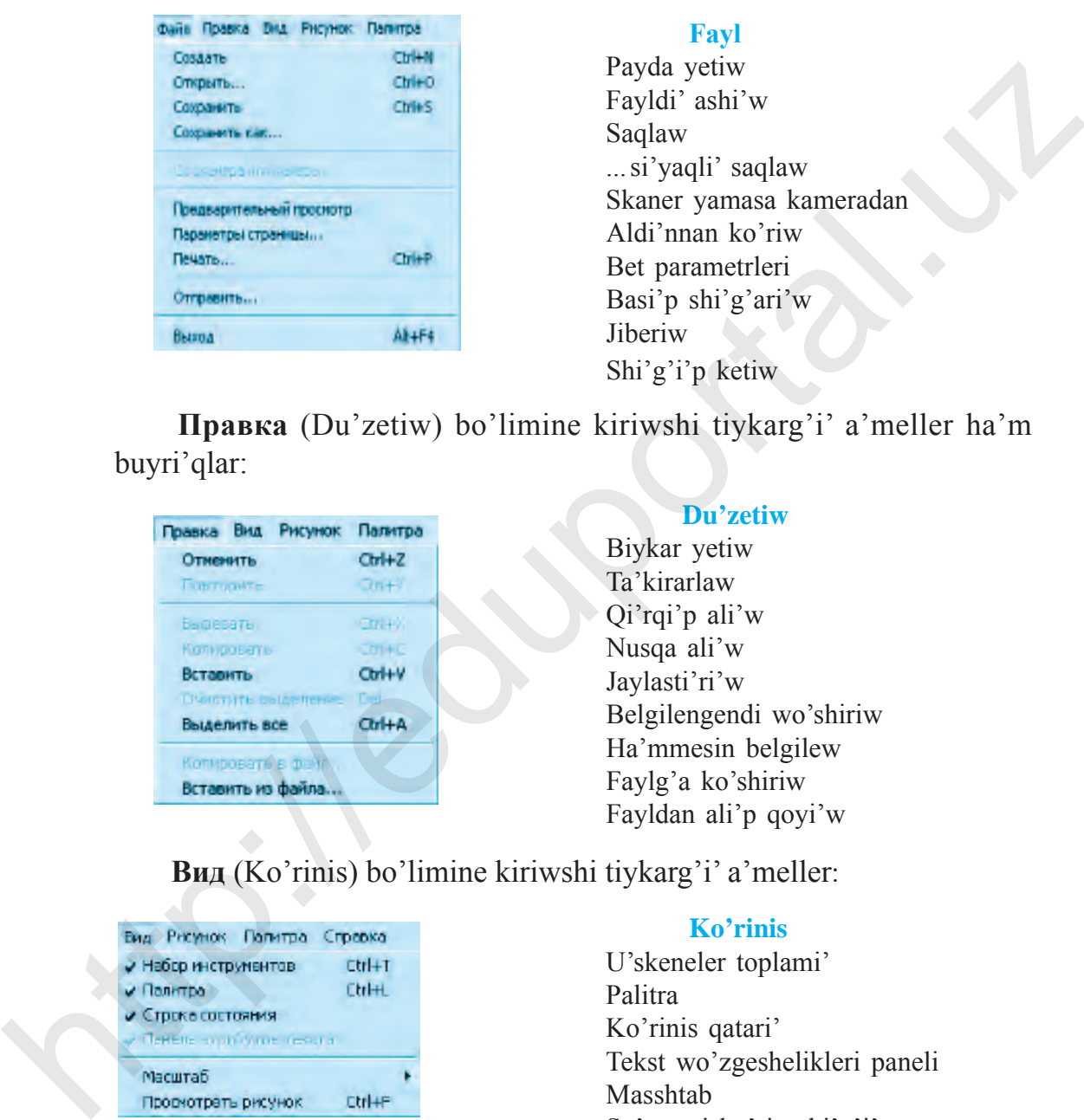

#### **Fayl**

Payda yetiw Fayldi' ashi'w Saqlaw ...si'yaqli' saqlaw Skaner yamasa kameradan Aldi'nnan ko'riw Bet parametrleri Basi'p shi'g'ari'w **Jiberiw** Shi'g'i'p ketiw

 **Правка** (Du'zetiw) bo'limine kiriwshi tiykarg'i' a'meller ha'm buvri'alar:

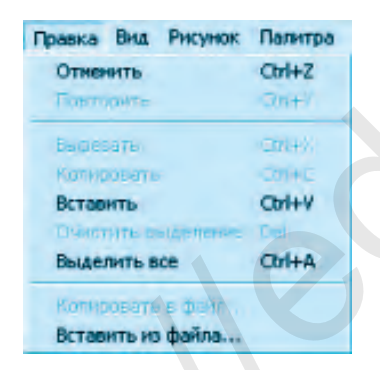

#### **Du'zetiw**

Biykar yetiw Ta'kirarlaw Qi'rqi'p ali'w Nusqa ali'w Jaylasti'ri'w Belgilengendi wo'shiriw Ha'mmesin belgilew Faylg'a ko'shiriw Fayldan ali'p qoyi'w

## **Вид** (Ko'rinis) bo'limine kiriwshi tiykarg'i' a'meller:

#### **Ko'rinis**

U'skeneler toplami' Palitra Ko'rinis qatari' Tekst wo'zgeshelikleri paneli Masshtab Su'wretti ko'rip shi'g'i'w

**Рисунок** (Su'wret) bo'limine kiriwshi tiykarg'i' a'meller:

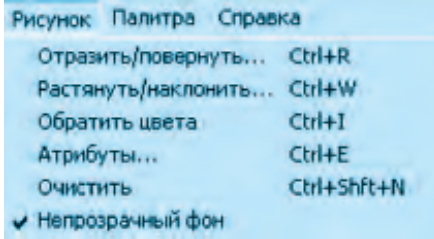

#### **Su'wret**

Sa'wlelendiriw / buri'w Sozi'w / qi'yalati'w Ren'lerdi almasti'ri'w Atributlar Tazalaw Ji'lti'r bolmag'an fon

**Палитра** (Ren'ler toplami') — ren'lerdi tan'law ha'm wo'zgertiw imkaniyati'n beriwshi ren'ler toplami'.

*Изменить палитру* ko'rsetpesi tan'lansa, jumi's maydani'nda ren'ler paneli payda boladi'.

**Справка** (Mag'luwmat) – Paint programmasi' ha'm wondag'i' imkaniyatlari' haqqi'nda mag'luwmat yamasa ja'rdem ali'w mu'mkin bolg'an mag'luwmatlar.

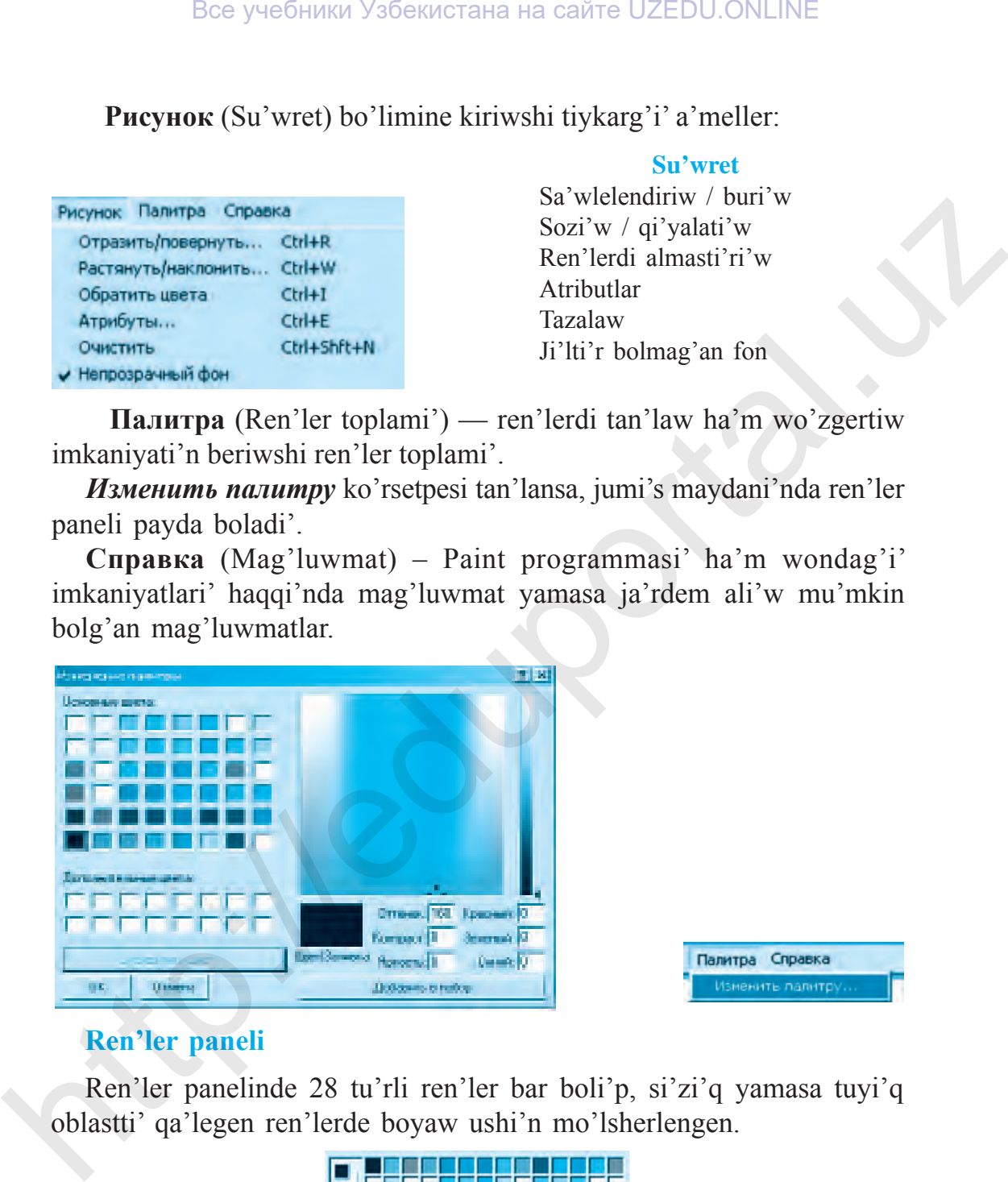

#### **Ren'ler paneli**

Ren'ler panelinde 28 tu'rli ren'ler bar boli'p, si'zi'q yamasa tuyi'q oblastti' qa'legen ren'lerde boyaw ushi'n mo'lsherlengen.

$$
\blacksquare
$$

### **Ko'rinis qatari'**

Ko'rinis qatari' «mi'shka» ko'rsetkishinin' jumi's maydani'nda turg'an worni'na sa'ykes noqatlar worni'n ha'm si'zi'li'p ati'rg'an figurani'n' piksellerdegi shamasi'n ko'rsetip turadi'. Paint jumi's maydani'ni'n' shegarasi' 8600x500 piksel (noqat) ge ten'.

### **Paintta jumi'sti' juwmaqlaw**

Paint programmasi' jumi'si'n juwmaqlawdi'n' birneshe usi'li' bar:

- 1. Меню Файл Выход.
- 2. Baslama qatari'nda  $\vert x \vert$  tu'ymesi ja'rdeminde.
- 3. Alt $+F4$  tu'ymesheleri ja'rdeminde.

#### **Temag'a tiyisli soraw ha'm tapsi'rmalar**

- 1. A'yyemgi su'wret ha'm ko'rinis jarati'w usi'llari' haqqi'nda ayti'p berin'.
- 2. Kompyuterde su'wret jarati'w ushi'n neler kerek?
- 3. Kompyuter grafikasi'nan qaysi' taraw iyeleri paydalanadi'?
- 4. Qanday programmalar grafikali'q redaktorg'a mi'sal bola aladi'?
- 5. Paint grafikali'q redaktori'ni'n' imkaniyatlari'n tu'sindirip berin'.
- 6. Paint programmasi'n iske tu'siriwdin' qanday usi'llari'n bilesiz?
- 7. Paint interfeysi qanday bo'limlerden turadi'?
- 8. Programma menyusindegi ko'rsetpelerdin' wazi'ypasi'n tu'sindirip berin'.
- 9. «Пaлитра» degen ne?

#### **Shi'ni'g'i'wlar**

**1-shi'ni'g'i'w.** Paint programmasi'n iske tu'sirin'. Menyu bo'limindegi barli'q ko'rsetpeler menen tani'si'p ali'n' ha'm kesteni tolti'ri'n':

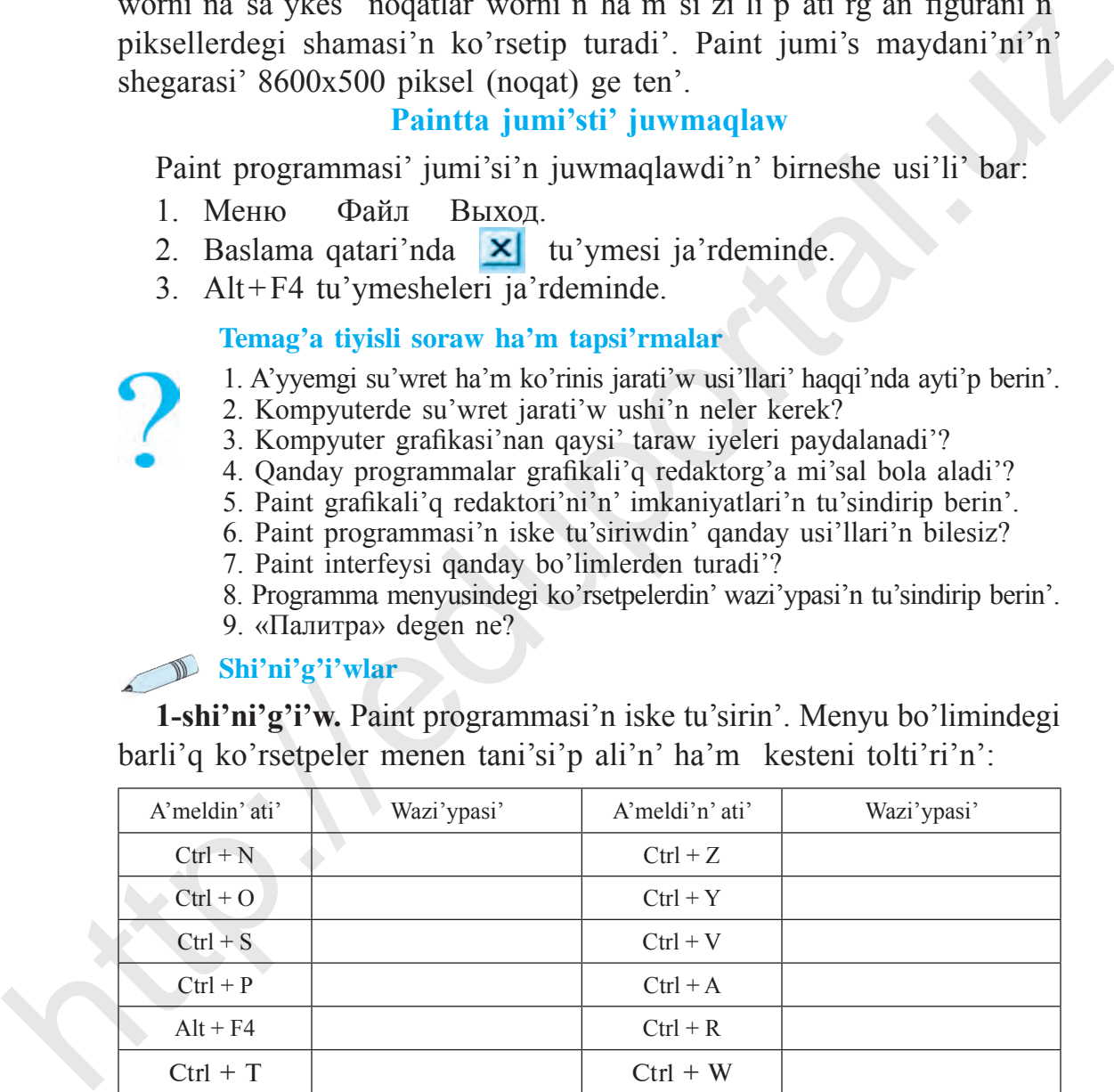

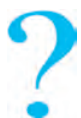

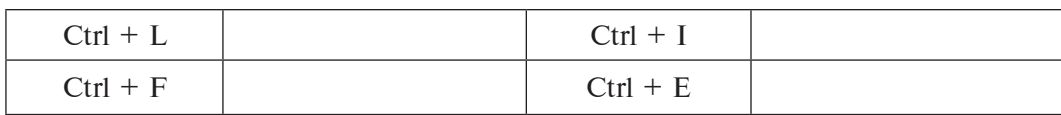

**2-shi'ni'g'i'w.** Paint programmasi'n iske tu'siriw ha'm jumi'sti' juwmaqlaw a'mellerin wori'nlan'.

## **11-s a b a q. Paint u'skeneler paneli ha'm wonnan paydalani'w**

Paint programmasi' aynasi'nda *u'skeneler paneli* bar yekenligi aldi'ng'i' sabaqlardan sizge belgili. U'skeneler panelinde 18 kishi piktogrammalar jaylasqan boli'p, ha'rbirinin'wo'z wazi'ypasi' bar. Wolardan paydalani'wdan aldi'n ha'rbir u'skene menen wo'z aldi'na tani'si'p wo'temiz.

*Yeskertiw!* **U'skeneler panelindegi kerekli u'skeneden paydalani'w ushi'n «mi'shka» ko'rsetkishi tan'lang'an u'skene u'stine ali'p bari'ladi' ha'm woni'n' shep tu'ymesi basi'ladi'. «Mi'shka» ju'rgishi jumi's maydani'na ko'shiriledi ha'm «mi'shka»ni'n' shep tu'ymesi basi'lg'an jag'dayda su'wret si'zi'ladi'.**  2-shi'ni'g'i'w. Paint programmasi'n iske tu'siriw ha'm jumi'sti'<br>juwmaqlaw a'mellerin wori'nlan'.<br>
11-S A B A Q. PAINT U'SKENELER PANELI<br>
HAM WONNAN PAYDALANI'W<br>
Paint programmasi' aynasi'nda *u* keneler paneli bar yekenl

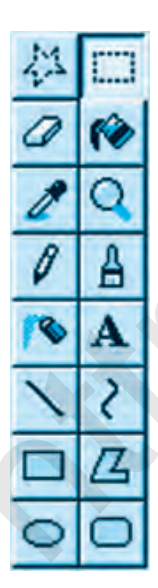

– Paint programmasi'ni'n' jumi's maydani'nda si'zi'lg'an su'wretti qa'legen formada belgileydi;

– Paint programmasi'ni'n' jumi's maydani'nda si'zi'lg'an su'wretti tuwri'mu'yeshlik formasi'nda belgileydi;

 $\Phi$  –wo'shirgish (lastik) – «mi'shka» bag'i'ti' boyi'nsha si'zi'qlardi' yamasa boyalg'an oblastti' wo'shiredi;

– tuyi'q oblastti' yamasa jumi's maydani'n boyaydi'; –su'wrettin' qa'legen oblasti'ndag'i' ren'di ani'qlaydi' ha'm usi' ren'di politra panelinde ko'rsetip turadi';

–su'wretti yamasa belgilengen oblastti' u'lkeytedi.

## **U'skeneler panelinin' qosi'msha imkaniyatlari':**

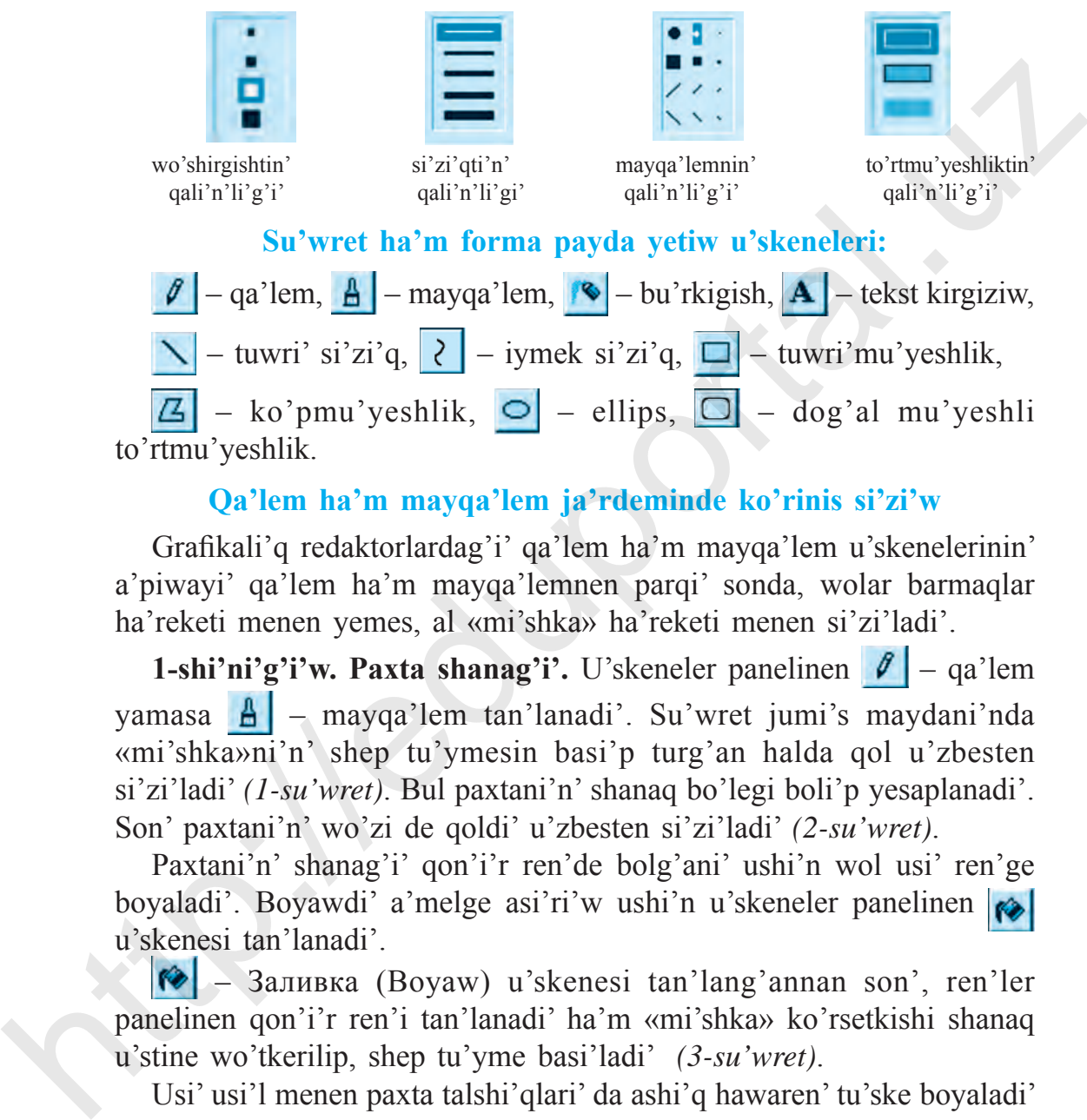

## **Qa'lem ha'm mayqa'lem ja'rdeminde ko'rinis si'zi'w**

Grafikali'q redaktorlardag'i' qa'lem ha'm mayqa'lem u'skenelerinin' a'piwayi' qa'lem ha'm mayqa'lemnen parqi' sonda, wolar barmaqlar ha'reketi menen yemes, al «mi'shka» ha'reketi menen si'zi'ladi'.

**1-shi'ni'g'i'w. Paxta shanag'i'.** U'skeneler panelinen  $\mathscr{I}$  – qa'lem yamasa  $\left| \frac{A}{n} \right|$  – mayqa'lem tan'lanadi'. Su'wret jumi's maydani'nda «mi'shka»ni'n' shep tu'ymesin basi'p turg'an halda qol u'zbesten si'zi'ladi' *(1-su'wret)*. Bul paxtani'n' shanaq bo'legi boli'p yesaplanadi'. Son' paxtani'n' wo'zi de qoldi' u'zbesten si'zi'ladi' *(2-su'wret)*.

Paxtani'n' shanag'i' qon'i'r ren'de bolg'ani' ushi'n wol usi' ren'ge boyaladi'. Boyawdi' a'melge asi'ri'w ushi'n u'skeneler panelinen u'skenesi tan'lanadi'.

– Заливка (Boyaw) u'skenesi tan'lang'annan son', ren'ler panelinen qon'i'r ren'i tan'lanadi' ha'm «mi'shka» ko'rsetkishi shanaq u'stine wo'tkerilip, shep tu'yme basi'ladi' *(3-su'wret)*.

Usi' usi'l menen paxta talshi'qlari' da ashi'q hawaren' tu'ske boyaladi' *(4-su'wret)*.

**Si'zi'lg'an figurani'n' ishki oblasti'n boyaw ushi'n oblast shegarasi' pu'tkilley tuyi'q boli'wi' sha'rt.**

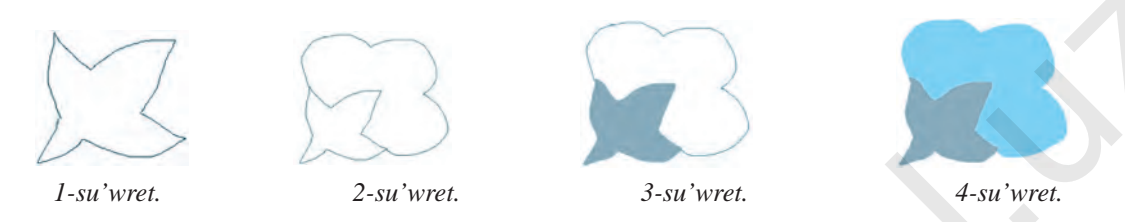

## **2-shi'ni'g'i'w. Ten'iz ha'm qayi'qti'n' su'wretin sali'w.**

U'skeneler panelinen  $\ell$  – qa'lem tan'lanadi'. «Mi'shka» ko'rsetkishi jumi's oblasti'ni'n' shep ta'repindegi shegara bo'limine ali'p bari'ladi'. «Mi'shka»ni'n' shep tu'ymesi basi'lg'an halda won' ta'repke qaray tolqi'nlar si'zi'ladi'.

Ten'iz quslari'  $\mathbf{A}$  – mayqa'lem u'skenesi ja'rdeminde si'zi'ladi'. Woni'n' qali'n'li'g'i'n belgilewde bolsa, qosi'msha u'skeneler panelinen paydalani'ladi'. Qayi'q ta mayqa'lemnin' usi' tu'rinen paydalani'p si'zi'ladi'.

u'skenesi menen eskiz si'zi'p bolg'annan son' *(5-su'wret)*, u'skenesi ja'rdeminde ishki oblastlar boyaladi' *(6-su'wret)*.

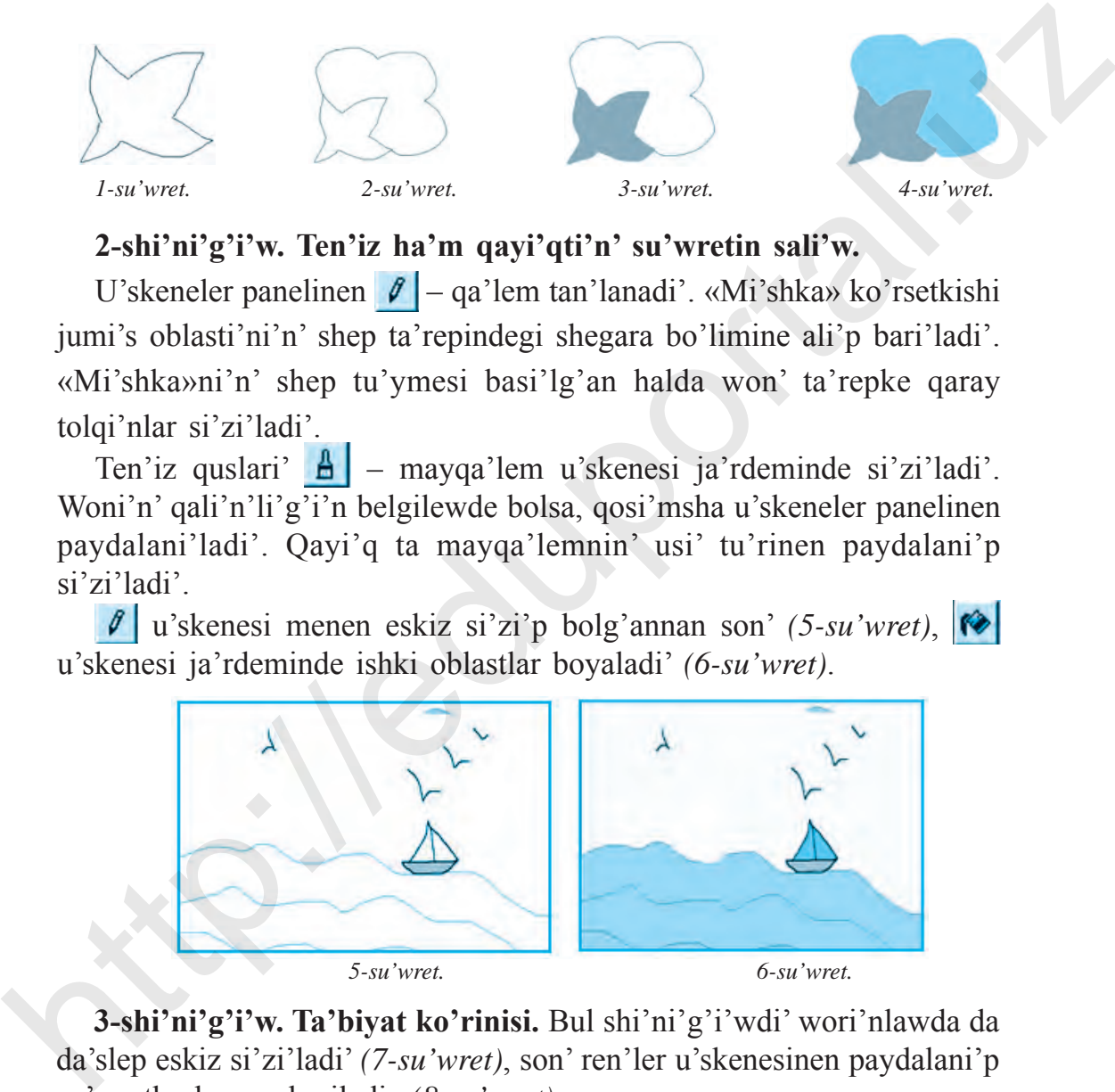

**3-shi'ni'g'i'w. Ta'biyat ko'rinisi.** Bul shi'ni'g'i'wdi' wori'nlawda da da'slep eskiz si'zi'ladi' *(7-su'wret)*, son' ren'ler u'skenesinen paydalani'p su'wretke bezew beriledi *(8-su'wret)*.

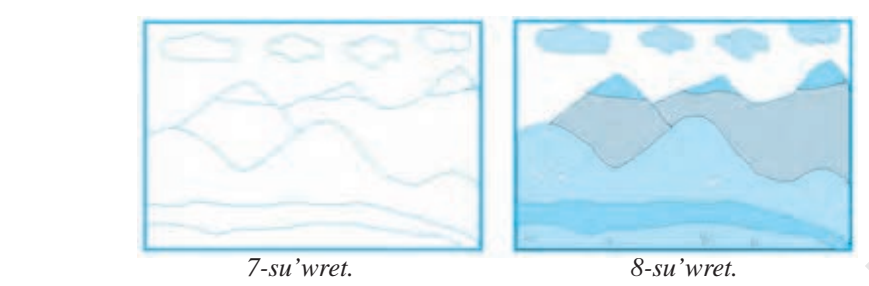

**4-shi'ni'g'i'w. Ji'l ma'wsimleri.** Paint programmasi'n iske tu'sirin'. Jumi's maydani'n 4 bo'limge bo'lip, ba'ha'r, jaz, gu'z ha'm qi's ma'wsimleri su'wretlerin payda yetin'. Wolardi' si'zi'wda **A** mayqa'lem,  $\boxed{\sum}$  – tuwri' si'zi'q,  $\boxed{\bigcirc}$  – boyaw u'skenelerinen paydalani'n'. *Yeskertiw!* **Si'zi'li'p ati'rg'an su'wretti tez-tez kompyuter yadi'nda saqlap turi'w kerek! Fouriers**<br> **Ashi'ni'g'i'w. Ji'l ma'wsimleri.** Paint programmasi<sup>n</sup> iske tu'sirin'.<br>
Jumi's maydani'n 4 bo'limge bo'lip, ba'ha'r, jaz, gu'z ha'm qi's<br>
ma'wsimleri su'wetelerin payda yetin'. Wolardi' si'zi'wda  $\underline{A}$ <br>
ma

### **Paintta payda yetilgen su'wretti saqlaw**

Paintta payda yetilgen su'wretti kompyuter yadi'nda saqlaw ushi'n menyuler qatari'ndag'i' *«Файл»* bo'limine kiriledi, bo'limnen *Сoхранить (Saqlaw)* yamasa *Сoхранить как (Qaytip saqlaw)* ko'rsetpesi tan'lanadi'. Payda bolg'an aynani'n' «Fayl ati'» qatari'na qanday da bir atama jazi'ladi' ha'm «Сoхранить» (Saqlaw) tu'ymesi basi'ladi'. Paintta saqlang'an barli'q fayllar *.bmp* ken'eytpesi tu'rinde saqlanadi'.

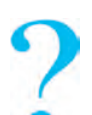

#### **Temag'a tiyisli soraw ha'm tapsi'rmalar**

1. Paint programmasi' u'skeneler panelinde qanday u'skeneler jaylasqan?

2.  $\mathbb{Z}$  ha'm  $\Box$  u'skenelerinin' parqi'n ha'm wazi'ypasi'n tu'sindirip berin'.

3.  $\boxed{\mathcal{Q}}$  – wo'shirgish ha'm  $\boxed{\mathcal{Q}}$  – boyaw u'skenelerinin' wazi'ypasi'n ayti'p berin'.

4.  $\mathcal{J}$  ha'm  $\mathcal{L}$  u'skenelerinin' wazi'ypasi'n ha'm parqi'n tu'sindirip berin'.

5. Geometriyali'q figuralardi' qanday u'skeneler ja'rdeminde payda yetiw mu'mkin?

6. ha'm  $\ell$  u'skenelerinin' ja'ne qanday qosi'msha imkaniyatlari' bar?

7.  $\mathcal{P}$ ,  $\mathbf{A}$  ha'm  $\mathbf{Q}$  u'skeneleri ne ushi'n kerek?

## **Shi'ni'g'i'wlar**

**1-shi'ni'g'i'w.** Qa'lem ha'm mayqa'lem ja'rdeminde *u'shmu'yeshlik, kvadrat ha'm kub* figuralari'n payda yetin'.

**2-shi'ni'g'i'w.** Jumi's maydani'nda ---------- si'yaqli'u'zik si'zi'qlar payda yetin'. – lupa u'skenesinen paydalani'p su'wretti u'lkeytin' ha'm si'zi'qlardi' birlestirin'.  $\mathscr{I}$  – qa'lem u'skenesi ja'rdeminde birlestiriw ko'nlikpesin payda yetin'.

**3-shi'ni'g'i'w.** «Paydali' miyweler» temasi'nda alma, almurt, anar, limon, apelsin si'yaqli' miywelerdi si'zi'n' ha'm wolar haqqi'nda mag'luwmat jazi'p kelin'.

**4-shi'ni'g'i'w.** «Jan'a ji'l» qutli'qlaw qag'azi'n jarati'n' ha'm woni' basi'p shi'g'ari'n'.

## **12-s a b a q. Paintta a'meller wori'nlaw**

### **Tuwri' si'zi'q, iymek si'zi'q u'skenesi ja'rdeminde formalar jarati'w**

Aldi'ng'i' sabaqlarda  $\mathscr{I}$  – qa'lem ha'm  $\mathscr{I}$  – mayqa'lem ja'rdeminde tu'rli ko'rinisler jasaw ko'nlikpelerin payda yetken yedin'iz. Geyde woylang'an su'wretlerdi si'zi'wda bul u'skeneler qi'yi'nshi'li'q tuwdi'ri'wi' mu'mkin. Tegis si'zi'lg'an figuralardi' si'zi'wda  $\sqrt{\ }$  – tuwri' si'zi'q yamasa – iymek si'zi'q u'skenelerinen paydalani'w mu'mkin *(1, 2, 3-su'wretler)*. **Expanditual of Exploration Exploration Proportional in proportional in proportional in the matter of the proportion of the proportion of the proportion of the proportion of the proportion of the proportion of the pro** 

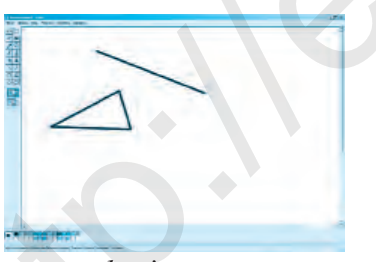

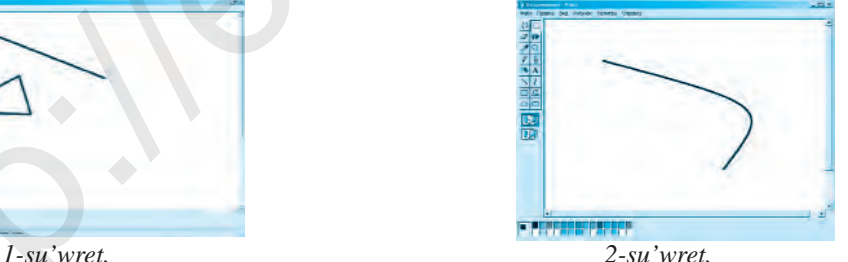

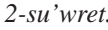

**1-shi'ni'g'i'w.** *Geometriyali'q figuralar.* U'skeneler panelinen – tuwri' si'zi'q u'skenesi tan'lanadi'. Jumi's maydani'na wo'tip ko'rinis si'zi'wdan aldi'n usi' figurani'n' ren'i tan'lap ali'nadi'. Figura ati' **A** u'skenesin tan'law arqali' jazi'ladi'.

4– Informatika, 5-klass 49

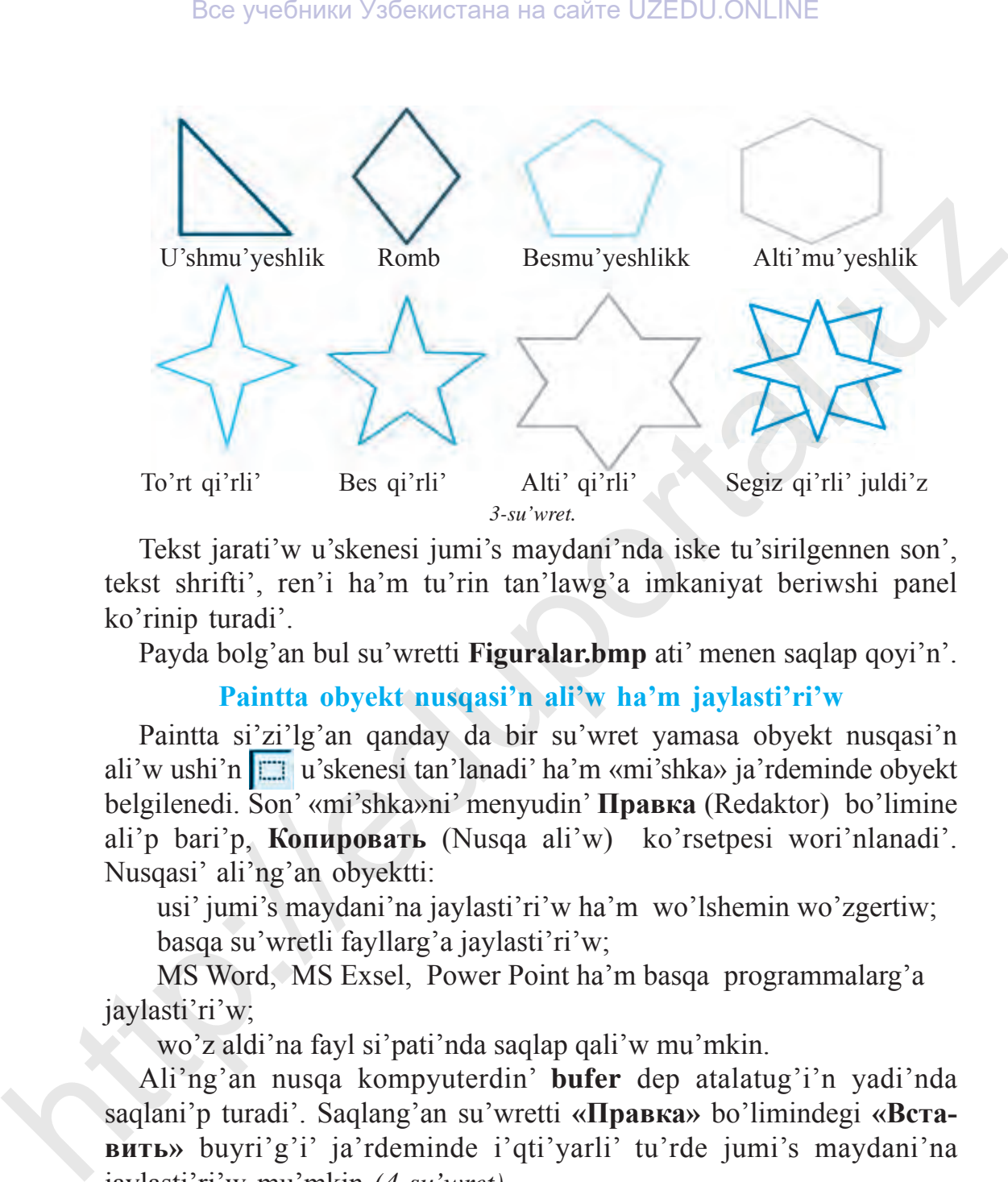

Tekst jarati'w u'skenesi jumi's maydani'nda iske tu'sirilgennen son', tekst shrifti', ren'i ha'm tu'rin tan'lawg'a imkaniyat beriwshi panel ko'rinip turadi'.

Payda bolg'an bul su'wretti **Figuralar.bmp** ati' menen saqlap qoyi'n'.

#### **Paintta obyekt nusqasi'n ali'w ha'm jaylasti'ri'w**

Paintta si'zi'lg'an qanday da bir su'wret yamasa obyekt nusqasi'n ali'w ushi'n u'skenesi tan'lanadi' ha'm «mi'shka» ja'rdeminde obyekt belgilenedi. Son' «mi'shka»ni' menyudin' **Правка** (Redaktor) bo'limine ali'p bari'p, **Копировать** (Nusqa ali'w) ko'rsetpesi wori'nlanadi'. Nusqasi' ali'ng'an obyektti:

 usi' jumi's maydani'na jaylasti'ri'w ha'm wo'lshemin wo'zgertiw; basqa su'wretli fayllarg'a jaylasti'ri'w;

 MS Word, MS Exsel, Power Point ha'm basqa programmalarg'a jaylasti'ri'w;

wo'z aldi'na fayl si'pati'nda saqlap qali'w mu'mkin.

Ali'ng'an nusqa kompyuterdin' **bufer** dep atalatug'i'n yadi'nda saqlani'p turadi'. Saqlang'an su'wretti **«Правка»** bo'limindegi **«Вставить»** buyri'g'i' ja'rdeminde i'qti'yarli' tu'rde jumi's maydani'na jaylasti'ri'w mu'mkin *(4-su'wret)*.

**2-shi'ni'g'i'w.** Joqari'dag'i' usi'ldan paydalani'p, «Juldi'zli' aspan» su'wretin payda yetemiz ha'm bul fayldi' **Juldi'z.bmp** ati' menen saqlaymi'z.

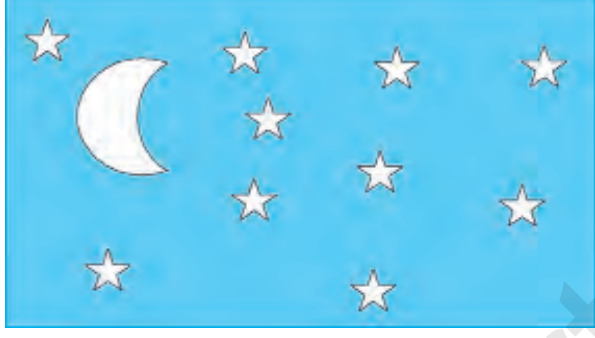

*4-su'wret.*

**3-shi'ni'g'i'w. «Yari'm ay»** su'wretin payda yetin'.

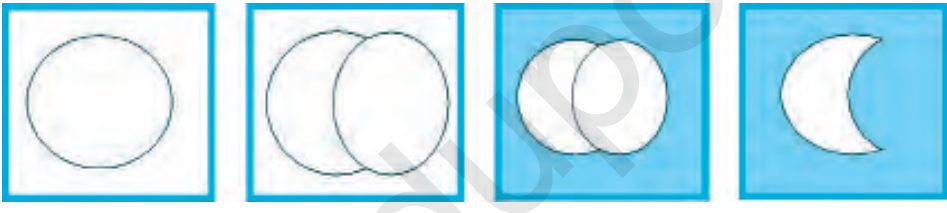

*5-su'wret.*

Wori'nlaw: **«Yari'm ay»** payda yetiw ushi'n 2 shen'ber yamasa do'n'gelek u'stpe-u'st si'zi'ladi'. Da'slep fon ko'k ren'ge boyaladi', son' u'stki shen'ber de fonni'n' ren'inde boyaladi' (5-su'wret).

### **Tuwri'mu'yeshlik, ellips ha'm dog'al mu'yeshli to'rtmu'yeshlik u'skeneleri ja'rdeminde figuralar jarati'w**

Qa'lem, mayqa'lem ha'm bu'rkigish u'skenelerinen pari'qli' bolg'an  $\Box$  – tuwri'mu'yeshlik,  $\Box$  – ko'pmu'yeshlik,  $\Box$  – ellips ha'm  $\boxed{\bigcirc}$  – dog'al mu'yeshli to'rtmu'yeshlik u'skeneleri geometriyali'q figuralardi' wo'z ishine alg'an ko'rinislerdi an'satli'q penen si'zi'wg'a ja'rdem beredi. Wolardi' boyaw da qi'yi'nshi'li'q tuwdi'rmaydi'. Bee yueforman Ysfensorana на can're UZEDU.ONLINE<br> **2-shi'ni'g'i'w.** Joqari'dag'i' usi'ldan paydalami'p, aJuldi'zii' aspano<br>
su'wretin payda yetemiz ha'm bul fayldi' **Juldi'z.bmp** ati' menen<br>
saqlaymi'z<br>  $\star$ <br>  $\star$ <br>  $\star$ <br>

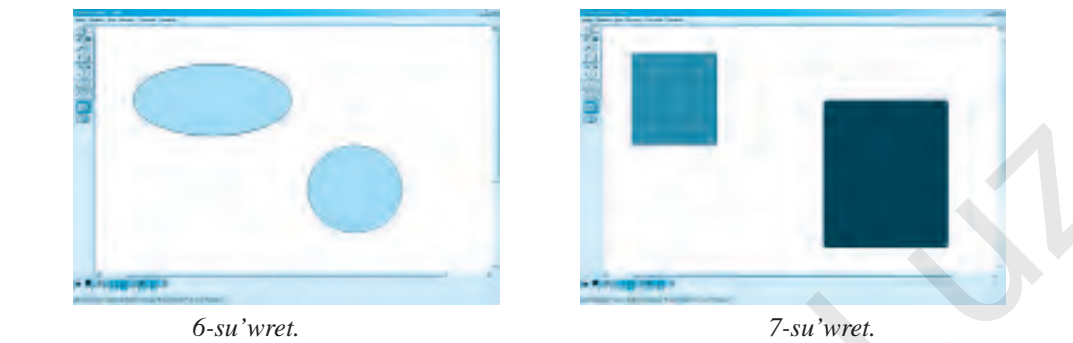

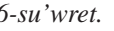

*Shen'ber* ha'm *kvadrat* payda yetiw ushi'n bolsa *Shift* tu'ymesi basi'p turi'li'p, sa'ykes tu'rde  $\Box$  ha'm  $\Box$  u'skeneleri tan'lanadi'. Bul u'skeneler menen islew ko'nlikpesin payda yetiw ushi'n to'mendegi shi'ni'g'i'wlardi' wori'nlan'. **Shen'ber ha'm kvadrat** payda yetiw ushi'n bolsa *Shift* tu'yeesi<br>
basi'p turi'iliy, sa'yees tu'dee on la a'm and a'keeneeri tan'lanadi'. Bu u'skeneeri menen istew ko'nlikpesin payda yetiw ushi'n to'nendegi<br>
shi'ni'g'i'wl

**4-shi'ni'g'i'w.** Ellips ha'm do'n'gelek u'skenelerinen paydalani'p, 8, 9, 10-su'wretlerdi payda yetin'.

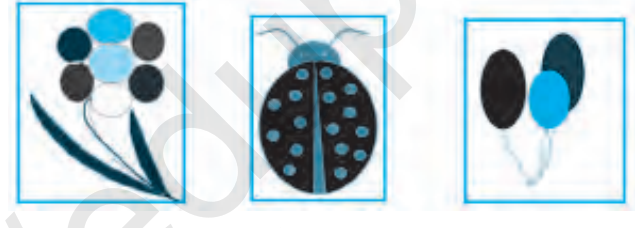

 *8-su'wret. 9-su'wret. 10-su'wret.*

## **Paintta obyektti sa'wlelendiriw, qi'yalati'w ha'm buri'w a'melleri**

Paint jumi's stoli'nda da'slep ko'rinis si'zi'p ali'nadi', forma belgilenedi ha'm *Рисунок Отразить/ повернуть* yamasa

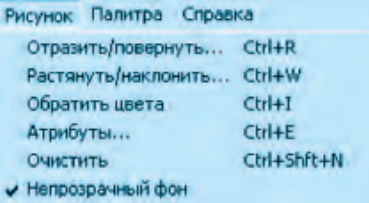

*Растянуть/ наклонить* a'melleri wori'nlanadi'.

**5-shi'ni'g'i'w. Zammari'q ati'zi'.**  $\leq$  - iymek si'zi'q ha'm  $\leq$  - tuwri' si'zi'q u'skeneleri ja'rdeminde zammari'qti'n' su'wretin payda yetin'.

Zammari'q qalpaqshasi'n shen'berdin' yari'm bo'legin wo'shiriw arqali' payda yetin' ha'm boyan' *(11-su'wret)*.

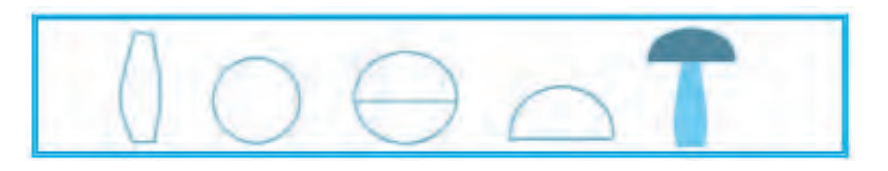

*11-su'wret.*

Payda bolg'an zammari'qti' u'skenesi ja'rdeminde belgilen', woni'n' nusqasi'n ali'p, sa'wlelendiriw, qi'yalati'w ha'm jaylasti'ri'w a'mellerin wori'nlag'an jag'dayda to'mendegi ko'rinisti payda yetin' *(12-su'wret)*:

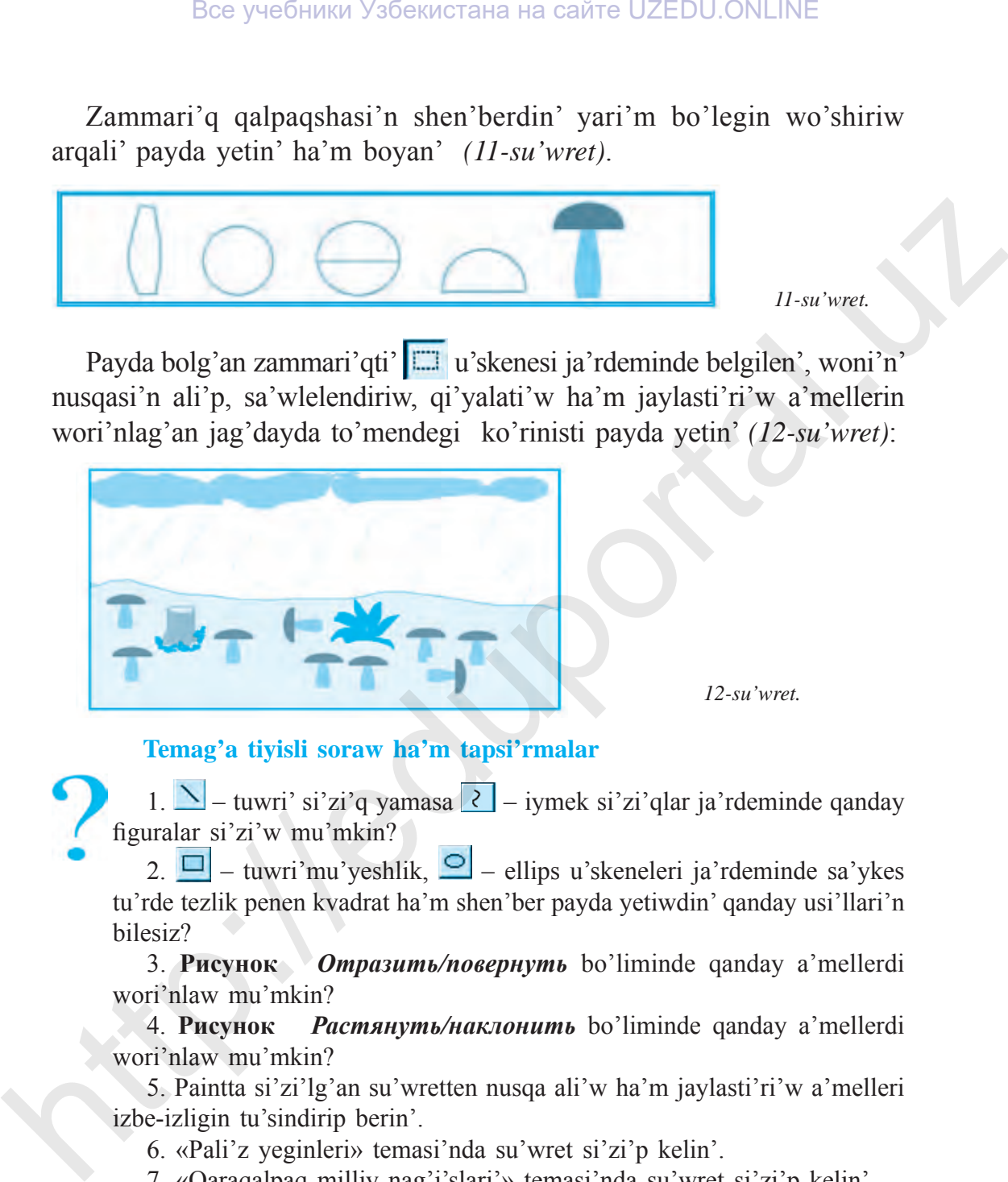

*12-su'wret.*

#### **Temag'a tiyisli soraw ha'm tapsi'rmalar**

1.  $\sum$  – tuwri' si'zi'q yamasa  $\langle \cdot \rangle$  – iymek si'zi'qlar ja'rdeminde qanday figuralar si'zi'w mu'mkin?

2.  $\Box$  – tuwri'mu'veshlik,  $\Box$  – ellips u'skeneleri ja'rdeminde sa'ykes tu'rde tezlik penen kvadrat ha'm shen'ber payda yetiwdin' qanday usi'llari'n bilesiz?

3. **Рисунок** *Отразить/повернуть* bo'liminde qanday a'mellerdi wori'nlaw mu'mkin?

4. **Рисунок** *Растянуть/наклонить* bo'liminde qanday a'mellerdi wori'nlaw mu'mkin?

5. Paintta si'zi'lg'an su'wretten nusqa ali'w ha'm jaylasti'ri'w a'melleri izbe-izligin tu'sindirip berin'.

- 6. «Pali'z yeginleri» temasi'nda su'wret si'zi'p kelin'.
- 7. «Qaraqalpaq milliy nag'i'slari'» temasi'nda su'wret si'zi'p kelin'.

# **Shi'ni'g'i'wlar**

**1. Do'retiwshilik wazi'ypasi'. Jas arxitektor.** U'ydin' bazi' bir ta'replerin sa'wlelendiriw yamasa sozi'w arqali' jan'a ko'rinislerdi payda yetin'.

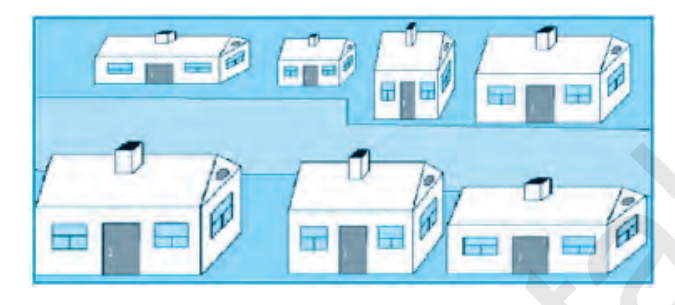

Payda bolg'an su'wretti «Menin' birinshi proektim» ati' menen saqlan'.

**2. Do'retiwshilik wazi'ypasi'.** Kompyuter, kompyuter quri'lmalari' ha'm mag'luwmatlardi' saqlaw qurallari'ni'n' ko'rinisin jarati'n'.

## **13-s a b a q. Pаintta SU'WRETLERDI QAYTA ISLEW**

Paint grafikali'q redaktori'nda su'wretlerge wo'zgeris kirgiziw yamasa qayta islew imkaniyatlari' haqqi'nda aldi'ng'i' sabaqlarda ko'rsetilgen yedi. Bunday imkaniyatlar basqa grafikali'q redaktorlarda da bar. Usi' sebepli jan'a temada beriletug'i'n a'meliy bilim ha'm ko'nlikpeler keleshekte quramali' programmalarda islewge tiykar boli'wi' mu'mkin. **Here are the summarized of the summarized in the summarized of the summarized of the summarized particle of the summarized particle of the summarized of the summarized of the summarized particle of the summarized particl** 

#### **Paintta su'wretlerdi qayta islew yamasa wo'zgertiw qalay wori'nlanadi'?**

Paint programmasi'nda su'wretlerge wo'zgeris kirgiziw ushi'n da'slep woni' jumi's maydani'nda ashi'w za'ru'r boladi'. Buni' to'mendegi usi'llardi'n' biri menen wori'nlaw mu'mkin.

*1-usi'l:* Kompyuterde bar su'wretli fayllar arasi'nan qanday da bir fayl tan'lanadi' ha'm «mi'shka» ja'rdeminde belgilep ali'nadi'.

54 «Mi'shka»ni'n' won' tu'ymesi basi'ladi' ha'm komtekst – menyu payda yetiledi. Dizimnen **«Открыть с помощью»** ba'ndi tan'lanadi'.

Usi'ni's yetilgen programmalar dizimi arasi'nan **Paint** tan'lanadi'.

*2-usi'l.* Paint programmasi' iske tu'siriledi. Menyu panelinde «Файл» bo'limine kirip, *«Открыть»* ko'rsetpesi yamasa *«Правка» «Вставить из файла»* ko'rsetpesi tan'lanadi'. Payda bolg'an aynadag'i' papka yamasa fayllar arasi'nan qanday da bir su'wretli fayl tan'lani'p, *«Открыть»* tu'ymesi basi'ladi'.

**Paint** jumi's maydani'nda ashi'lg'an su'wretke u'skeneler ha'm ren'ler ja'rdeminde tu'rli wo'zgerisler kirgiziw, su'wret yamasa su'wret ko'rinislerin jaylasti'ri'w mu'mkin.

#### **1-shi'ni'g'i'w. Da'pterdin' qabi'n payda yetiw.**

1) Paint programmasi'n iske tu'sirin'. Menyudegi *«Файл»* bo'limine kirip, *«Открыть»* ba'ndin tan'lan'. Aynadag'i' barli'q papka ha'm fayllar dizimi arasi'nan su'wretler jaylasqan papkani' yamasa fayldi' tawi'p belgilen'. Son' *«Открыть»* tu'ymesin basi'n' ha'm qanday da bir su'wretti ashi'n' *(1-su'wret)*; **EXERCIS (2011)** (2011) (2011) (2011) (2011) (2011) (2011) (2011) (2011) (2011) (2011) (2011) (2011) (2011) (2011) (2011) (2011) (2011) (2011) (2011) (2011) (2011) (2011) (2011) (2011) (2011) (2011) (2011) (2011) (2011) (

2) Paint u'skeneler panelinen  $|\mathbf{A}|$  – tekst kirgiziw u'skenesin tan'lap, shtrix si'zi'qlari' menen belgilengen oblastqa «Jol ha'reketi qag'i'ydalari' da'pteri» so'zlerin kirgizin' *(2-su'wret)*;

3) Jazi'w ren'lerin wo'zgertin' ha'm fon su'wretinin' qa'legen bo'legine jaylasti'ri'n'.

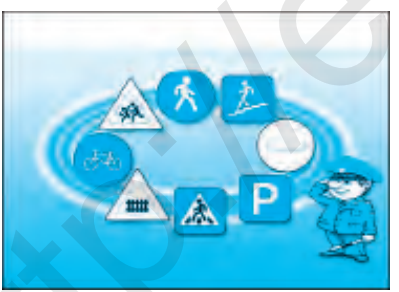

«Jol ha'reketi qag'i'ydalari' da'pteri»

 *1-su'wret. 2-su'wret.*

**Paintta ashi'lg'an su'wretke tekstten ti'sqari' kishi ko'lemdegi su'wret yamasa su'wretten qi'rqi'p ali'ng'an ko'rinis (fragment) ti jaylasti'ri'w mu'mkin.**

**2-shi'ni'g'i'w. «Ta'biyatti' asi'ran'».** Bul shi'ni'g'i'wdi' wori'nlawda sahra yamasa sho'l ko'rinisleri bar su'wret tan'lanadi'. Joqari'da ko'rsetilgen usi'llardan paydalani'p, su'wret ashi'ladi' ha'm **Paint**  jumi'sshi' maydani'nda jaylasadi'. Bul su'wret fon wazi'ypasi'n wori'nlaydi' *(12, 13-su'wretler)*. (www.rtm.uz/informatika/Su'wret).

Tan'lang'an fong'a su'wret yamasa qi'rqi'p ali'ng'an ko'rinisli su'wretti jaylasti'ri'w ushi'n menyudin' *«Файл»* bo'limine kirip, *«Открыть»* ba'ndi yamasa *«Правка»* bo'liminin' *«Вставить из файла»*  ko'rsetpesi tan'lanadi'. Dizimdegi barli'q su'wretler arasi'nan kerekli su'wret fayli' tan'lani'p *«Открыть»* ko'rsetpesi wori'nlanadi'.

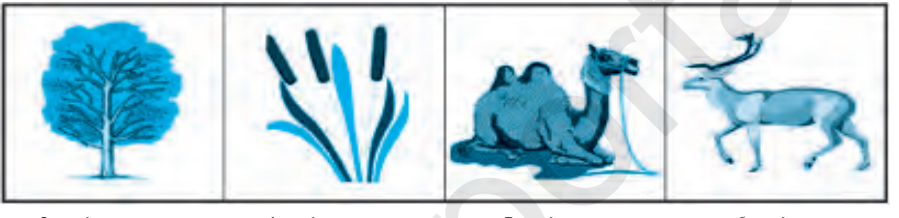

 *3-su'wret. 4-su'wret. 5-su'wret. 6-su'wret.*

Mu'yeshte jaylasti'ri'lg'an su'wrettin' arqa foni'n **«ji'lti'r»** halatqa wo'tkeriw ushi'n u'skeneler panelinde 7-su'wrettegi 2-jag'day tan'lanadi'.

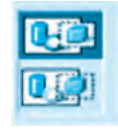

 *7-su'wret.*

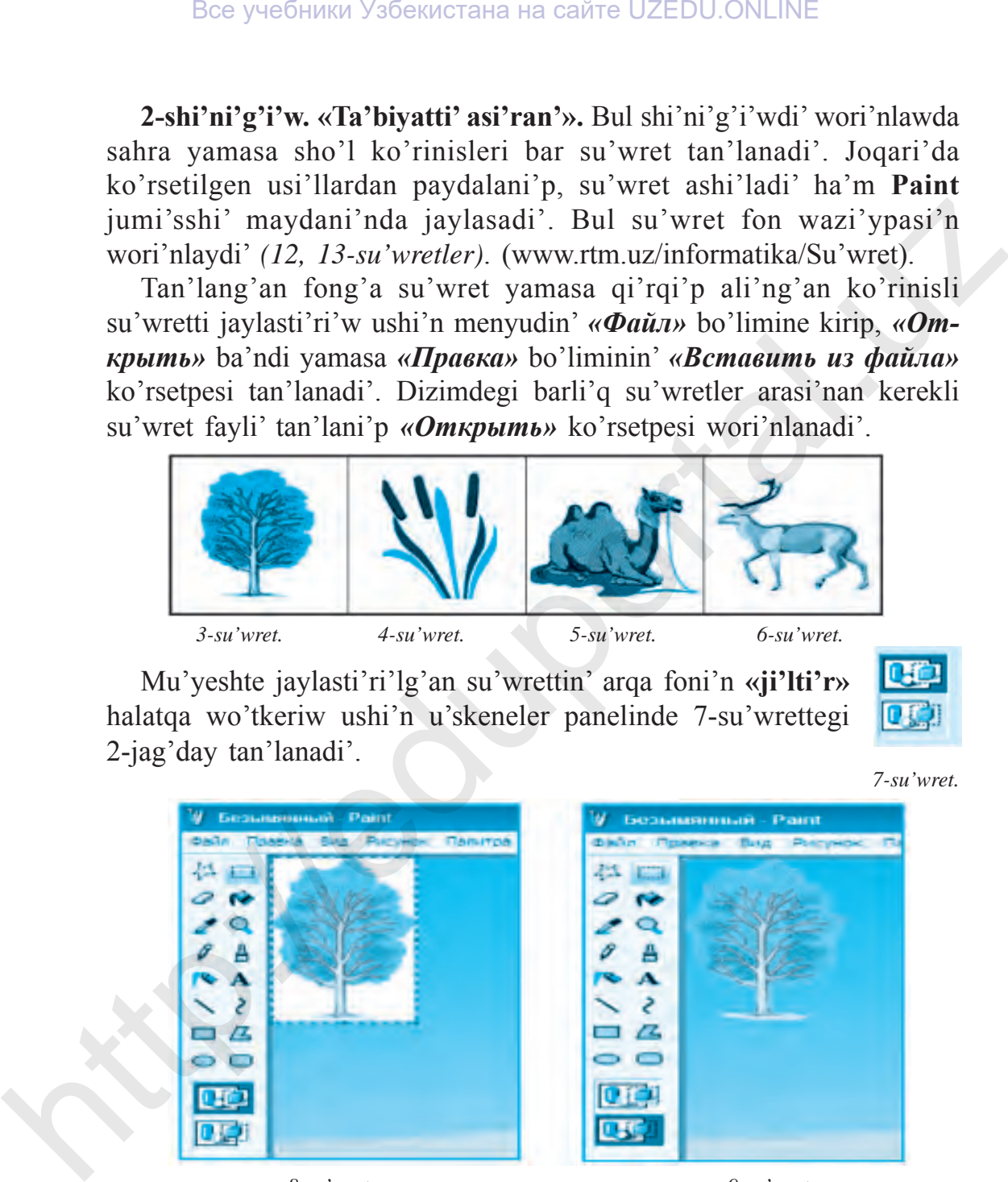

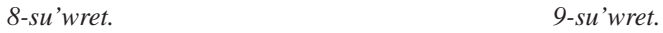

Jumi's maydani'ni'n' joqarg'i' shep mu'yeshinde jaylasqan su'wretti (8-su'wet) yendi «mi'shka»ni'n' shep tu'ymesi menen basi'p turi'p, fonni'n' qa'legen bo'limine wo'tkeriw mu'mkin. Su'wrettin' worni' tan'lang'annan son', «mi'shka» tu'ymesi qoyi'p jiberiledi *(9-su'wret)*.

Su'wret yamasa ko'rinis nusqasi'n ali'w ushi'n woni' | u'skenesi ja'rdeminde belgilep ali'nadi' ha'm menyudegi *«Правка»* bo'limindegi *«Копировать»* ba'ndi tan'lanadi' *(10-su'wret)*.

| Правка Вид Рисунок | Палитра      |  |  |
|--------------------|--------------|--|--|
| Отменить           | $Ctr1+Z$     |  |  |
| <b>DISTORAT-</b>   | The Late     |  |  |
| Вырезать           | $Ctr$ $+x$   |  |  |
| Könnbeane          | $C$ tri $+C$ |  |  |
| Вставить           | $Ctr$ HV     |  |  |
| Очистить выделение | Del          |  |  |
| Выделить все       | $Ctr1+A$     |  |  |
| Копировать в файл  |              |  |  |
| Вставить из файла  |              |  |  |

| <b>Рисунок</b><br>л.  | Палитра    | Правка Вид          |  | Рисунок                                     | Палитра     |
|-----------------------|------------|---------------------|--|---------------------------------------------|-------------|
|                       | $Ctrl + Z$ | Отненить            |  | $C$ <sub>tr</sub> $+2$                      |             |
| s.                    | Christian  | Повторить.          |  |                                             | $T = 1$     |
|                       | $Ctr$ $+x$ | <b>Bluegeourne</b>  |  |                                             |             |
| ĤЕ                    | $C$ trl+C  | <b>KOTHOUBSTA</b>   |  |                                             | <b>CHIA</b> |
|                       | $C$ tr $H$ | Вставить            |  | $Ctr$ HV                                    |             |
| <b>выделение</b>      | Del        | CMCTIVE BUARDING DE |  |                                             |             |
| 500 <sub>5</sub>      | Ctrl+A     | Выделить все        |  |                                             | Ctrl+A      |
| ть в файл<br>из файла |            |                     |  | Komininasty - the fill<br>Вставить из файла |             |

Nusqasi' ali'ng'an ko'rinis yamasa su'wretti qayta jaylasti'ri'w *«Правка Вставить»* ko'rsetpesi ja'rdeminde wori'nlanadi' *(11-su'wret)*. Bul a'mellerdin' izbe-izligi 3, 4, 5, 6-su'wretlerdi jaylasti'ri'wda da wori'nlanadi'.

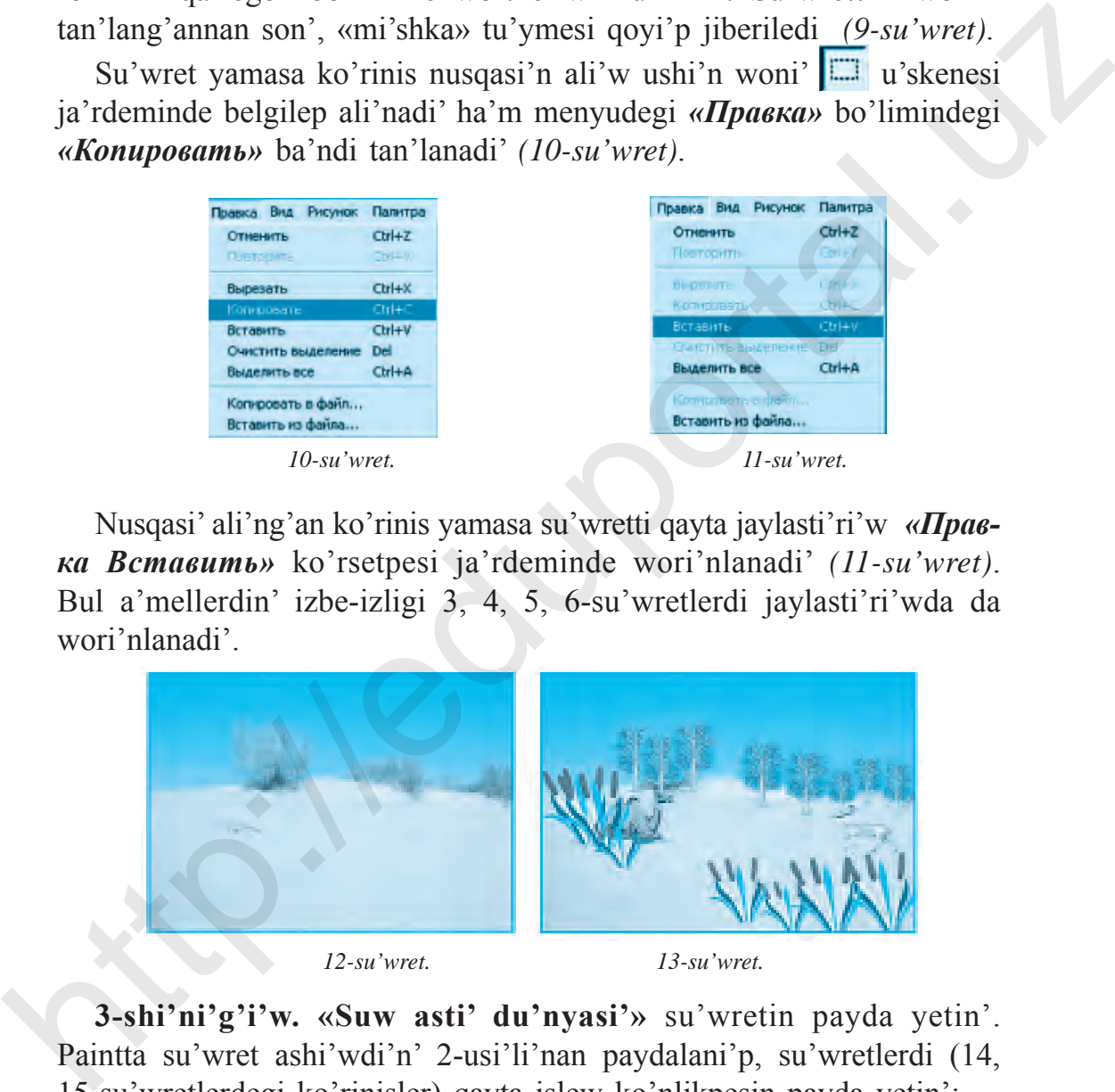

 *12-su'wret. 13-su'wret.*

**3-shi'ni'g'i'w. «Suw asti' du'nyasi'»** su'wretin payda yetin'. Paintta su'wret ashi'wdi'n' 2-usi'li'nan paydalani'p, su'wretlerdi (14, 15-su'wretlerdegi ko'rinisler) qayta islew ko'nlikpesin payda yetin':

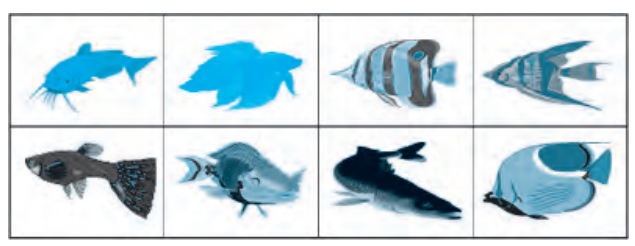

*14-su'wret.*

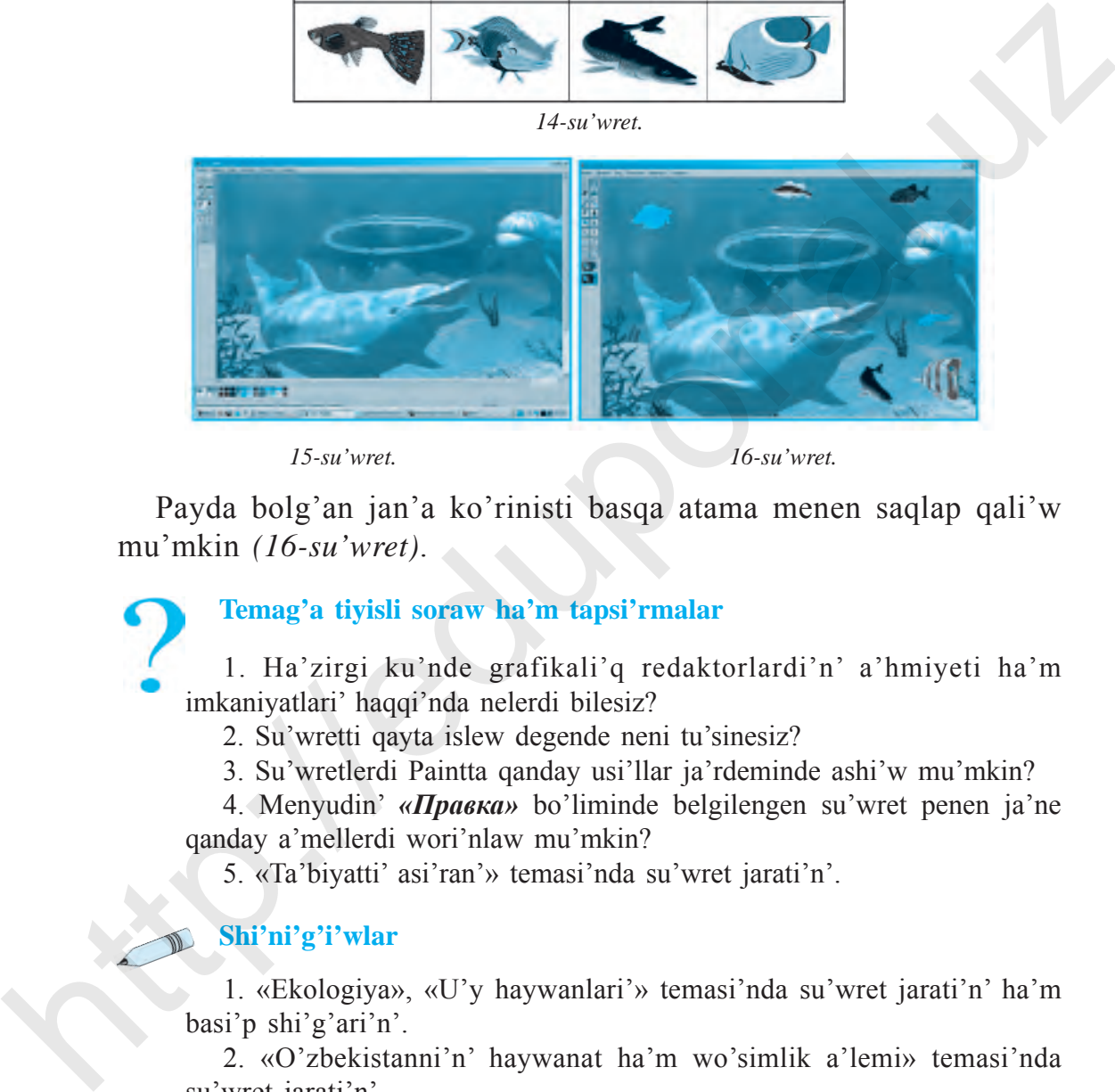

 *15-su'wret. 16-su'wret.*

Payda bolg'an jan'a ko'rinisti basqa atama menen saqlap qali'w mu'mkin *(16-su'wret)*.

**Temag'a tiyisli soraw ha'm tapsi'rmalar**

1. Ha'zirgi ku'nde grafikali'q redaktorlardi'n' a'hmiyeti ha'm imkaniyatlari' haqqi'nda nelerdi bilesiz?

2. Su'wretti qayta islew degende neni tu'sinesiz?

3. Su'wretlerdi Paintta qanday usi'llar ja'rdeminde ashi'w mu'mkin?

4. Menyudin' *«Правка»* bo'liminde belgilengen su'wret penen ja'ne qanday a'mellerdi wori'nlaw mu'mkin?

5. «Ta'biyatti' asi'ran'» temasi'nda su'wret jarati'n'.

#### **Shi'ni'g'i'wlar**

1. «Ekologiya», «U'y haywanlari'» temasi'nda su'wret jarati'n' ha'm basi'p shi'g'ari'n'.

2. «O'zbekistanni'n' haywanat ha'm wo'simlik a'lemi» temasi'nda su'wret jarati'n'.

## **14-s a b a q. Paintta a'meller wori'nlaw**

A'ziz woqi'wshi'lar, aldi'ng'i' sabaqlarda alg'an bilimlerin'izdi bekkemlew, Paint programmasi' u'skenelerinen duri's ha'm u'nemli paydalani'w maqsetinde to'mendegi su'wretlerdi payda yetin' ha'm do'retiwshilik wazi'ypalari'n wori'nlawda wolardan paydalani'n'.

**1-shi'ni'g'i'w.** Si'zi'q, to'rtmu'yeshlik, dog'al mu'yeshli to'rtmu'yeshlik u'skenelerinen paydalani'p su'wret si'zi'n' ha'm boyaw a'mellerin wori'nlan' *(1-su'wret)*.

#### **2-shi'ni'g'i'w. Juldi'z ha'm planetalar.**

Su'wretti payda yetiwde da'slep jumi's beti 2 bo'limge aji'rati'ladi': mu'yeshli bo'legi qi'zg'i'sh ren'de, qalg'an bo'legi ko'k ren'de boyaladi' *(2-su'wret).*

Juldi'zlar bu'rkigish ja'rdeminde, planetalar bolsa ellips u'skenesi ja'rdeminde payda yetiledi ha'm boyaladi'.

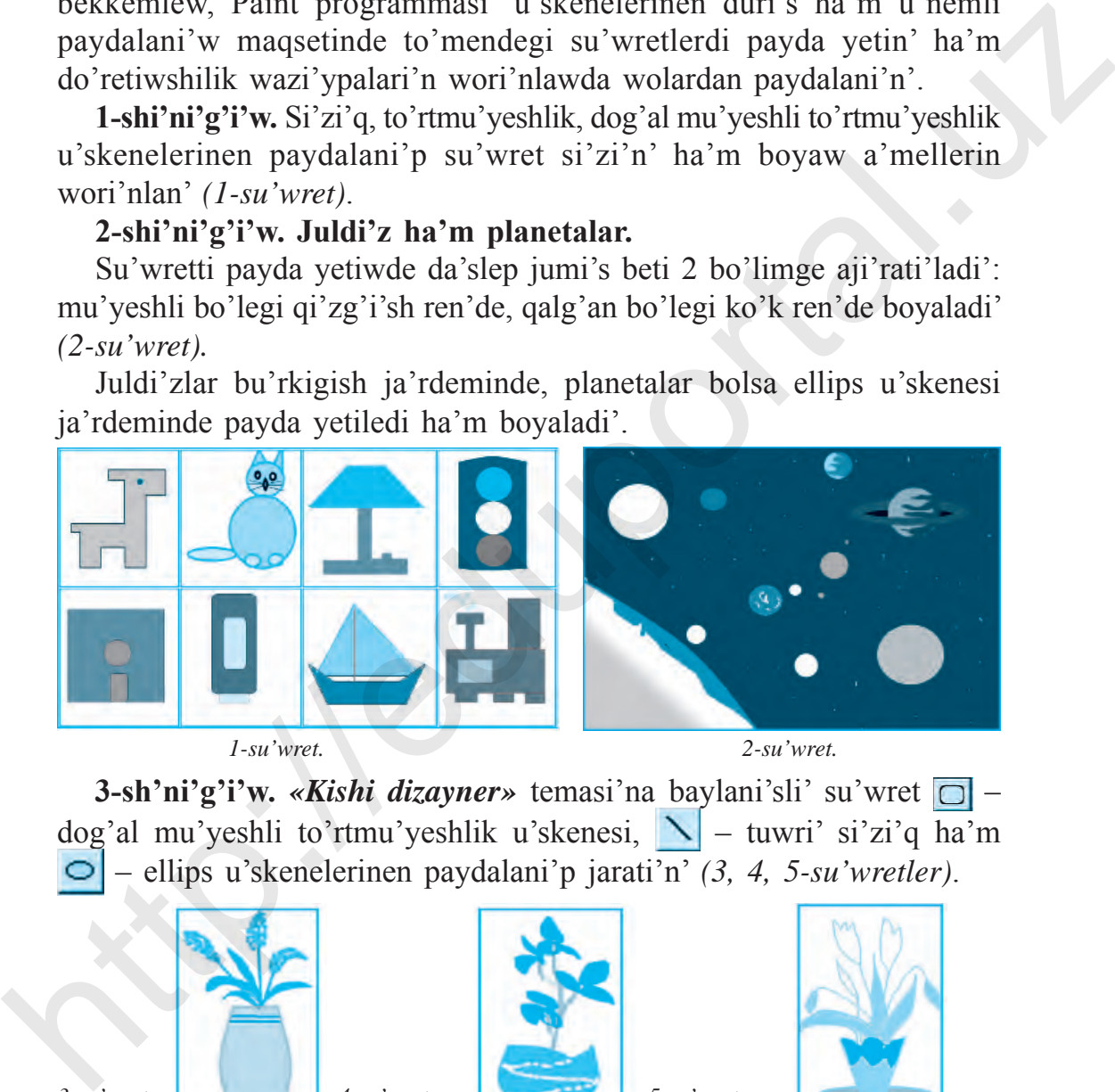

 *1-su'wret. 2-su'wret.*

**3-sh'ni'g'i'w.** *«Kishi dizayner»* temasi'na baylani'sli' su'wret  $\Box$  – dog'al mu'yeshli to'rtmu'yeshlik u'skenesi,  $\|\cdot\|$  – tuwri' si'zi'q ha'm – ellips u'skenelerinen paydalani'p jarati'n' *(3, 4, 5-su'wretler)*.

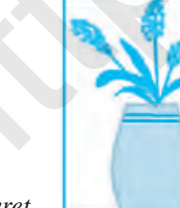

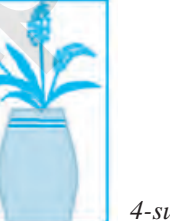

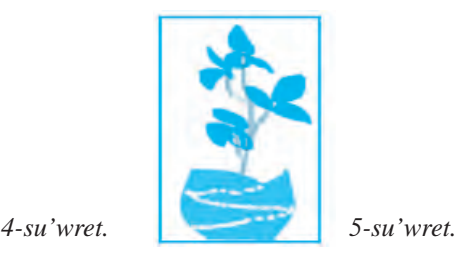

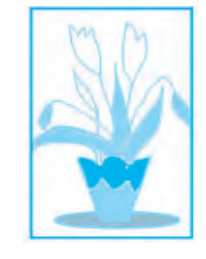

*3-su'wret.*

**4-shi'ni'g'i'w.** *«U'y proektlewshisi», «Avtomobil konstrukciyalawshi'si'»* ha'm *«Samolyot konstrukciyalawshi'si'»* temalari'nan birewin tan'lap, wo'z su'wretlerin'izdi jarati'n'*(6, 7, 8-su'wretler)*.

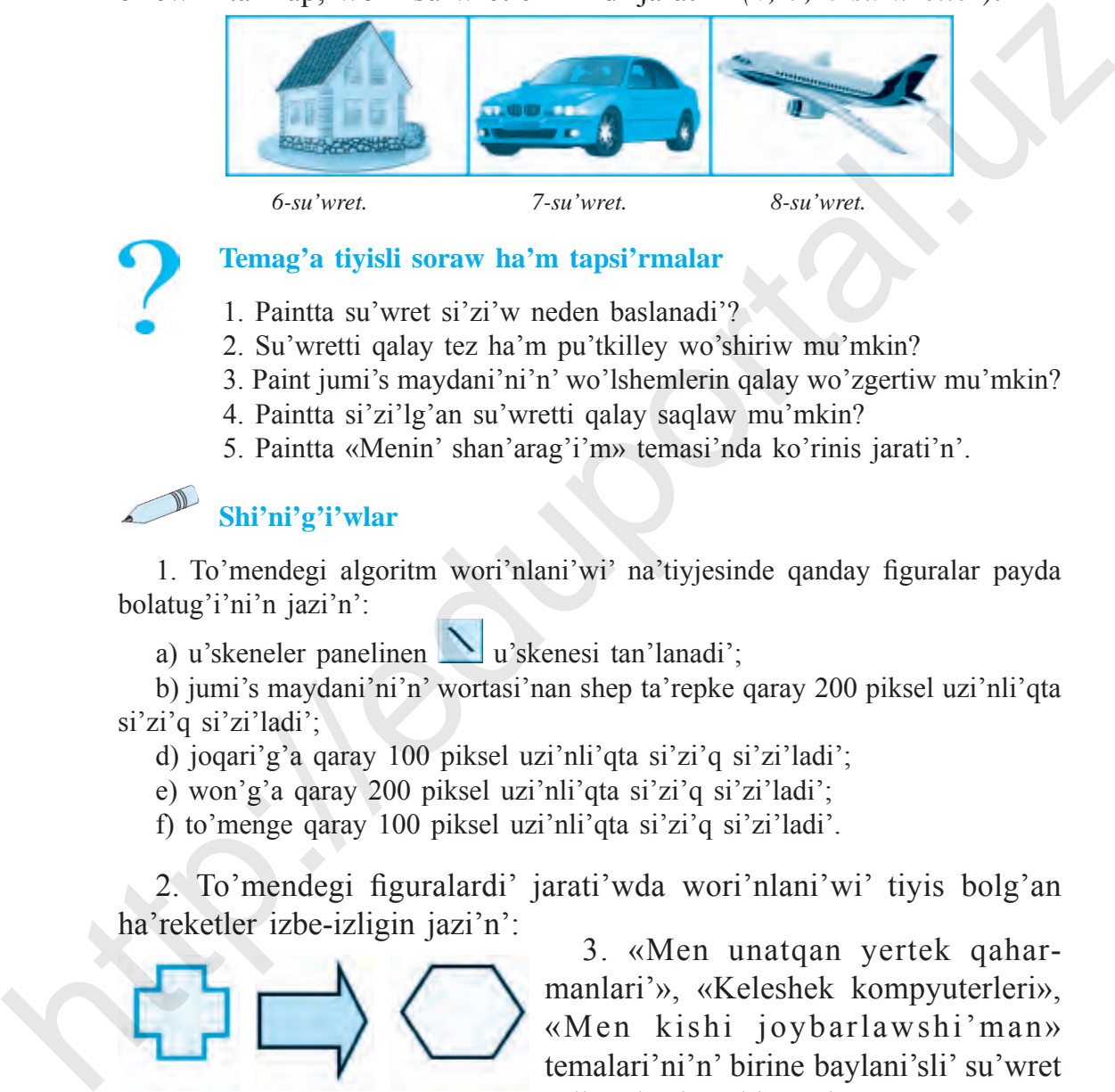

 *6-su'wret. 7-su'wret. 8-su'wret.*

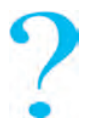

#### **Temag'a tiyisli soraw ha'm tapsi'rmalar**

- 1. Paintta su'wret si'zi'w neden baslanadi'?
- 2. Su'wretti qalay tez ha'm pu'tkilley wo'shiriw mu'mkin?
- 3. Paint jumi's maydani'ni'n' wo'lshemlerin qalay wo'zgertiw mu'mkin?
- 4. Paintta si'zi'lg'an su'wretti qalay saqlaw mu'mkin?
- 5. Paintta «Menin' shan'arag'i'm» temasi'nda ko'rinis jarati'n'.

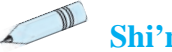

#### **Shi'ni'g'i'wlar**

1. To'mendegi algoritm wori'nlani'wi' na'tiyjesinde qanday figuralar payda bolatug'i'ni'n jazi'n':

a) u'skeneler panelinen  $\Box$  u'skenesi tan'lanadi';

b) jumi's maydani'ni'n' wortasi'nan shep ta'repke qaray 200 piksel uzi'nli'qta si'zi'q si'zi'ladi';

d) joqari'g'a qaray 100 piksel uzi'nli'qta si'zi'q si'zi'ladi';

e) won'g'a qaray 200 piksel uzi'nli'qta si'zi'q si'zi'ladi';

f) to'menge qaray 100 piksel uzi'nli'qta si'zi'q si'zi'ladi'.

2. To'mendegi figuralardi' jarati'wda wori'nlani'wi' tiyis bolg'an ha'reketler izbe-izligin jazi'n':

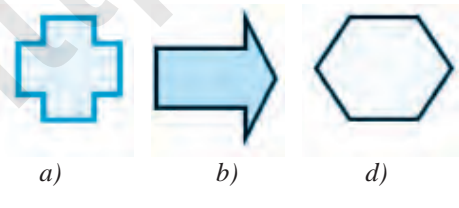

3. «Men unatqan yertek qaharmanlari'», «Keleshek kompyuterleri», «Men kishi joybarlawshi'man» temalari'ni'n' birine baylani'sli' su'wret sali'p, basi'p shi'g'ari'n'.

## **15-s a b a q. Kompyuter woyi'nlari' haqqi'nda**

Futbol, voleybol, shaxmat, shashka, tennis ha'm basqa sport tu'rlerinin' insanlar arasi'nda jetiskenliklerge yerisip ken' tarqali'p ati'rg'ani' hesh kimge si'r yemes. Bunday sport woyi'nlari' a'yyemnen insanlardi' aqi'li'y ha'm fizikali'q jaqtan shi'ni'qti'ri'p kelgen. Sport woyi'nlari' menen bir qatarda, bos waqi'tlarda woynalatug'i'n ha'm xali'q arasi'nda tarqalg'an jergilikli woyi'nlar da az yemes. Bee yveбники Узбекистана на сайте UZEDU ONLINE<br>
15-S A B A Q. KOMPYUTER WOYPNLARP HAQQPNDA<br>
Futbol, voleybol, shaxmat, shashka, tennis ha'm basqa sport tu'rlerinin'<br>
insanlar arasi'nda jetiskenliklege yerisip ken' tarqali

Jergilikli woyi'nlar a'wladtan-a'wladqa wo'tip kelgen, biraq kompyuter texnologiyalari'ni'n' jarati'li'wi' wolardi'n' a'ste-aqi'ri'nli'q penen joq boli'p barati'rg'anli'g'i'na sebep bolmaqta. Biraq, ayi'ri'm jergilikli woyi'nlar kompyuter woyi'nlari' tu'rinde saqlani'p, dawam yetpekte, ha'tte jetilispekte. Woni'n' jan'a tu'rleri: «Пасьянс», «Морской бой»,

«Билльярд», «Домино», «Шахмат», «Шашка» woyi'nlari' si'yaqli' formada paydalani'wshi'lar arasi'nda ken' tarqali'p, yekinshi wo'mirin jasamaqta.

Ko'pshilik yen' birinshi kompyuter woyi'ni'n **«Pong»** dep yesaplaydi'. Biraq wonday yemes. Birinshi kompyuter woyi'ni' «Space War» bolg'an. Ken' ko'lemdegi paydalani'wshi'lardan pari'qli', bul woyi'ndi' woynaw imkaniyati' tek wo'tken a'sirdin' 60-ji'llari'nda kompyuterde jumi's ali'p barg'an

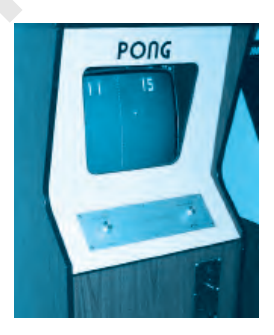

*1-su'wret.*

programmistlerde g'ana bolg'an. Woyi'nni'n' mazmuni' sonnan ibarat, ekran boylap qarama-qarsi' ushi'p ati'rg'an 2 kosmosli'q keme bir-birine hu'jim yetiwi ha'm birinshi boli'p ati'p tu'siriwi za'ru'r yedi.

Uqsas woyi'nlardi' birneshe ji'l aldi'n woyi'n avtomatlari' jaylasqan bo'lmelerde ushi'rati'w mu'mkin yedi *(1-su'wret)*.

1971-ji'li' Nolan Bashnell *«Compyuter Space»* dep atalg'an yen' birinshi kompyuter woyi'ni'n jaratadi', biraq sol ji'ldi'n' wo'zinde-aq xali'q arasi'nda u'lken qi'zi'g'i'wshi'li'q woyatpag'anli'g'i' sebepli tez umi'ti'ladi', tabi'sqa yerispeydi.

Jan'a woyi'ndi' jarati'wdan aldi'n Nolan Bashnell «ATARI» dep

atalg'an jeke kompaniyasi'na tiykar saladi'. Jumi'sti' 1972-ji'li' jarati'lg'an **«Pong»** woyi'ni'nan baslawg'a tuwra keledi. Wol yesaptag'i' u'shinshi woyi'n yedi, biraq wo'zinin' tani'qli'li'g'i' menen *«Birinshi kompyuter woyi'ni'***»** yesaplanatug'i'n yedi. Woyi'nni'n' mazmuni' sonnan ibarat, ekranni'n' yeki ta'repinde joqari'g'a yamasa to'menge ha'reketleniwshi tayaqshalar ushi'p kiyati'rg'an gerbishlerdi tap tennis woyi'ni'na uqsas jag'dayda qaytari'wi' kerek yedi.

To'rt ji'ldan son' Nolan wo'zinin' «ATARI» kompaniyasi'n 26 million dollarg'a satadi'. Sol ji'ldi'n' wo'zinde Stiv Djobs ha'm Stiv Voznyak wo'z jumi's xi'zmetin kompyuter woyi'nlari'n jarati'w boyi'nsha si'nap ko'rmekshi boladi'. Ataqli'li'qti' bolsa wolarg'a **«Arconoid»** dep atalg'an woyi'n keltiredi. 2005-ji'llari' da ko'plegen kompyuter bo'lmelerinde bul woyi'n qatari'nda «Mario Bross», «Zuma», «Qauke» yamasa «Countre Strike» si'yaqli' woyi'nlardi' qi'zi'g'i'p woynaytug'i'n paydalani'wshi'lardi' ko'riw mu'mkin yedi *(2, 3-su'wretler)*. moyi'ni x yesaplanatug'i'n yedi. Woyi'nni'n "mazmuni' sonnan ibarat, ekrami'n' yeki ta'repinde joqar'ig'a yamsas to'menge ha'rektehniwshi<br>tayaqshalar ushi'p kiyidi'ng'am gerbisshlerdi tap temisshlerdi tay tamasi to'menge

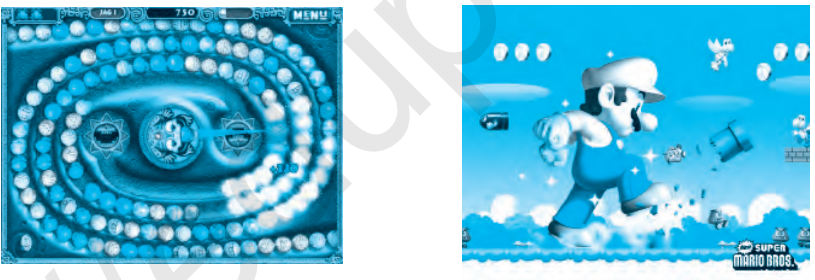

 *2-su'wret. 3-su'wret.*

Kompyuter woyi'nlari'n yele de qi'zi'qi'raq basqari'w ushi'n ha'r tu'rli ja'rdemshi quri'lmalar jarati'lg'an. Ma'selen, pristavkalar *(4-su'wret)*, djoystikler *(5-su'wret)*, virtual ko'za'ynek *(6-su'wret)*, 3D ko'za'ynekler *(7-su'wret)*.

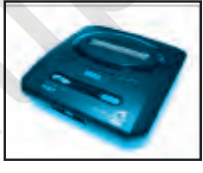

*4-su'wret. 5-su'wret.*

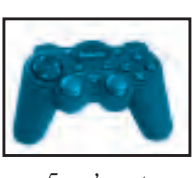

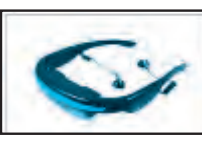

*6-su'wret.*

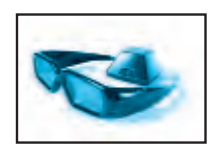

*7-su'wret.*

Grafikli monitordi' qollang'an birinshi kompyuter woyi'nlari' 1980-ji'li' IBM kompyuterinde wornati'lg'an boli'p, wol «FLOGGER» dep atalg'an yedi. Bu'gingi ku'nde iri ha'm belgili bolg'an *IBM, Borland Intel, Wamer Bras, Disney* si'yaqli' kompaniyalar *«Kompyuter woyi'nlari'»*n islep shi'g'ari'w boyi'nsha aldi'ng'i' wori'nda barmaqta.

#### **Kompyuter woyi'nlari'ni'n' paydali' ta'repi**

Ha'zirgi ku'nde kompyuter woyi'nlari' balalardi'n' du'nya qarasi'n, qa'biletin rawajlandi'ri'w menen birge wolarda woylap tabi'wshi'li'q, do'retiwshilik ta'replerin ta'rbiyalawshi' qural si'pati'nda ken' qollani'lmaqta. A'sirese, bilimlendiriw tarawi'nda ko'plegen pa'nlerdi wo'zlestiriwde, shet yel tillerin u'yreniwde, balalardi'n' logikali'q pikirlew qa'biletin ani'qlaw ha'm woni' rawajlandi'ri'wda woyi'n programmalari'ni'n' u'lesi u'lken.

Kompyuter woyi'nlari', sonday-aq, balalardi'n' sezim ha'm ruwxi'y jag'dayi'n baqlaw ha'm ayi'ri'm waqi'tlari' qaysi' bir ruwxi'y mashqalalardi' sheshiwge ja'rdem beredi. A'sirese, ali'mlardi'n'son'g'i'izertlew na'tiyjeleri boyi'nsha kompyuter woyi'nlari' xirurgiyali'q operaciya wo'tkerilgen balalarg'a jaraqati'ni'n' tikleniwine unamli' ta'sir yetip ati'rg'anli'g'i'n ko'rsetpekte.

## **Kompyuter woyi'nlari'ni'n' zi'yani'**

Balalardi'n' bos waqi'tlari'n ha'dden ti'sqari' kompyuter a'lemine bag'i'shlawi' wolardi'n' organizmine ayi'ri'm fiziologiyali'q wo'zgerisler, ha'tteki awi'r keselliklerge ali'p keliwi hesh kimge si'r yemes. Ko'p waqi't dawami'nda ha'reketsiz woti'ri'w, ko'zlerdi ha'dden ti'sqari' zori'qti'ri'w na'tiyjesinde ko'riw qa'biletinin' pa'seyiwi, tez sharshaw, womi'rtqani'n' qi'ysayi'w jag'daylari', bas miy ha'm deneden qan aylani'si'ni'n' buzi'li'wi', ruwxi'y tali'g'i'w ha'm tez ashi'wlani'w jag'daylari' baqlanadi'. **Wamer Bras, Disney** si'yaqli' kompaniyalar «Kompyuter woyi'nlari'»n<br>islep shi'g'ari'w boyi'nsha aldi'ng'i' wori'nda barmaqta.<br>
Kompyuter woyi'nlari'nin'n paydali' ta'repi<br>
Ha'zigi ku'nde kompyuter woyi'nlari'nin'n paydal

Televizor yamasa kompyuter ekrani'nan shi'g'i'p ati'rg'an jasalma nur bizin' ko'zimizge zi'yanli' ta'sir yetedi. Yen' qa'wiplisi — balalardi'n' qi'zi'g'i'wshi'li'g'i' pa'seyedi, wo'zinin' jeke a'lemin jarati'wg'a umti'li'w

ha'm de real barli'qtan uzaqlasi'w jag'dayi' ju'zege keledi. U'lkenlerdin' ga'pi, na'siyati' wolarg'a tap arti'qsha ga'ptey seziledi ha'm qanday bolmasi'n wo'z so'zin wo'tkeriwge ha'reket yetedi. Bul bolsa, woyi'ng'a baylani'p, wog'an bag'i'ni'shli' boli'p qali'w belgilerinen biri yesaplanadi'.

A'sirese, woqi'wshi' jaslar ushi'n bilim ali'w, mektepke bari'w, sport penen shug'i'llani'w, u'y jumi'slari'na ja'rdem beriw si'yaqli' wazi'ypalar yekinshi da'rejeli boli'p qaladi'. Bul bolsa jaslardi'n' aqi'li'y ha'm fizikali'q rawajlani'wi'na keri ta'sirin tiygizbey qoymaydi'.

A'ziz woqi'wshi'lar, kompyuter woyi'nlari'na baylani'p qalman'!

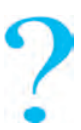

#### **Temag'a tiyisli soraw ha'm tapsi'rmalar**

1. Birinshi kompyuter woyi'nlari' haqqi'nda nelerdi bilesiz?

2. Ha'zirgi ku'nde kompyuter woyi'nlari' ushi'n qanday qosi'msha quri'lmalar jarati'lg'an?

3. Kompyuter woyi'nlari'ni'n' qanday zi'yanli' ha'm paydali' ta'replerin bilesiz?

4. O'zbekistanda kompyuter woyi'nlari' boyi'nsha wo'tkeriletug'i'n turnirler haqqi'nda ayti'p berin'.

5. Siz woynag'an woyi'nlar haqqi'nda ayti'p berin'. Wolardi'n' qanday unamli' ha'm unamsi'z ta'repleri bar yekenligin sanap wo'tin'.

#### **16-s a b a q. Kompyuter woyi'nlari'**

Kompyuter woyi'nlari'ni'n' jarati'li'w tariyxi', jarati'li'p ati'rg'an qosi'msha qurallar, soni'n' menen birge kompyuter woyi'nlari'ni'n' insang'a ta'sir yetiwshi ta'repleri haqqi'nda aldi'ng'i' sabaqlarda tani'si'p aldi'q. Kompyuter woyi'nlari'ni'n' tu'rleri ko'p, biraq wolardi'n' ha'mmesin woynaw usi'ni's yetilmeydi. baylani'p, wog'an bag'i'ni'shi' boli'p qali'w belgilerinen biri yesaplanadi.<br>
Asirese, woqi'wabi' jaslar ush'ni bilim ali'w, mcktepke bari'w, sport<br>
penen shag'i'tlani'w, u'y jumi'slari'na ja 'rdem beriw si'yaqli' wazi'yp

#### **Kompyuter woyi'nlari' klassifikaciyasi'**

#### **1. Strategiyali'q woyi'nlar. 2. Jergilikli woyi'nlar. 3. Sport woyi'nlari'. 4. Logikali'q woyi'nlar. 5. Imitator woyi'nlar. 6. On-Line woyi'nlar.**

 Paydalani'wshi'lar arasi'nda qi'zi'g'i'wshi'li'q woyatqan woyi'nlardan biri a'skeriy *strategiya* yamasa uri's temasi'ndag'i'

woyi'nlar boli'p tabi'ladi'. Bul woyi'nlarda wolar pu'tkil armiyani' basqari'w, qorg'ani'w ushi'n quri'li's jumi'slari'n ali'p bari'w, bekkemlew jumi'slari'n rejelestiriw si'yaqli' ma'seleler bar.

 *Arkada* ha'm *Kvest* dep atalatug'i'n woyi'nlar bolsa qi'zi'qli' processlerdi basqari'w, jasi'ri'n wazi'ypalari'n wori'nlaw ha'm woyi'n dawami'nda basqati'rmalardi' sheshiw arqali' qural isletpesten jen'iske yerisiwge bag'darlang'an.

 *On-Line woyi'nlar.* Bul woyi'nda bir yemes, ba'lki birneshe woyi'nshi'lar tarmaq arqali' woyi'ndi' basqaradi'. Bunday woyi'nlar balalarda wo'z ara qatnasi'q ko'nlikpelerin rawajlandi'radi'.

 Yer balalar arasi'nda a'lbette avtomobil jari'slari', keyingi wori'nda bolsa *sport woyi'nlari'* – futbol, xokkey, boks, basketbol, shaxmat, golf si'yaqli' woyi'nlar belgili. Sebebi bul woyi'nlarda bir woyi'nshi' yamasa bir topar woyi'nshi'lardi' basqari'w imkaniyati' bar. Bee yveforma Ysfeencrana na caйre UZEDU ONLINE<br>woyi'nlar boli'p tabi'ladi'. Bul woyi'nlarda wolar pu'ikil armiyani'<br>basqari w, qorg'ani'w ushin quril'is jumi'slari'n alip bari'w, bekkemlew<br>jumi'slari'n nejelesiriw iyaqili

*Pazl* yamasa *basqati'rmalar.* A'piwayi' woyi'nlar topari'na kirip, kishi jastag'i' paydalani'wshi'larg'a mo'lsherlengen. Wolar arasi'nda paydali' ha'm rawajlandi'ri'wshi' woyi'nlar da az yemes. Bunday woyi'nlar ashi'q ren'lerde islengen multfilm qaharmanlari' qatnasi'nda a'lipbe

sabaqlari'n, yesap-sanaq, su'wret sali'w, shet tillerin u'yreniwge bag'darlang'an ha'm usi'ni's yetiletug'i'n woyi'nlar yesaplanadi'.

*Sport woyi'nlari'* si'yaqli' jari'slar da belgili da'rejede insanlarg'a payda keltiriwi mu'mkin. Wolardi'n' ja'rdeminde jol ha'reketi qag'i'ydalari'n u'yreniw mu'mkin bolsa da, sport *1-su'wret.*

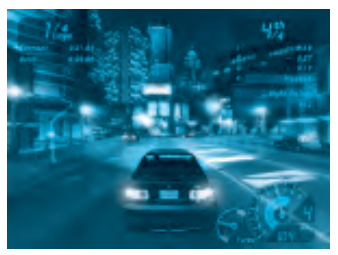

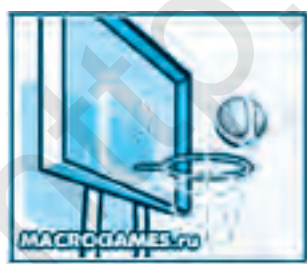

 *2-su'wret. 3-su'wret. 4-su'wret.*

5– Informatika, 5-klass

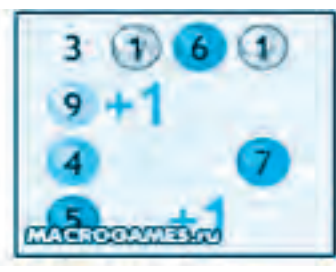

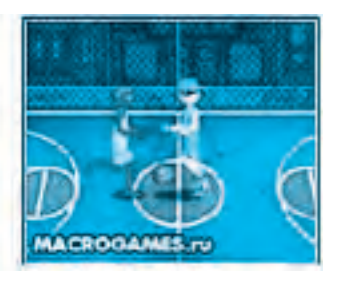

woyi'nlari' si'yaqli' deneni shi'ni'qti'ri'w, salamat ha'm ku'shli boli'p wo'siwge ja'rdem bermeydi. Wog'an tek jen'iske yerisiw maqsetinde qaraladi' *(1, 2, 3, 4-su'wretler).*

*«Pazl»* **woyi'nlar.** Bul woyi'nlar kishi jastag'i' woqi'wshi'larg'a say boli'p, ha'r tu'rli ren'ler ja'rdeminde jarati'lg'an, tiykari'nan ko'zdin' yeslep qali'wi'n rawajlandi'ri'wshi' woyi'n boli'p yesaplanadi'. Woyi'n sha'rti boyi'nsha miyweler worni'n almasti'ri'w na'tiyjesinde 3 qatarda birdey miyweli ketekshe payda boli'wi' kerek. A'bette woyi'n tezligi de yesapqa ali'nadi'. Bunday woyi'nlar woqi'wshi' balalardi'n' aqi'li'n rawajlandi'ri'wg'a, shaqqan boli'wi'na ja'rdem beriwi mu'mkin. Bee yvefentaa Ysfeaatrama na caйre UZEDU.ONLINE<br>woyi'nlari' si yaqli' deneni shi'ni'qitiri'w, salamat ha'm ku'shli boli'p<br>wo'siwge ja'rdem bermeydi. Wogʻan tek jen'iske yerisiw maqsetinde<br>qaralati' (1, 2, 3, 4-xu'neetler)

Logikali'q woyi'nlar. Qanday da bir ma'sele yamasa jumbaqti' sheshiwde woyi'nshi'dan tapqi'rli'qti', izleniwshen'likti talap yetetug'i'n woyi'n boli'p yesaplanadi'. Wo'z qa'biletin si'nap ko'rmekshi bolg'an woqi'wshi'lar ushi'n «Magik Square» (si'yqi'rli' kvadrat) woyi'ni'nda 5 quramali' logikali'q ma'seleni sheshiw usi'ni's yetiledi. Bunday woyi'nlardi' On-Line tu'rinde woynaw mu'mkin.

**Basqati'rmalar.** «Dupligon» si'yaqli' woyi'nlar «test-woyi'n» dep ataladi'. Bir sekundta ko'rsetilgen su'wretti yadta saqlap qali'w ha'm woni' qayta su'wretlep beriw wazi'ypalari' arqali' woyi'nshi'ni'n' qa'bileti ani'qlanadi'.

#### **Temag'a tiyisli soraw ha'm tapsi'rmalar**

- 1. Kompyuter woyi'nlari'ni'n' jergilikli woyi'nlardan parqi' nede?
- 2. Kompyuter woyi'nlari'n qanday toparlarg'a aji'rati'w mu'mkin?
- 3. «Kompyuter woyi'nlari'»n jarati'wshi' qanday kompaniyalardi' bilesiz?
- 4. Grafikli monitor qashan ha'm qaysi' kompaniyada jarati'lg'an?

5. Internet resurslari'nan paydalani'p, kompyuter woyi'nlari'ni'n' zi'yanli' ha'm paydali' ta'replerin kestege jazi'p shi'g'i'n':

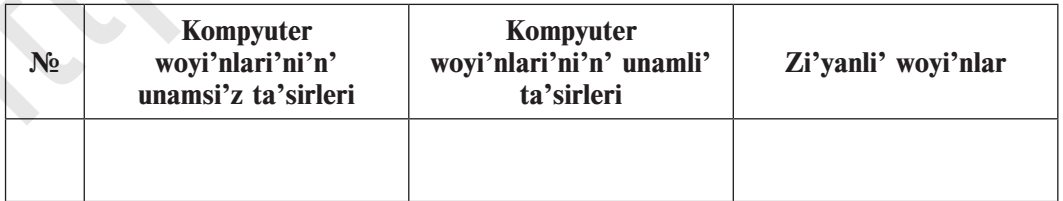

## **17-s a b a q. Qadag'alaw jumi'si'**

## **1. Kompyuter bo'lmesinde islew dawami'nda woqi'wshi'lar qanday qag'i'ydalardi' biliwi ha'm wog'an a'mel yetiwi kerek?**

a) jol ha'reketi qag'i'ydalari';

b) mekteptin' ishki ta'rtip-qag'i'ydalari';

c) jeke gigiena qag'i'ydalari';

d) qa'wipsizlik texnikasi' ha'm sanitariya-gigiena qag'i'ydalari'.

**2. Kompyuter bo'lmesinde wo'rtke ali'p keliwi mu'mkin bolg'an jag'daylardi' belgilen'.** qag'i'ydalardi' biliwi ha'm wog'an a'mel yetiwi kerek?<br>
a) jol ha'rekti qag'i'ydalari';<br>
b) mektepin' ishki ta'rtip-qag'i'ydalari';<br>
c) pieke gigiena qag'i'ydalari';<br>
c) pieke gigiena qag'i'ydalari';<br>
d) qa'wipsizlik texn

a) elektr ha'm i'si'ti'w a'sbaplari'nan paydalani'w ha'm wolardi' tok dereginen wo'shirmesten qaldi'ri'w;

b) kompyuterdi uzaq waqi't dawami'nda jani'q ha'm qarawsi'z qaldi'ri'w;

c) kompyuter bo'lmesindegi tez jani'wshi' buyi'mlardi' saqlaw ha'm qollani'w;

d) barli'q juwaplar duri's.

## **3. Kompyuterdin' tiykarg'i' quri'lmalari' jazi'lg'an qatardi' belgilen'.**

a) sistema blogi', monitor, klaviatura;

b) sistema blogi', monitor, klaviatura, «mi'shka»;

c) tiykarg'i' plata, monitor, klaviatura;

d) tiykarg'i' plata, monitor, «mi'shka», klaviatura.

**4. Tiykarg'i' platada jaylasqan ha'm kompyuter jumi'si'n basqari'p turatug'i'n quri'lma.**

a) operativ yad; b) processor; c) turaqli' yad; d) vinchestr.

**5. Qaysi' qatarda kompyuterdin' qosi'msha quri'lmalari' ko'rsetilgen?**

a) «mi'shka», klaviatura, kolonka, naushnik;

b) monitor, printer, skaner, modem;

c) kolonka, naushnik, printer, skaner;

d) klaviatura, elektron doska, faks.

## **6. Birinshi «mi'shka» ni' islep shi'g'arg'an kompaniya ati'n belgilen'.**

a) Microsoft; b) Intel; c) Apple; d) IBM.

#### **7. Mag'luwmat shi'g'ari'wshi' quri'lmalardi' belgilen'.**

a) kolonka, printer, monitor, plotter;

b) skaner, mikrofon, modem, proyektor;

c) proyektor, klaviatura, monitor, modem;

d) duri's juwap joq.

**8. Qag'azdag'i' su'wret, tekst ha'm ko'rinislerdi kompyuter yadi'na kirgiziwshi quri'lmani' tabi'n'.**

a) plotter; b) skaner; c) printer; d) modem.

**9. Kompyuterdin' qaysi' si'rtqi' yad qurallari' disk formasi'nda islengen?**

a) magnit disk, magnit lenta, CD diskler;

b) magnit disk, CD disk, vinchestr;

c) magnit disk, magnit lenta, flesh-yad;

d) CD disk, magnit disk, fleshka.

#### **10. Hardware so'zinin' ma'nisi...**

a) jumsaq ta'miynat;<br>b) aqi'li'y ta'miynat;

c) programmali'q ta'miynat; d) texnikali'q ta'miynat.

**11. Kompyuterdi basqari'wshi' programmalar – ...**

a) operacion sistema; b) MS DOS; c) Windows; d) barli'g'i'.

**12. Qaysi' quri'lmani'n' elektron nurli' trubkali', plazmali' ha'm suyi'q kristalli' tu'rleri boladi'?**

a) monitor; b) klaviatura; c) «mi'shka»; d) printer.

**13. Si'rtqi' yadta uluwma at penen saqlang'an mag'luwmatlar ji'yi'ndi'si' bul...** c) proyektor, klaviatura, monifor, modem;<br>
d) duri's juwap joq.<br>
3. Qag'azdag'i' su'wert, tekst ha'm ko'rinislerdi kompyuter yadi'na<br>
kirgiziwshi quri'lmani' tabi'n'.<br>
a) plutter;<br>
b) shameyi disk, magnit lenta, CD diskle

a) papka; b) fayl; c) katalog; d) hu'jjet.

**14. Klaviatura tu'ymeshelerinin' wazi'ypasi' boyi'nsha neshe toparg'a bo'linedi?**

a) 5; b) 6; c) 7; d) 4.

**15. Qaysi' tu'ymeshe ja'rdeminde tekstti tek bas ha'riplerde teriw mu'mkin?**

a) Shift; b) Ctrl; c) Caps Lock; d) Alt.

#### **Paydalani'lg'an a'debiyatlar**

1. *B. Boltayev, M. Mahkamov, A. Azamatov, S. Rahmanqulova.* Informatika. 5-klass sabaqli'g'i'. «O'zbekiston», 2008.

2. *B. Boltayev, A. Azamatov, A. Asqarov, M. Sodiqov, G. Azamatova.* Informatika va hisoblash texnikasi asoslari. 8-klass ushi'n sabaqli'q. – T.: «O'zbekiston milliy ensiklopediyasi» Ma'mleketlik ilimiy baspasi'. 2015. Нее учебники Узбекистана на сайте UZEDU.ONLINE<br> **HATELO AN ADEBIYATLAR**<br>
1. *B. Boharye, M. Mahkamor, A. Azamatov, S. Rabmanquloru*, Informatika. S-klass<br>
2. *B. Bolozye, A. Azamatov, A. Asqarov, M. Soddgov, G. Azamatov,* 

3. *B. Леонтьев.* Новейшая энциклопедия персонального компьютера. – М.: «Алма-пресс образование». 2005.

4. *С. Симонович, Г. Евсеев.* Общая информатика. Учебное пособие для средней школы. 5–9 класс. – М., 2009.

#### **Internet-resurslar**

- 1. www.Uzedu.uz
- 2. www.rtm.uz
- 3. WWW.urok.ru

#### **m a z m u n i '**

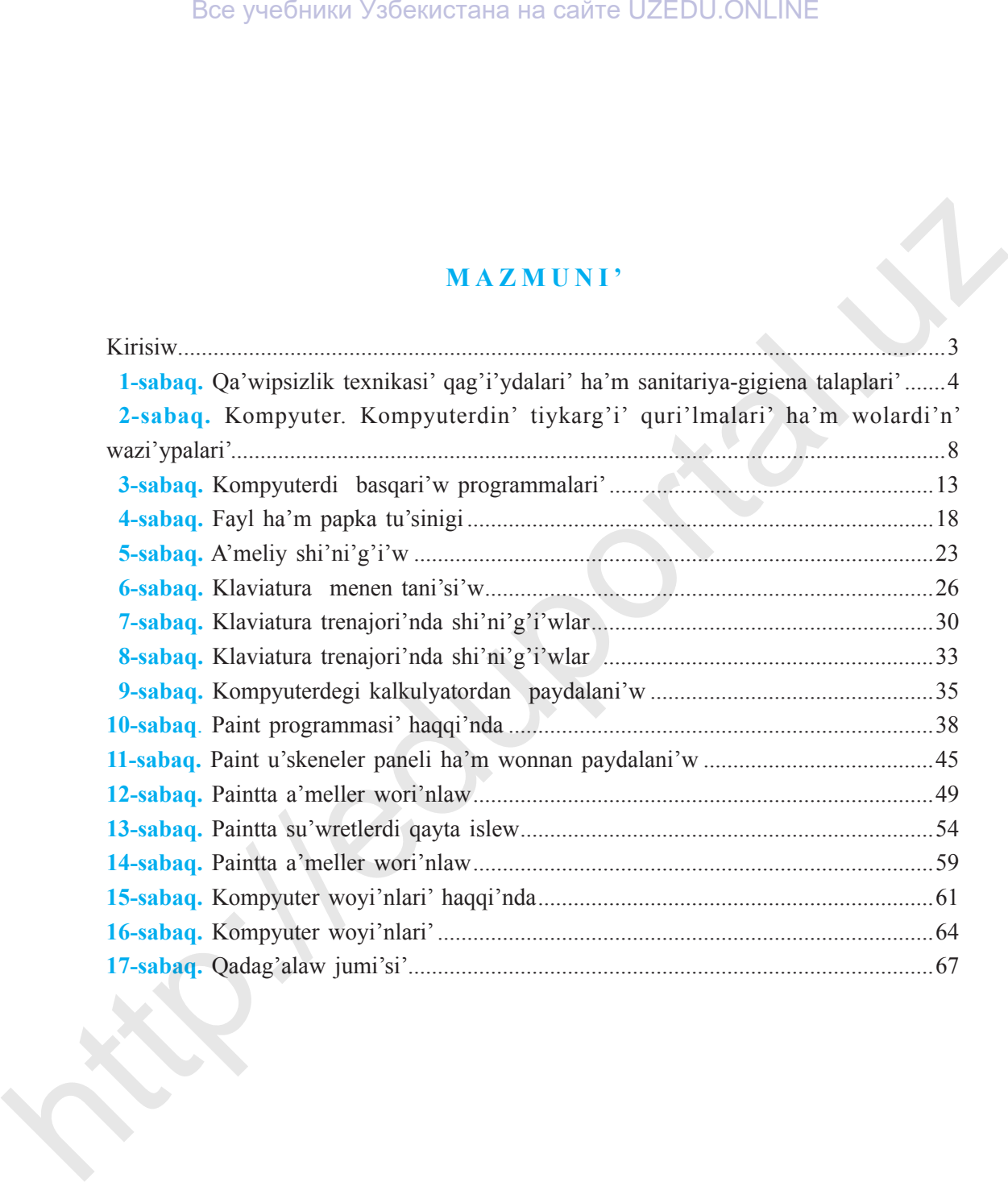

Все учебники Узбекистана на сайте UZEDU.ONLINE

*O'quv nashri*

**D.Kamolitdinova**

#### **INFORMATIKA**

*Umumiy o*'*rta ta*'*lim maktablarining 5-sinf o*'*quvchilari uchun darslik*

*(Qarаqаlpaq tilinde)*

Awdarmashi' *A. Saparova* Redaktor *I. Serjanov* Xud. redaktori' *D.Mullajonov, I. Serjanov* Tex. redaktori' *B. Karimov, Z. Allamuraov* Korrektor *G.Azizova* Kishi redaktor: *D. Xolmatova, G. Yeraliyeva* Kompyuterde tayarlag'an *N.Ahmedova, A. Atagullaeva O'quv neakri*<br> **http://eduportal.uz/infiniterial.org/<br>
https://eduportal.uz/infiniterial.uz/infiniterial.uz/infiniterial.uz/infiniterial.uz/infiniterial.uz/infiniterial.uz/infiniterial.uz/infiniterial.uz/infiniterial.uz/** 

Nashriyot litsenziyasi AI № 158.14.08.09. Basi'wg'a ruqsat yetildi 21.04.2016. Formati' 70x90<sup>1</sup>/<sub>16</sub>. Ofset qag'azi'. «Tayms» garniturasi' ofset usi'li'nda basi'ldi'. Sha'rtli b. t. 5,27. Ko'lemi t. 5,12. nusqda. Buyi'rtpa № 19-13.

O'zbekistаn Bаspаso'z hа'm xаbаr аgentliginin' «O'zbekiston» baspa poligrafiyali'q do'retiwshilik u'yi. 100011. Тashkent, Nawayi' ko'shesi, 30.

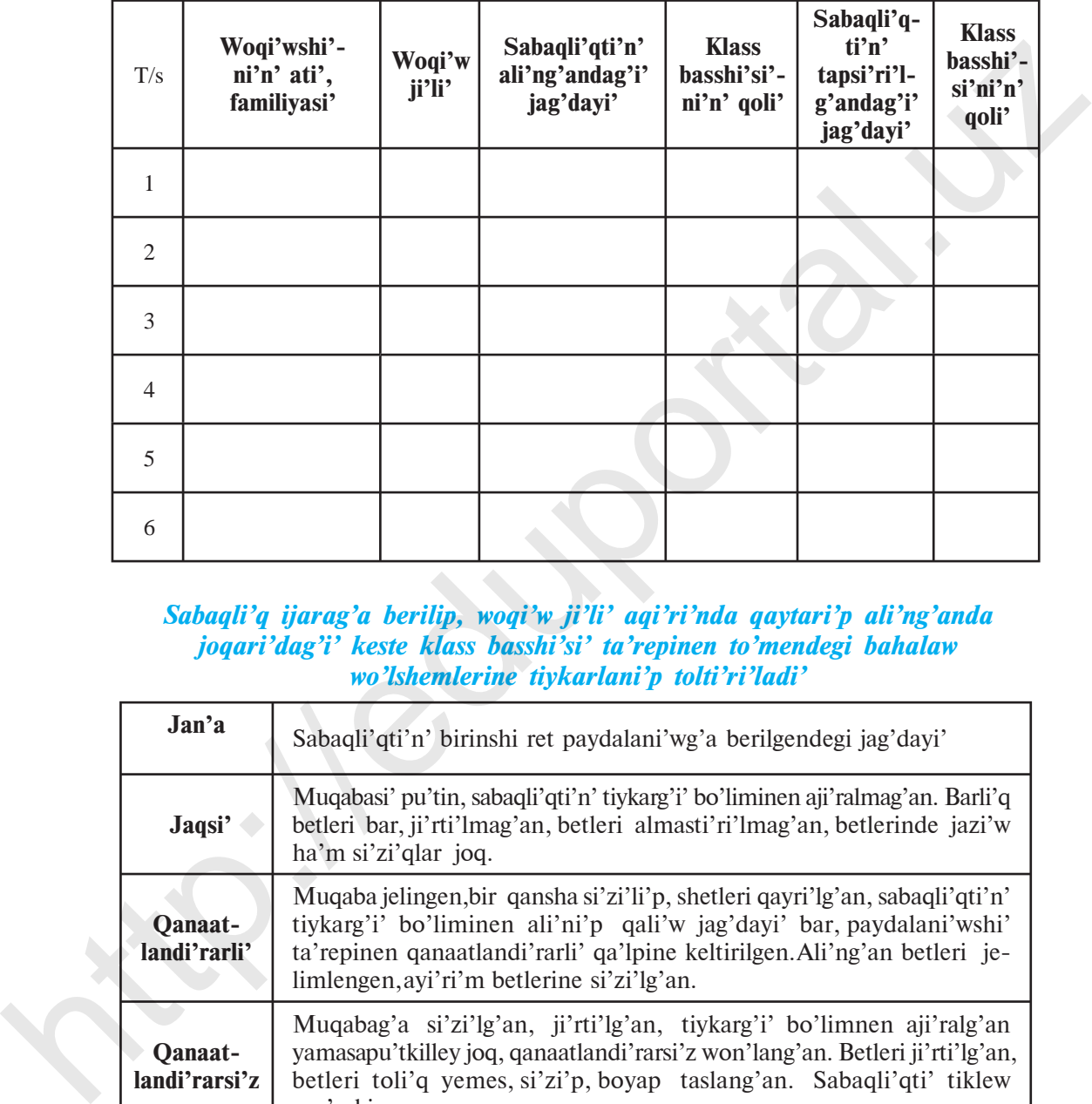

#### *Ijarag'a berilgen sabaqli'qti'n' jag'dayi'n ko'rsetetug'i'n keste*

#### *Sabaqli'q ijarag'a berilip, woqi'w ji'li' aqi'ri'nda qaytari'p ali'ng'anda joqari'dag'i' keste klass basshi'si' ta'repinen to'mendegi bahalaw wo'lshemlerine tiykarlani'p tolti'ri'ladi'*

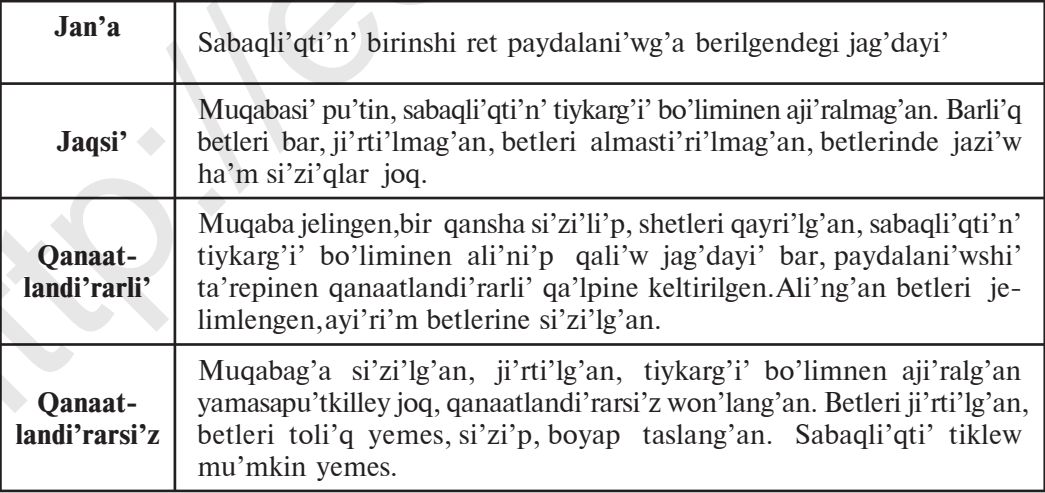